# **GedTool**

# **Makrosammlung für GEDCOM-Dateien**

Kurzbeschreibung

[http://www.GedTool.de](http://www.gedtool.de/) Stand: 16. März 2022

# **Inhaltsverzeichnis**

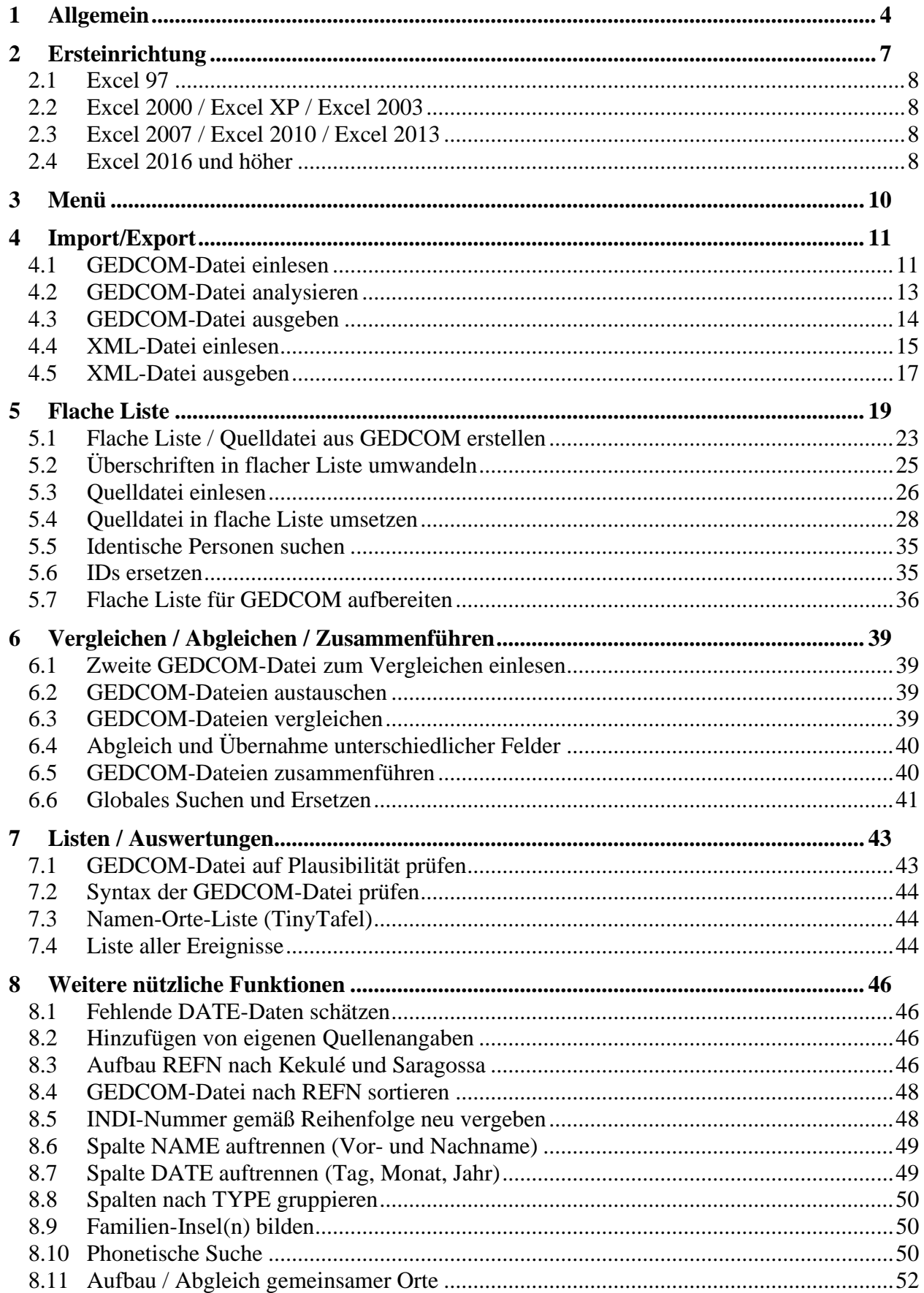

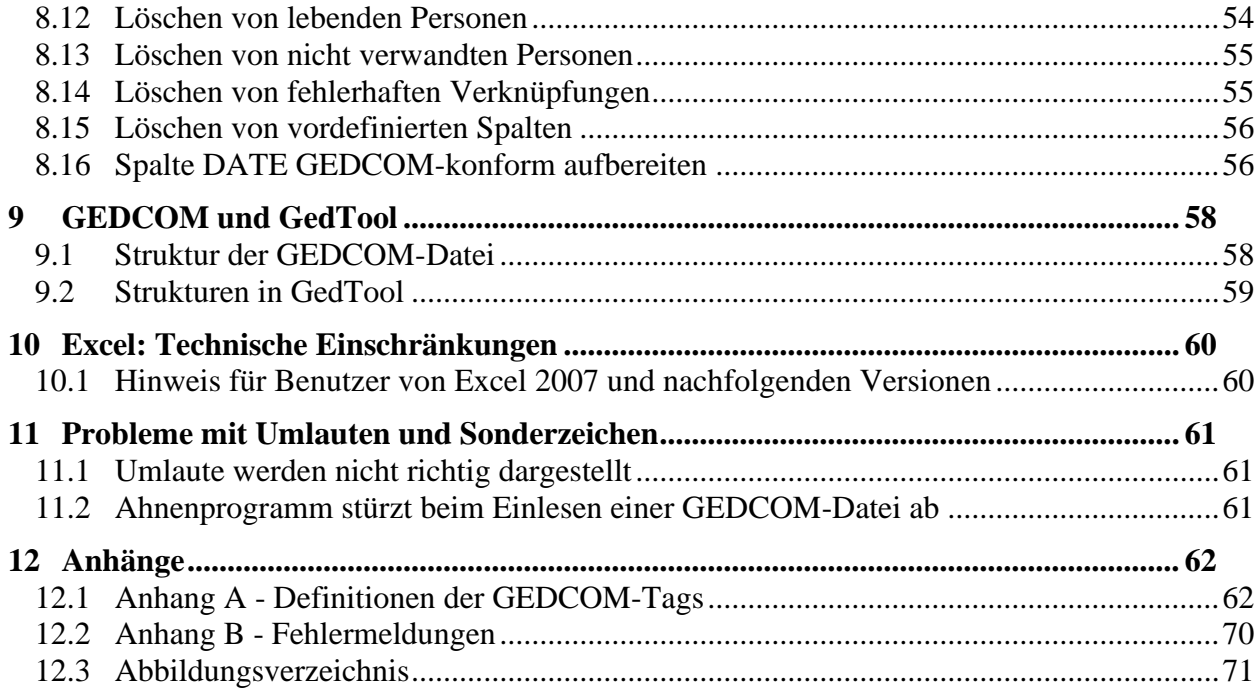

# **1 Allgemein**

**GedTool** ist eine Sammlung von kleinen Programmen zur schnellen und bequemen Bearbeitung von GEDCOM-Dateien (Erklärung → Kapitel [9\)](#page-57-0). GedTool liest GEDCOM-Dateien ein und bereitet alle Dateninhalte in einer Excel-Tabelle auf. So können die Ahnen-Daten anschließend in übersichtlicher Tabellenform bearbeitet werden. Nach Abschluss der Überarbeitung schreibt GedTool alle Daten wieder zurück in das GEDCOM-Format.<sup>1</sup>

# **Vorteile:**

Alle Makros werden von einer gemeinsamen Menüoberfläche gestartet.

Sonderzeichen: GedTool unterstützt neben dem ANSI- und ASCII-Zeichensatz auch die Zeichensätze UTF-8 und UNICODE (UTF-16).

Umwandlung von verkarteten Geburts-, Tauf-, Heirats-; oder Sterberegister:

Mit der Funktion <Flache Liste für GEDCOM aufbereiten> lassen sich tabellarische Datenbestände in eine GEDCOM-Datei überführen. Im Vergleich zur manuellen Eingabe in ein Ahnenprogramm geschieht dies zeitsparend und ohne die ansonsten unvermeidlichen Tippfehler. GedTool unterstützt dies durch Vorlagen (Templates) und durch Mapping-Tabellen. Bei den Templates handelt es sich um Vorlagedateien für alle gängigen Verkartungen von Geburts-, Tauf-, Heirats-, oder Sterberegister, mit allen relevanten Datenspalten. Eine Mapping-Tabelle enthält die Konvertierungsregeln (Ausgangsfelder, Zielfelder, Umsetzungsanweisungen) für die Umwandlung der mit Hilfe eines Template erfassten Quelldaten in eine flache Liste.<sup>2</sup> Grundsätzlich können auch eigene, nicht den hier angebotenen Vorlagen entsprechende Verkartungstabellen in GEDCOM-Dateien umgewandelt werden; der Aufwand insbesondere zur Erstellung der Personenverknüpfungen ist hier allerdings höher ( $\rightarrow$  Kapitel [5.4\)](#page-27-0).

Abgleich von zwei GEDCOM-Dateien: In GedTool lassen sich mit entsprechenden Funktionen zwei Datensätze inhaltlich vergleichen, abgleichen (Übernahme ergänzender Daten) oder zusammenführen.

Listen/Auswertungen: GedTool bietet Auswertungen wie die Plausibilitätsprüfung der Datumsangaben, formale Prüfung der GEDCOM-Datei gegen Standard oder programmspezifische GEDCOM-Varianten, eine Namen-Orte-Liste (TinyTafel) oder eine Liste aller Ereignisse

Weitere nützliche Funktionen: GedTool bietet eine Vielzahl von häufig benötigten Funktionen wie die Ergänzung/Berechnung fehlender Datumsfelder, das Löschen aller lebenden oder aller nicht-verwandten Personen, Aufzeigen von Familien-Inseln, die Kennzeichnung aller Daten mit eigenen Quellenangaben, Globales Suchen und Ersetzen, die Bildung der REFN Nummer nach Kekulé und Saragossa oder den Aufbau Gemeinsamer Orte (\_LOC-Records) aus PLAC-Angaben.

Verarbeiten von XML-Dateien: Neben den weit verbreiteten Ahnenprogrammen auf GEDCOM-Basis gibt es mittlerweile auch Programme, die mit dem Format XML arbeiten. GedTool kann auch XML-Dateien einlesen, bearbeiten und wieder ausgeben.

<sup>&</sup>lt;sup>1</sup> GedTool wurde mit VBA-Makros (Visual Basic for Application) auf Basis von Excel 97 erstellt und ist auch unter allen bisher nachfolgenden Excel-Versionen ablauffähig.

<sup>2</sup> Mit Hilfe der Mapping-Tabellen können auch unterschiedliche Feldstrukturen einzelner GEDCOM-Versionen umgesetzt werden.

Folgende Funktionen sind derzeit in GedTool realisiert:

- ❖ **Import/Export**
	- ➢ **GEDCOM-Datei einlesen**
	- ➢ **GEDCOM-Datei analysieren**
	- ➢ **GEDCOM-Datei ausgeben**
	- ➢ **XML-Datei einlesen**
	- ➢ **XML-Datei ausgeben**
- ❖ **Flache Liste**
	- ➢ **Flache Liste erstellen**
	- ➢ **Überschriften in flacher Liste umwandeln**
	- ➢ **Quelldatei in flache Liste umsetzen**
	- ➢ **Identische Personen suchen und IDs ersetzen**
	- ➢ **Flache Liste für GEDCOM aufbereiten**
- ❖ **Vergleichen / Abgleichen / Zusammenführen**
	- ➢ **2. GEDCOM-Datei zum Vergleichen einlesen**
	- ➢ **GEDCOM-Dateien austauschen**
	- ➢ **GEDCOM-Dateien vergleichen**
	- ➢ **Abgleich und Übernahme unterschiedlicher Felder**
	- ➢ **GEDCOM-Dateien zusammenführen**
	- ➢ **Globales Suchen und Ersetzen**
- ❖ **Listen / Auswertungen**
	- ➢ **GEDCOM-Datei prüfen (Inhalt plausibilisieren, Grammatik prüfen)**
	- ➢ **Namen-Orte Liste**
	- ➢ **Liste aller Ereignisse**
- ❖ **Nützliche Funktionen**
	- ➢ **Fehlende DATE-Daten schätzen**
	- ➢ **Hinzufügen eigener Quellenangaben**
	- ➢ **Aufbau REFN nach Kekulé und Saragossa**
	- ➢ **GEDCOM-Datei nach REFN sortieren**
	- ➢ **INDI-Nummer gemäß Reihenfolge neu vergeben**
	- ➢ **Spalte NAME auftrennen (Vor- und Nachname)**
	- ➢ **Spalte DATE auftrennen (Tag, Monat, Jahr)**
	- ➢ **Spalten nach TYPE gruppieren**
- ➢ **Familien-Inseln bilden**
- ➢ **Phonetische Suche**
- ➢ **Aufbau/Abgleich gemeinsamer Orte**
- ➢ **Löschen lebender Personen**
- ➢ **Löschen nicht-verwandter Personen**
- ➢ **Löschen fehlerhafter Verknüpfungen**
- ➢ **Löschen von vordefinierten Spalten**
- ➢ **Spalte DATE GEDCOM-konform aufbereiten**

# **2 Ersteinrichtung**

Installation: GedTool muss nicht zusätzlich installiert werden.<sup>3</sup> Legen Sie einfach im "Explorer" unter "Dokumente" ein neues Verzeichnis "GedTool" an und kopieren Sie alle Dateien aus der ausgelieferten ZIP-Datei dort hinein.

In Abhängigkeit der bei der Bestellung angegebenen Excel-Version, enthält die ZIP-Datei entweder eine Datei mit dem Namen G**edTool\_2.8.x.xls** (Excel 97 - Excel 2003) oder GedTool\_2.8.x.xlsm (Excel 2007 und höher).<sup>4</sup> Nach Doppelklick auf einer der beiden Dateien startet das Programm sofort und ist einsatzfähig.

Anpassen des Virenschutzprogramms: Zum Schutz gegen Makroviren gibt es in Excel verschiedene Sicherheitsstufen, die es zu beachten gilt. Es wird grundsätzlich empfohlen, die in Excel vorgesehenen Schutzmechanismen gegen Makroviren zu nutzen. Dabei ist zu beachten, dass für die GedTool-Datei die Ausführung von Makros weiterhin möglich ist. Ansonsten wird GedTool nicht funktionieren. Es wird empfohlen, beim Öffnen von Excel-Dateien mit Makros einen Sicherheitshinweis zu erzeugen. In diesem Modus werden Sie als Benutzer gefragt, ob die in der Excel-Datei enthaltenen Makros aktiviert oder deaktiviert werden sollen.

# **TIPP: So prüfen Sie auf Ihre Excel-Version**

#### **Excel 97 - 2003**:

Excel öffnen, in der **Menüleiste**  auf das Fragezeichen klicken, dort "Info oder Systeminfo":

#### **Excel 2007**:

Excel öffnen, oben links auf die Office-Schaltfläche klicken und anschließend auf "Excel-Optionen". Dort zum Register "Ressourcen" und auf "Info. klicken.

#### **Excel 2010/2013**:

Excel öffnen, im Menüband auf das Register "Datei" klicken, dort das Kommando "Hilfe" wählen und anschließend rechts auf den Eintrag "Weitere Versions- und Copyrightinformationen" klicken.

Datei Bearbeiten Ansicht Einfügen Format Extras Daten Fenster A1  $=$  $\mathbf{1}$ Info 2<br>3<br>4<br>5<br>6<br>7<br>8<br>9<br>10 Info  $||x||$ Mcrosoft@ Excel 2000  $(9.0.6926 S.P-3)$ Copyright © 1985-1999 Microsoft Corporation. Alle Rechte vorbehalten.<br>Portions of International CorrectSpell\*\* speling correction system © 1993<br>by Lernout & Hauspie Speech Products N.V. All rights reserved.  $\mathbb{Z}$ Deutsche Rechtschreibprüfung: © Lingsoft, Inc. 1998.<br>Two-Level Compler: © Xerox Corporation 1994. Alle Rechte vorbehalten.<br>Dictionnaires et vierficateur orthographique © 1994-98 SYNAPSE<br>Détionnaires et vierficateur orthogr  $\frac{11}{12}$ <br> $\frac{12}{13}$  $15$ Dieses Produkt ist kzenziert für:  $\frac{16}{17}$  $19$  $\frac{20}{21}$ <br> $\frac{21}{23}$ <br> $\frac{23}{24}$ ACHTUNG: Dieses Programm ist durch US-amerikanische<br>Urheberrechtsgesetze und Bestimmungen internationaler Verträge<br>geschützt. Urhebugte Verweißfälgung oder unbefugter Vertrieb<br>dieses Programms oder eines Tels davon sind st  $\dddot{\alpha}$ Systeminfo.  $\overline{25}$ Software Service  $rac{26}{27}$ 

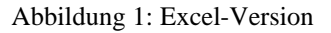

#### **Excel 2016 und höher:**

Excel öffnen, im Menüband auf das Register "Datei" klicken, dort das Kommando "Konto" wählen.

Funktionsumfang der höheren Versionen zu nutzen (z.B. Spaltenanzahl > 256), muss die Datei einmalig als xlsm-Datei abgespeichert werden.

<sup>3</sup> Da GedTool mit Visual Basic for Application (VBA) programmiert wurde, ist die Anwendung integraler Bestandteil der ausgelieferten Excel-Datei.

<sup>4</sup> Eine xls-Datei lässt sich auch unter einer Excel-Version 2007 oder höher ausführen. Um den vollen

# **2.1 Excel 97**

Bei Excel 97 finden sie die Sicherheitseinstellungen unter Extras / Optionen / Allgemein. Aktivieren Sie hier die Option "Makro-Virenschutz". Ist dieses Kontrollkästchen gesetzt, dann erscheint bei jedem Start von GedTool ein Abfragefenster zur Aktivierung oder Deaktivierung der Makros.

# **2.2 Excel 2000 / Excel XP / Excel 2003**

Bei Excel 2000, Excel XP und Excel 2003 finden sie die Sicherheitseinstellungen unter Extras / Makro / Sicherheit / Sicherheitsstufe. Hier können Sie zwischen drei Stufen der Sicherheit gegen Makroviren wählen: "hoch", "mittel" und "niedrig". Unter Sicherheitseinstellung "hoch" sind nicht signierte Makros deaktiviert und Excel führt bei dieser Einstellung die Makros von GedTool ohne weitere Hinweise einfach nicht aus. Bei einer Sicherheitseinstellung "mittel" gibt es dagegen keine Probleme. Ist diese Option gesetzt, dann erscheint bei jedem Start von GedTool ein Abfragefenster zur Aktivierung oder Deaktivierung der Makros. Die Sicherheitseinstellung "niedrig" ist nicht zu empfehlen.

### **2.3 Excel 2007 / Excel 2010 / Excel 2013**

Um in Excel 2007, Excel 2010 oder Excel 2013 die Sicherheitseinstellungen so einzustellen, dass der Programmcode von GedTool ausgeführt wird, folgen Sie diesen Schritten: Öffnen Sie über den Office-Startknopf (linke obere Ecke) das Menü und wählen darin die Funktion "Excel-Optionen" (am unteren Rand des Dialogfensters). Dort wählen Sie die Kategorie "Vertrauensstellungscenter" (Excel 2007) bzw. die Kategorie "Sicherheitscenter" (Excel 2010/2013). Im neuen Fenster wechseln Sie zu den Einstellungen für Makros und setzen die Optionsschaltfläche auf "Alle Makros mit Benachrichtigung deaktivieren". Aktivieren Sie bitte zusätzlich im Bereich "Statusleiste" die Anzeige gesperrter Inhalte. Bei diesen Einstellungen müssen bei jedem Start von GedTool die enthaltenen Makros noch manuell aktiviert werden.

#### **2.4 Excel 2016 und höher**

Seit Excel 2016 finden Sie die Sicherheitseinstellungen unter Datei / Optionen / Trust-Center. Um Excel so einzustellen, dass der Programmcode von GedTool ausgeführt wird, folgen Sie diesen Schritten:

Im neuen Fenster wechseln Sie zu den Einstellungen für Makros und setzen die Optionsschaltfläche auf "Alle Makros mit Benachrichtigung deaktivieren". Aktivieren Sie bitte zusätzlich im Bereich "Meldungsleiste" die Anzeige gesperrter Inhalte. Bei diesen Einstellungen müssen bei jedem Start von GedTool die enthaltenen Makros noch manuell aktiviert werden.

# **TIPP: Vertrauenswürdige Speicherorte**

Die Sicherheitsabfrage können Sie umgehen, indem Sie GedTool in einem eigenen Ordner speichern und diesen Ordner als vertrauenswürdig kennzeichnen. Hierzu muss bei den Einstellungen für Makros im Fenster "Vertrauensstellungscenter" die Optionsschaltfläche "Vertrauenswürdige Speicherorte" gesetzt werden. Wurde ein Ordner in die Liste eingetragen, werden alle Makros von Dateien, welche aus diesem Ordner gestartet wer-

den, beim Öffnen ohne Nachfrage aktiviert. Wird beim Öffnen die Shift-

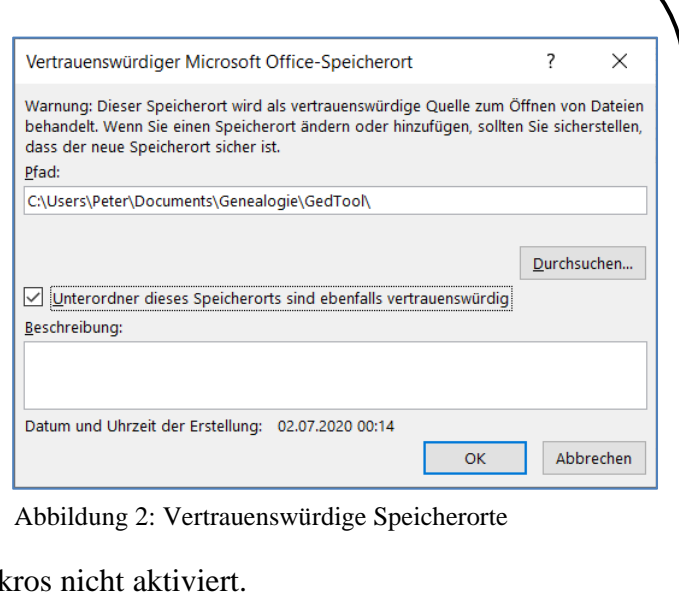

Taste gedrückt gehalten, werden die Mak

# **3 Menü**

Alle Aufgaben werden übersichtlich auf einer gemeinsamen Menüoberfläche in fünf Themenblöcken präsentiert und können von dort gestartet werden:

| 口<br>- - - <del>-</del><br>Datei<br><b>Start</b>            | Einfügen<br>Seitenlayout                                | Formeln<br>Daten                            | Überprüfen                                       | GedTool 2.8.0.xlsm - Excel<br>Ansicht<br><b>Entwicklertools</b>                                             | Q.<br>Hilfe                                   | Was möchten Sie tun?                            | Anmelden                        | 囨                                         | □<br>$\times$<br>$A$ Teilen |
|-------------------------------------------------------------|---------------------------------------------------------|---------------------------------------------|--------------------------------------------------|----------------------------------------------------------------------------------------------------|-----------------------------------------------|-------------------------------------------------|---------------------------------|-------------------------------------------|-----------------------------|
| A1<br>v                                                     | $f_x$<br>$\times$<br>$\checkmark$                       |                                             |                                                  |                                                                                                    |                                               |                                                 |                                 |                                           |                             |
|                                                             |                                                         | <b>Toolbox zur GEDCOM-Bearbeitung</b>       |                                                  |                                                                                                    |                                               |                                                 |                                 | a r                                       |                             |
| Import / Export                                             |                                                         |                                             |                                                  |                                                                                                    |                                               |                                                 |                                 | <b>INFO</b>                               |                             |
| GEDCOM-Datei<br>einlesen                                    | GEDCOM-Datei<br>GEDCOM-Datei<br>analysieren<br>ausgeben |                                             | XML-Datei<br>einlesen                            | XML-Datei<br>ausgeben                                                                                       |                                               |                                                 |                                 | GedTool 2.8.0<br>© 2000-2020 Peter Schulz |                             |
| <b>Flache Liste</b>                                         |                                                         |                                             |                                                  |                                                                                                    |                                               |                                                 |                                 |                                           |                             |
| Flache Liste /<br>Quelldatei aus<br><b>GEDCOM</b> erstellen | Überschriften in<br>flacherListe<br>umwandeln           | Quelldatei<br>einlesen                      | Quelldatei in<br>flache Liste<br>umsetzen        | <b>Identische</b><br>Personen<br>suchen                                                                     | ID <sub>S</sub><br>ersetzen                   | GED COM aus<br>fiacher Liste<br>erstellen       |                                 |                                           |                             |
|                                                             | Vergleichen / Abgleichen / Zusammenführen               |                                             |                                                  |                                                                                                    |                                               |                                                 |                                 |                                           |                             |
| 2. GEDCOM-Datei<br>zum Vergleichen<br>einlesen              | GEDCOM-Dateien<br>austauschen                           | GEDCOM-Dateien<br>vergleichen               | Abgleich und<br>Übemahme<br>unterschiedl, Felder | GEDCOM-Dateien<br>zusammenführen                                                                            | <b>Globales Suchen</b><br>und Ersetzen        |                                                 |                                 |                                           |                             |
| <b>Listen / Auswertungen</b>                                |                                                         |                                             |                                                  |                                                                                                    |                                               |                                                 |                                 |                                           |                             |
| GEDCOM prüfen<br>Inhalt                                     | <b>GEDCOM</b> prüfen<br>Grammatik                       | Namen-Orte-Liste                            | <b>Liste</b><br>aller Ereignisse                 |                                                                                                    |                                               |                                                 |                                 |                                           |                             |
| <b>Nützliche Funktionen</b>                                 |                                                         |                                             |                                                  |                                                                                                    |                                               |                                                 |                                 |                                           |                             |
| Fehlende<br>DATE-Daten<br>schätzen                          | Hinzufügen eigener<br>Quellenangaben                    | Aufbau REFN<br>nach Kekulé<br>und Saragossa | GEDCOM-Datei<br>nach REFN<br>sortieren           | <b>INDI-Nummer</b><br>gemäß Reihenfolge<br>neuvergeben                                                      | Spalte NAME<br>auftrennen<br>(Vor-, Nachname) | Spalte DATE<br>auftrennen<br>(Taq, Monat, Jahr) | Spalten nach TYPE<br>gruppieren | Familien-Insel(n)<br>bilden               |                             |
| Phonetische<br>Suche                                        | Aufbau / Abgleich<br>gemeinsamer Orte                   | Löschen von<br>lebenden Personen            | Löschen von<br>nicht verwandten<br>Personen      | Löschen von<br>fehlerhaften<br>Verknüpfungen                                                                | Löschen von<br>vordefinierten<br>Spalten      | Spalte DATE<br>GEDCOM-konform<br>aufbereiten    |                                 |                                           |                             |
|                                                             |                                                         |                                             |                                                  | aktuelle GEDCOM-Datei (1) - C:\Users\Peter\Documents\Genealogie\GEDCOM-L\2017-10-05\Muster_GEDCOM_UTF-8.ged |                                               |                                                 |                                 |                                           |                             |
| Menu                                                        | 1 HEAD<br>1 SUBM                                        | 1 SUBN<br>1 INDI                            | 1 FAM<br>1 SOUR                                  | 1 OBJE<br>1 LOC                                                                                             | 1 NOTE                                        | 1 REPO<br>$\bigoplus$                           | $\blacktriangleleft$            |                                           | $\,$                        |
| 圖<br>Bereit                                                 |                                                         |                                             |                                                  |                                                                                                    |                                               | 田                                               | 凹<br>回                          |                                           | $+$<br>100 %                |

Abbildung 3: GedTool-Menü

Über die beiden Symbole am rechten oberen Bildrand kann mittels Mausklick zwischen deutscher und englischer Menüführung und Meldungsausgabe umgeschaltet werden.

Die Schaltflächen für Funktionen, die auf Grund der aktuellen Datenkonstellation nicht ausgeführt werden können, sind "ausgegraut". So ist zum Beispiel der Abgleich zweier GEDCOM-Dateien nur ausführbar, wenn eine zweite Datei eingelesen wurde.

Der Name der zur Bearbeitung eingelesenen GEDCOM-Datei(en) wird unterhalb des Menüs eingeblendet.

# **4 Import/Export**

In diesem Kapitel wird beschrieben, wie eine GEDCOM-Datei zur Bearbeitung als Excel-Arbeitsblatt eingelesen (Import) und nach der Bearbeitung wieder in eine GEDCOM-Datei umgewandelt wird (Export). 5

# **4.1 GEDCOM-Datei einlesen**

Diese Funktion liest eine GEDCOM-Datei ein und erzeugt für die unterschiedlichen Arten von GEDCOM-Sätzen (Personendaten, Familiendaten, Einreicher, Quellen, ...) je ein eigenes Tabellenblatt. $6$ 

Nach dem Start des Makros erscheint ein Fenster zur Auswahl der einzulesenden GEDCOM-Datei.

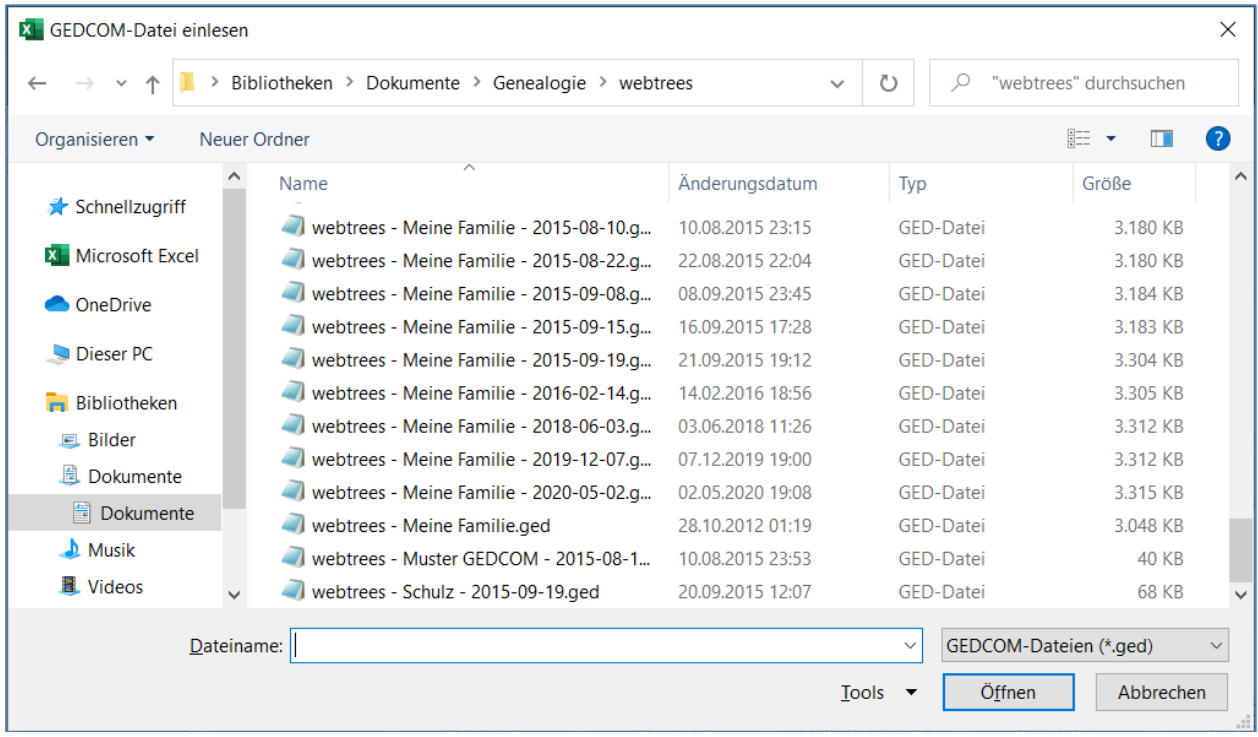

Abbildung 4: Dialog GEDCOM einlesen

Die Dauer des Einlesens liegt zwischen wenigen Sekunden bei kleinen Datensätzen (100 bis 1000 Personen) und ca. 30 Minuten bei großen Datensätzen (mehrere 10.000 Personen).

Für die einzelnen Kennzeichen (Tags) der GEDCOM-Datei werden eigene Spalten erzeugt und mit den jeweiligen Werten gefüllt. Die unterschiedlichen Hierarchieebenen (Levels) der GEDCOM-Kennzeichen werden entsprechend berücksichtigt. Mehrfach vorkommende Kennzeichen innerhalb eines logischen Datensatzes werden intern fortlaufend durchnummeriert (z.B. NAME, NAME#2, NAME#3, …).

<sup>&</sup>lt;sup>5</sup> GedTool unterstützt hier die standardisierte "Lineage-linked GEDCOM Struktur" und GEDCOM-Dateien im XML-Format.

<sup>&</sup>lt;sup>6</sup> Der Name des Tabellenblatts setzt sich aus der GEDCOM-Satzart (Kennzeichen der Stufe "0") und einer

vorangestellten "1" zusammen, zum Beispiel "1 INDI" für die Personendaten oder "1 FAM" für die Familiendaten.

#### **Beispiel:**

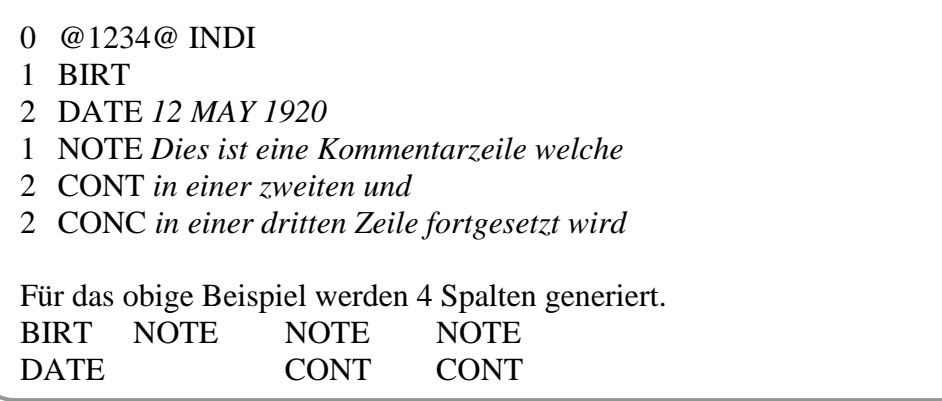

Zur Reduzierung der erforderlichen Excel-Spalten wird im obigen Beispiel für den Datensatz BIRT keine eigene Spalte gebildet, da dieser außer dem Kennzeichen keinen Datenwert enthält. Beim Ausspielen der Excel-Tabelle in eine GEDCOM-Datei wird aber wieder ein entsprechender Satz erzeugt.

#### **Umfangreiche Notizen:**

Da bei umfangreichen Notizen die bis Excel 2003 gültige maximale Anzahl von 256 Spalten sehr schnell erreicht ist, können beim Einlesen einer GEDCOM-Datei Fortsetzungsfelder (CONT-/CONC-Tags) optional mit ihrem vorangegangenen Feld in einer Excel-Zelle zusammengefasst werden.

Die Fortsetzungszeilen werden in einer Excel-Zelle durch eine Absatzmarke  $\qquad \qquad \rightarrow \qquad$  getrennt.

Zur Differenzierung der ursprünglichen CONT-/CONC-Tags beginnen die Daten einer CONC-Zeile mit dem Zeichen '°'. Über einen veränderbaren Wert ist die maximale Anzahl der Fortsetzungszeilen, welche in einer Excel-Zelle zusammengefasst werden, vorgebbar. Da Excel intern nicht mehr als 32.000 Zeichen in einer Zelle darstellen kann, werden beim Überschreiten dieser Grenze weitere Spalten automatisch angelegt.<sup>7</sup> Um die Übersicht- felder

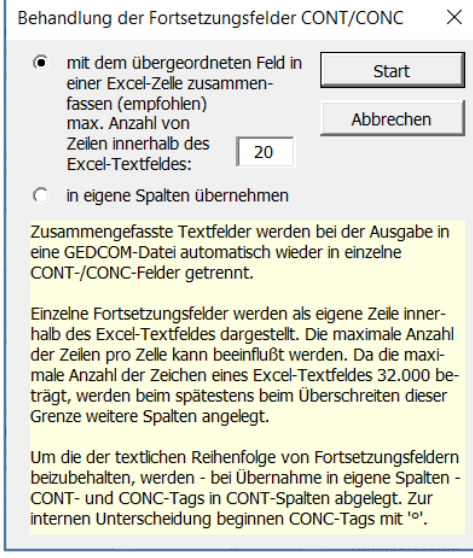

Abbildung 5: Behandlung der Fortsetzungs-

lichkeit beim Lesen zu gewährleisten, sollten nicht zu viele Fortsetzungszeilen zusammengefasst werden.

Bei der Ausgabe der Daten in eine GEDCOM-Datei werden die beim Einlesen zusammengefassten Felder wieder in ihre Ursprungsfelder (CONT/CONC) getrennt und das interne CONC-Zeichen '<sup>o</sup>' eliminiert.

<sup>7</sup> Wird dennoch die maximal zulässige Spaltenanzahl überschritten (versionsabhängig), dann wird die Funktion mit einem entsprechenden Hinweis beendet. In diesem Fall wird eine Analyse der einzulesenden GEDCOM-Datei gestartet und das Ergebnis in einem eigenen Tabellenblatt "ANALYZE" angezeigt. Dort besteht die Möglichkeit, nicht zwingend benötigte Kennzeichen zu kennzeichnen. Bei einem nochmaligen Einlesen (Dateinamen der einzulesenden Datei und der analysierten Datei müssen übereinstimmen) werden für die Datenelemente der ausgeschlossenen Kennzeichen keine eigenen Spalten angelegt. Die Daten gehen aber nicht verloren sondern werden in sogenannten Container-Spalten zusammengefasst und "geparkt". Bei der Ausgabe der Daten in eine GEDCOM-Datei werden diese wieder in der richtigen Reihenfolge hinzugefügt.

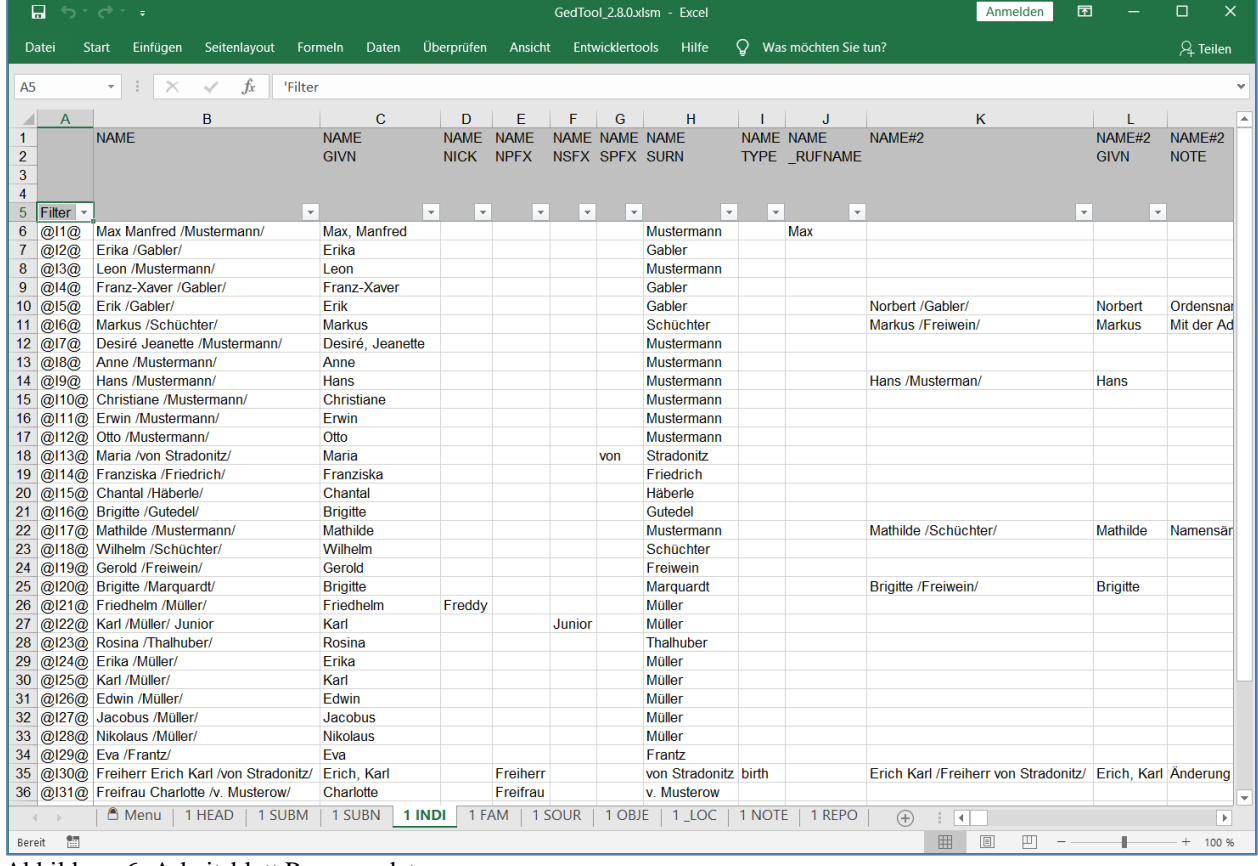

# **Darstellung der Personendaten:**

Abbildung 6: Arbeitsblatt Personendaten

Beachten Sie bitte die "Reiter" unterhalb der oben angezeigten Tabelle: es sind beim Einlesen insgesamt zehn Tabellenblätter erzeugt worden.

Nach dem Einlesen der GEDCOM-Datei werden die Kennzeichen / Spalten aufsteigend sortiert. Eine Ausnahme hiervon bilden die NAME-Spalten sowie die CONT-Spalten auf oberster Hierarchieebene. Diese werden immer vor allen anderen Spalten angezeigt. Diese Reihenfolge der Kennzeichen ist auch für die Ausgabe beim Export bestimmend.

#### **4.2 GEDCOM-Datei analysieren**

Diese Funktion liest ebenfalls eine GEDCOM-Datei ein, listet aber im Gegensatz zur Einlesen-Funktion nur die GEDCOM-Struktur auf. Es werden alle verwendeten GEDCOM-Kennzeichen mit ihrer Struktur angezeigt. Zusätzlich werden die Verwendungen gezählt und die Referenznummer des ersten Datensatzes mit diesem Kennzeichen ermittelt.

In der ersten Spalte der Tabelle sind alle Kennzeichen nach Aufruf der Funktion markiert. Diese Markierung wird beim nächsten Einlese-Vorgang verwendet, um gegebenenfalls einzelne Kennzeichen beim Einlesen auszuschließen. Diese ausgeschlossenen Kennzeichen und ihre Daten gehen aber nicht verloren, sondern werden gesammelt in "Container"-Spalten geschrieben. Dadurch lässt sich die Anzahl der benötigten Spalten reduzieren, ohne dass Daten bei der Verarbeitung verloren gehen.

Diese Funktion ist insbesondere für Anwender einer Excel-Version 2003 und kleiner sinnvoll, da hier die maximale Anzahl möglicher Spalten systembedingt auf 256 Spalten begrenzt ist.

|                      | П б*∂* ∍                               |                            |                                                                | GedTool 2.8.0.xlsm - Excel        |                                                           |                       |                                   |    |                                                                                 |                          |         |        | Anmelden<br>囨 |              | $\Box$         | $\times$                 |
|----------------------|----------------------------------------|----------------------------|----------------------------------------------------------------|-----------------------------------|-----------------------------------------------------------|-----------------------|-----------------------------------|----|---------------------------------------------------------------------------------|--------------------------|---------|--------|---------------|--------------|----------------|--------------------------|
| Datei                | Start                                  | Einfügen                   | Seitenlayout                                                   | Formeln                           | Daten<br>Überprüfen                                       | Ansicht               | Entwicklertools                   |    | Hilfe                                                                           | $Q$ Was möchten Sie tun? |         |        |               |              | $\beta$ Teilen |                          |
| A15                  | $\mathbf{v}$                           | $\pm$<br>$\times$          | fx<br>$\checkmark$                                             |                                   |                                                           |                       |                                   |    |                                                                                 |                          |         |        |               |              |                | v                        |
|                      |                                        |                            |                                                                |                                   |                                                           |                       |                                   |    |                                                                                 |                          |         |        |               |              |                |                          |
| $\triangle$ A        | $\mathbf{C}$<br>1 Analyse GEDCOM-Datei | D                          | E                                                              | F<br>G                            | H                                                         | т.<br>$J_{\parallel}$ | Κ                                 | L. | M                                                                               | N                        | $\circ$ | P      | $\Omega$      | $\mathsf{R}$ |                | $\blacktriangle$         |
| $\overline{2}$       |                                        |                            |                                                                |                                   |                                                           |                       |                                   |    |                                                                                 |                          |         |        |               |              |                |                          |
| 3                    |                                        | Datei:                     | C:\Users\Peter\Documents\Genealogie\GEDCOM-L\Muster GEDCOM.ged |                                   |                                                           |                       |                                   |    |                                                                                 |                          |         |        |               |              |                |                          |
| $\overline{4}$       |                                        |                            |                                                                |                                   |                                                           |                       |                                   |    |                                                                                 |                          |         |        |               |              |                |                          |
| $\overline{5}$       |                                        | <b>Blatt:</b>              | <b>Anzahl Spalten:</b>                                         |                                   |                                                           |                       |                                   |    |                                                                                 |                          |         |        |               |              |                |                          |
| $\boldsymbol{6}$     |                                        | LOC                        | 14                                                             |                                   |                                                           |                       |                                   |    |                                                                                 |                          |         |        |               |              |                |                          |
| $\overline{7}$       |                                        | <b>FAM</b>                 | 58                                                             |                                   |                                                           |                       |                                   |    |                                                                                 |                          |         |        |               |              |                |                          |
| $\bf{8}$             |                                        | <b>HEAD</b>                | 31                                                             |                                   |                                                           |                       |                                   |    |                                                                                 |                          |         |        |               |              |                |                          |
| $\overline{9}$       |                                        | <b>INDI</b>                | 67                                                             |                                   |                                                           |                       |                                   |    |                                                                                 |                          |         |        |               |              |                |                          |
| 10<br>11             |                                        | <b>OBJE</b><br><b>SOUR</b> | 4<br>$\overline{7}$                                            |                                   |                                                           |                       |                                   |    |                                                                                 |                          |         |        |               |              |                |                          |
| 12                   |                                        | <b>SUBM</b>                | 16                                                             |                                   |                                                           |                       |                                   |    |                                                                                 |                          |         |        |               |              |                |                          |
| 13                   |                                        | <b>SUBN</b>                | $\overline{4}$                                                 |                                   |                                                           |                       |                                   |    |                                                                                 |                          |         |        |               |              |                |                          |
| 14                   |                                        |                            |                                                                |                                   |                                                           |                       |                                   |    |                                                                                 |                          |         |        |               |              |                |                          |
| 15                   | $\mathbf{L}$ Level 0                   |                            | $\vert \cdot \vert$ Level 1                                    | $\mathbf{F}$ $\mathbf{F}$ Level 2 | $\overline{\phantom{a}}$ $\overline{\phantom{a}}$ Level 3 |                       | $\mathbf{F}$ $\mathbf{F}$ Level 4 |    | $\vert \cdot \vert$ 1. Auftreten $\vert \cdot \vert$ Anzahl $\vert \cdot \vert$ |                          |         |        |               |              |                |                          |
|                      | $16$ $X$ LOC                           |                            | 1 LOC                                                          | $\mathbf{1}$                      |                                                           |                       |                                   |    | @P1@                                                                            | 33                       |         |        |               |              |                |                          |
|                      | $17$ $X$ LOC                           |                            | $1$ LOC                                                        | 1 DATE                            | $\blacksquare$                                            |                       |                                   |    | @P29@                                                                           | $\overline{1}$           |         |        |               |              |                |                          |
| 18                   | $X$ LOC                                |                            | 1 LOC                                                          | 1 TYPE                            | $\mathbf{1}$                                              |                       |                                   |    | @P1@                                                                            | 33                       |         |        |               |              |                |                          |
| 19                   | $X$ LOC                                |                            | $1$ LOC                                                        | $\overline{2}$                    |                                                           |                       |                                   |    | @P29@                                                                           | $\mathbf{1}$             |         |        |               |              |                |                          |
|                      | $20 X$ LOC                             |                            | 1 LOC                                                          | 2 DATE                            | $\mathbf{1}$                                              |                       |                                   |    | @P29@                                                                           | $\mathbf{1}$             |         |        |               |              |                |                          |
| 21                   | $X$ LOC                                |                            | 1 LOC                                                          | 2 TYPE                            | $\mathbf{1}$                                              |                       |                                   |    | @P29@                                                                           | 1                        |         |        |               |              |                |                          |
| 22<br>23             | $X$ LOC<br>$X$ LOC                     |                            | $1$ LOC<br>1 LOC                                               | 3<br>3 DATE                       | $\overline{1}$                                            |                       |                                   |    | @P29@                                                                           | $\mathbf{1}$<br>1        |         |        |               |              |                |                          |
|                      | $24 \times$ LOC                        |                            | $1$ LOC                                                        | 3 TYPE                            | $\mathbf{1}$                                              |                       |                                   |    | @P29@<br>@P29@                                                                  | $\mathbf{1}$             |         |        |               |              |                |                          |
|                      | $25$ $X$ $LOC$                         |                            | 1 MAIDENHEAD                                                   | $\mathbf{1}$                      |                                                           |                       |                                   |    | @P1@                                                                            | 1                        |         |        |               |              |                |                          |
| 26                   | $X$ LOC                                |                            | 1 MAP                                                          | 1 LATI                            | 1                                                         |                       |                                   |    | @P1@                                                                            | $\mathbf{1}$             |         |        |               |              |                |                          |
|                      | 27 X LOC                               |                            | 1 MAP                                                          | 1 LONG                            | $\mathbf{1}$                                              |                       |                                   |    | @P1@                                                                            | $\mathbf{1}$             |         |        |               |              |                |                          |
| 28                   | $X$ LOC                                |                            | 1 NAME                                                         | $\mathbf{1}$                      |                                                           |                       |                                   |    | @P1@                                                                            | 36                       |         |        |               |              |                |                          |
|                      | $29$ $X$ LOC                           |                            | 1 TYPE                                                         | $\mathbf{1}$                      |                                                           |                       |                                   |    | @P1@                                                                            | 36                       |         |        |               |              |                |                          |
|                      | 30 X FAM                               |                            | $1$ UID                                                        | $\overline{1}$                    |                                                           |                       |                                   |    | @F1@                                                                            | 8                        |         |        |               |              |                |                          |
| 31                   | <b>X</b> FAM                           |                            | 1 CHAN                                                         | 1 DATE                            | $\mathbf{1}$                                              |                       |                                   |    | @F1@                                                                            | $\overline{2}$           |         |        |               |              |                |                          |
| 32 <sub>2</sub>      | X FAM                                  |                            | 1 CHAN                                                         | 1 DATE                            | 1 TIME                                                    | $\mathbf{1}$          |                                   |    | @F1@                                                                            | $\overline{2}$           |         |        |               |              |                |                          |
| 33                   | X FAM                                  |                            | 1 CHIL                                                         | $\mathbf{1}$                      |                                                           |                       |                                   |    | @F1@                                                                            | 8                        |         |        |               |              |                |                          |
| 34                   | X FAM                                  |                            | 1 CHIL                                                         | $\overline{2}$                    |                                                           |                       |                                   |    | @F1@                                                                            | 4                        |         |        |               |              |                |                          |
|                      | 35 X FAM                               |                            | 1 CHIL                                                         | 3                                 |                                                           |                       |                                   |    | @F5@                                                                            | 1                        |         |        |               |              |                |                          |
|                      | $36$ $X$ FAM                           |                            | 1 DIV                                                          | 1 ADDR                            | $\blacktriangleleft$                                      |                       |                                   |    | @F4@                                                                            | $\mathbf{1}$             |         |        |               |              |                | $\overline{\phantom{a}}$ |
| $\blacktriangleleft$ | .    1 SUBM   1 SUBN                   |                            |                                                                | 1 INDI   1 FAM                    | 1 SOUR                                                    | 1 OBJE                | 1_LOC<br>Analyze                  |    | $\bigoplus$<br>÷.                                                               | $\overline{\mathcal{A}}$ |         |        |               |              |                | $\,$                     |
| $\frac{1}{2}$        |                                        |                            |                                                                |                                   |                                                           |                       |                                   |    |                                                                                 |                          |         | 囲<br>圓 | ш             |              |                | $+$ 100 %                |

Abbildung 7: Arbeitsblatt Analyse

#### **4.3 GEDCOM-Datei ausgeben**

Dieses Makro erzeugt aus den einzelnen Tabellenblättern mit einer vorangestellten "1" (z.B. "1 INDI") eine GEDCOM-Datei. Nach dem Start des Makros erscheint ein Fenster zur Angabe des Ordners bzw. des Dateinamens der auszugebenden GEDCOM-Datei.

Wurden beim Einlesen einer GEDCOM-Datei Fortsetzungsfelder zusammengefasst, so werden diese bei der Ausgabe der Daten wieder in ihre Ursprungsfelder (CONT/CONC) getrennt und das interne CONC-Zeichen '°' eliminiert.

Manche der Funktionen erzeugen zur Übergabe von Daten an nachfolgende Funktionen sogenannte TEMP-Spalten (temporäre Spalten). Alle Spalten, welche in der 1. Zeile eines Tabellenblattes den Begriff TEMP stehen haben, werden bei der Erzeugung einer GEDCOM-Datei nicht berücksichtigt.

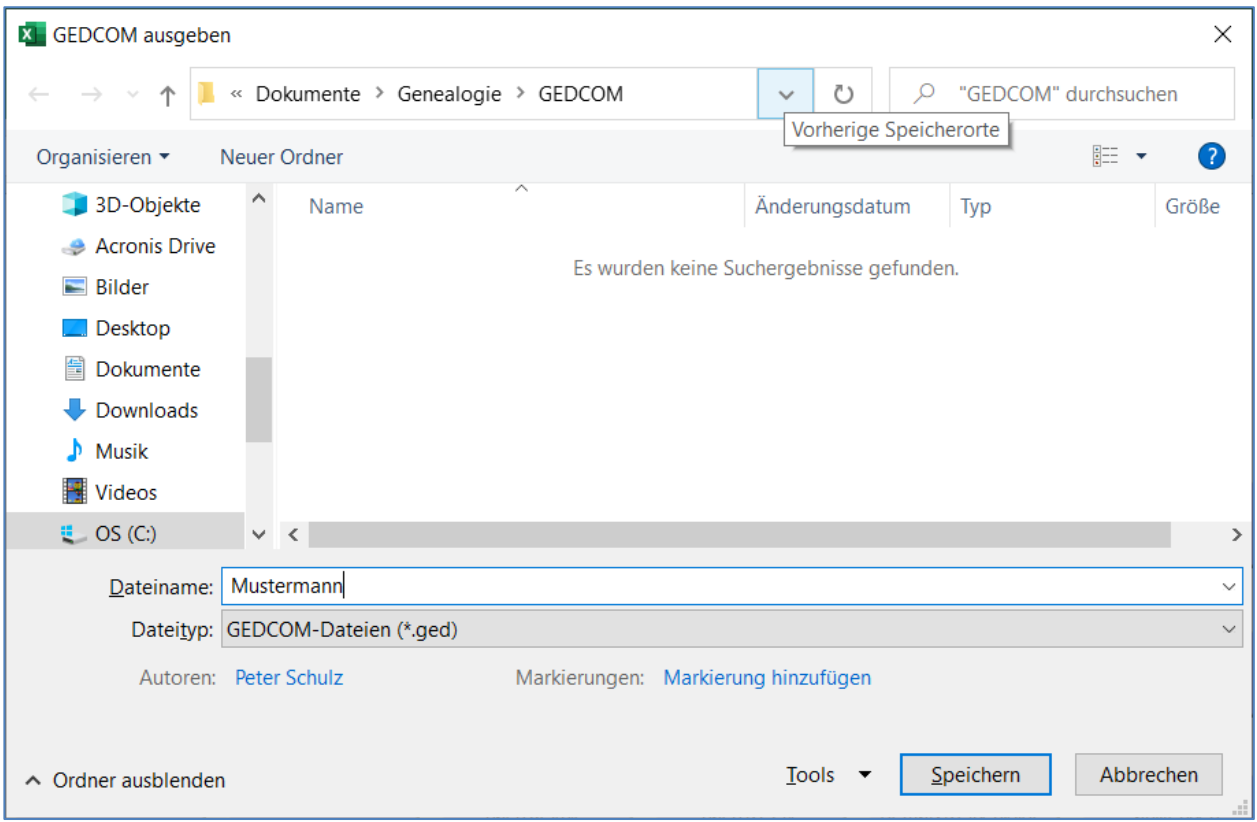

Abbildung 8: Dialog GEDCOM ausgeben

Bei der Ausgabe werden innerhalb eines Datensatzes alle Kennzeichen in einer alphabetisch sortierten Reihenfolge – unter Beachtung ihrer Hierarchiestufe – ausgegeben. Ausnahmen hiervon bilden die Kennzeichen CONT/CONC auf der obersten Ebene (z.B. bei NOTE-Sätzen) und das Kennzeichen NAME. Diese Kennzeichen werden immer am Anfang eines Satzes stehen. Die Kennzeichen werden entsprechend ihrer Sortierung ausgegeben.<sup>8</sup>

#### **4.4 XML-Datei einlesen**

Neben GEDCOM-Dateien können auch genealogische Daten im GEDCOM-XML-Format eingelesen werden. Im Dezember 2002 wurde von der Church of Jesus Christ of Latter-day Saints (Mormonen) eine Beta-Spezifikation zu GEDCOM XML V6.0 herausgebracht. Dieses Dokument beschreibt, wie GEDCOM-Daten mit XML in einer neuen Datenstruktur abgelegt werden können. Diese Struktur wird auch von GedTool unterstützt, ebenso wie andere GEDCOM-XML-Derivate, deren hierarchische Strukturen ähnlich der GEDCOM-Struktur aufgebaut sind. XML arbeitet ähnlich wie GEDCOM mit hierarchischen Ebenen. GedTool bildet auch bei XML-Funktion auf der obersten hierarchischen Ebene Kennzeichen als eigene Tabellenblätter ab. Kennzeichen einer tieferen Ebene werden analog zur klassischen GEDCOM-Verarbeitung mit ihrer Struktur in den Spalten abgebildet. Zur korrekten Darstellung der XML-Daten in GedTool ist es wichtig, dass die unterschiedlichen Arten von GEDCOM-Sätzen (Personendaten, Familiendaten, Einreicher, Quellen, ...) auf der obersten hierarchischen Ebene differenziert werden. Dies ist bei den meisten bekannten XML-Derivaten so der Fall (GedML,

<sup>8</sup> GedTool verwendet bei der Ausgabe der GEDCOM-Datei in Abhängigkeit des CHAR-Kennzeichens im HEAD-Satz unterschiedliche Zeichensätze. Die Zeichensätze UTF-8 und UNICODE werden derzeit direkt unterstützt. Bei allen anderen CHAR-Ausprägungen wird der Windows-Standardzeichensatz (ASCII) verwendet.

GeniML, gdmxml, GenXML, ...). Bei GrampsXML erfolgt die Differenzierung erst auf zweiter Ebene, Daher ist dieses Format nicht für GedTool geeignet. Da GEDCOM-XML noch in den Anfängen steckt und nicht standardisiert ist, sind die unterstützenden Funktionen in GedTool noch sehr rudimentär. Bisher realisiert wurden der Import und der Export von XML-Dateien.

```
Beispiel einer GEDCOM-XML-Datei:
<?xml version=, 1.0"?>
<!DOCTYPE GEDCOM SYSTEM ,,http://gedcom.org/dtd/gedxml60.dtd">
<HeaderRec>
  <FileCreation Date=, 2 Oct 2000" Time=, 15:20:2.3">
  <Product>
     <ProductId>DAS</ProductId>
     <Version>6.3</Version>
  </Product>
   …
</HeaderRec>
<FamilyRec Id=,FM001">
  <HusbFath>
     <Link Target=,,IndividualRec" Ref=,,IN001"/>
  </HusbFath>
  <WifeMoth>
     <Link Target="IndividualRec" Ref="IN002"/>
  </WifeMoth>
  <Child>
     <Link Target="IndividualRec" Ref="IN003"/>
  </Child>
  …
</FamilyRec>
<IndividualRec Id=.IN001">
  <IndivName Type=,married">
     <PersonalTitle>Duchess </PersonalTitle>
     <GivenName>Neta </GivenName>
     <MaidenName>Eskelson </MaidenName>
     <SurName>Allen</SurName>
   …
  </IndivName>
  <IndivName Type=,,maiden" xml:lang=,,de">
     <GivenName>Neta </GivenName>
     <SurName>Eskelson </SurName>
  </IndivName>
  <Gender>F</Gender>
  <DeathStatus>dead</DeathStatus>
  <Note>. . .</Note>
  <Citation>. . .</Citation>
   ...
</IndividualRec>
<IndividualRec Id=,IN002">
…
</IndividualRec>
```
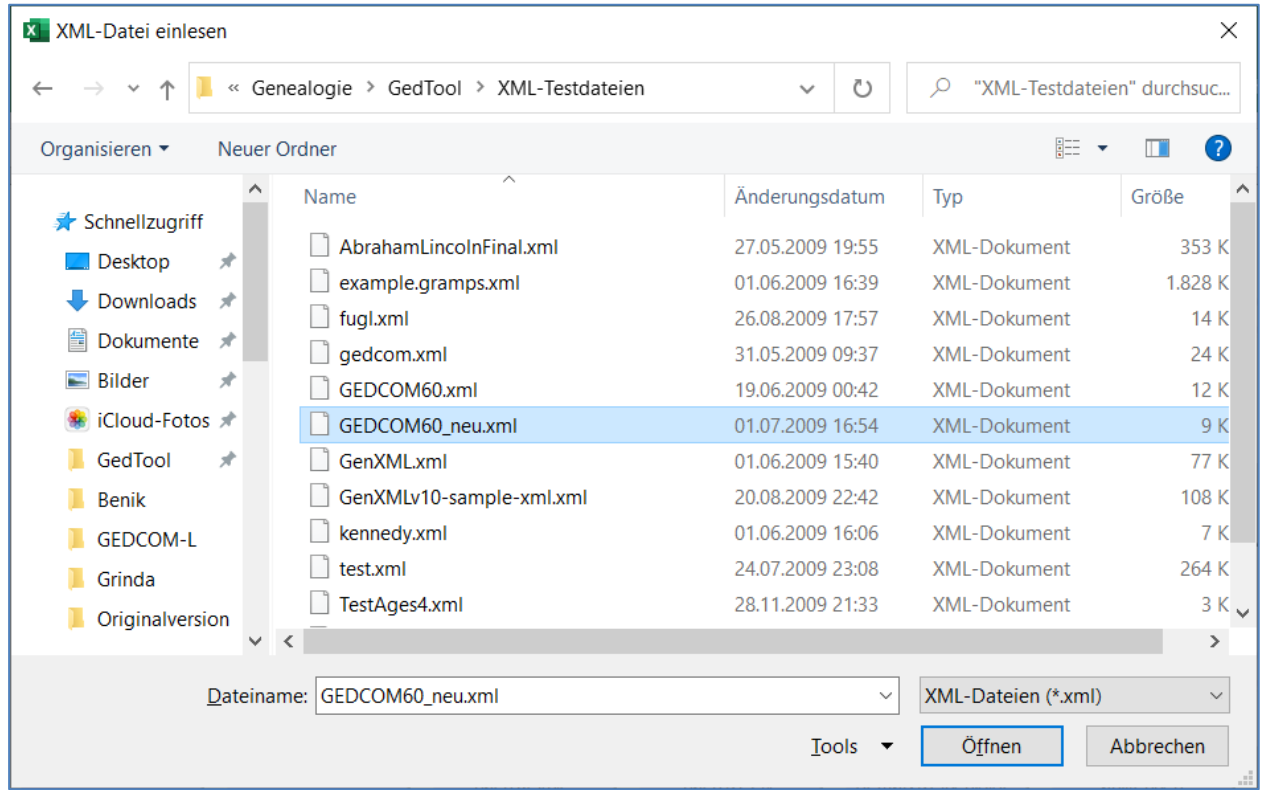

Nach dem Start des Makros erscheint ein Fenster zur Auswahl der einzulesenden XML-Datei.

Abbildung 9: Dialog XML-Datei einlesen

#### **4.5 XML-Datei ausgeben**

Dieses Makro erzeugt aus den einzelnen Tabellenblättern mit einer vorangestellten "1" (z.B. "1 INDI") eine XML-Datei. Nach dem Start des Makros erscheint ein Fenster zur Angabe des Ordners bzw. dem Dateinamen der auszugebenden XML-Datei.

XML-Dateien werden derzeit nur im UNICODE-Format ausgegeben.

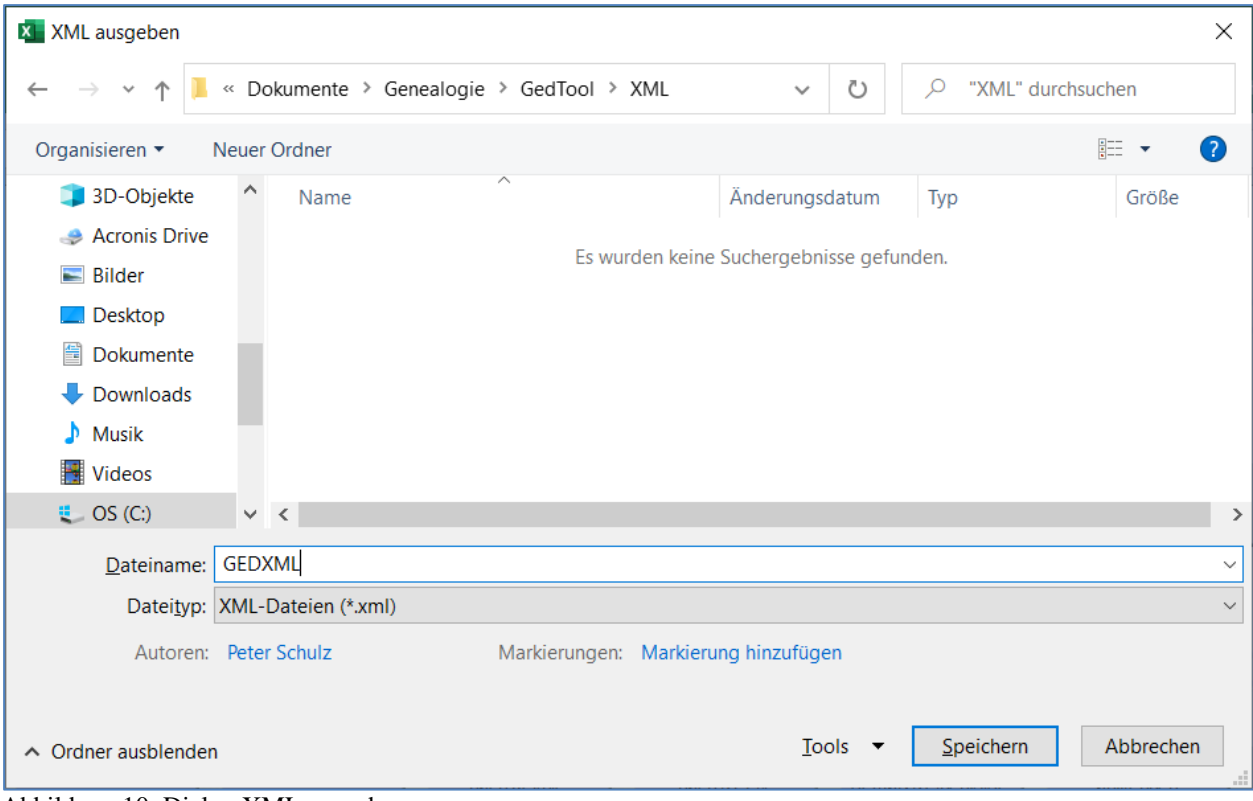

Abbildung 10: Dialog XML ausgeben

# <span id="page-18-0"></span>**5 Flache Liste**

Die flache Liste in GedTool wird für mehrere Funktionen/verwendet:

- a) Tabellarische Listendarstellung aller mit einer Person verbundenen Daten
- b) Umwandlung von Excel-Listen / Verkartungen in eine GEDCOM-Struktur
- <span id="page-18-1"></span>c) GEDCOM  $\rightarrow$  GEDCOM Konvertierung
- d) Identifizieren und Verschmelzen von identischen Personen
- e) Erstellen einer Datenquelle für Seriendruck (z.B. Erfassungsbögen)

# **a) Tabellarische Listendarstellung aller mit einer Person verbundenen Daten**

Nach dem Import einer GEDCOM-Datei stehen die eingelesenen Daten gemäß ihrer GEDCOM-Struktur in verschiedenen Excel-Blättern. Die einzelnen Datensätze (Personendaten, Familiendaten, Quellen, …) sind untereinander durch Querverweise verbunden.

Mit der Umwandlung dieser Daten in eine flache Liste ( $\rightarrow$  Kapitel 5.1) werden diese Querverweise aufgelöst und alle Daten zu einer Person in einer Zeile dargestellt. Umgekehrt kann auch aus der flachen Liste wieder eine GEDCOM-Struktur erzeugt werden ( $\rightarrow$  Kapitel 5.4). Für reine Datenänderungen empfiehlt es sich, diese direkt in der GEDCOM-Struktur durchzuführen. Zum einen ist die Umwandlung in eine flache Liste und die Rückwandlung in die GEDCOM-Struktur recht zeitaufwendig, zum anderen gehen Daten, welche nicht direkt oder indirekt mit Personen verbunden sind, verloren. So zum Beispiel die Informationen aus dem Header-Satz.

Die Spaltenüberschriften orientieren sich nach der Umwandlung an der GEDCOM-Syntax. Zur besseren Lesbarkeit können die Überschriften übersetzt werden ( $\rightarrow$  Kapitel 5.2).

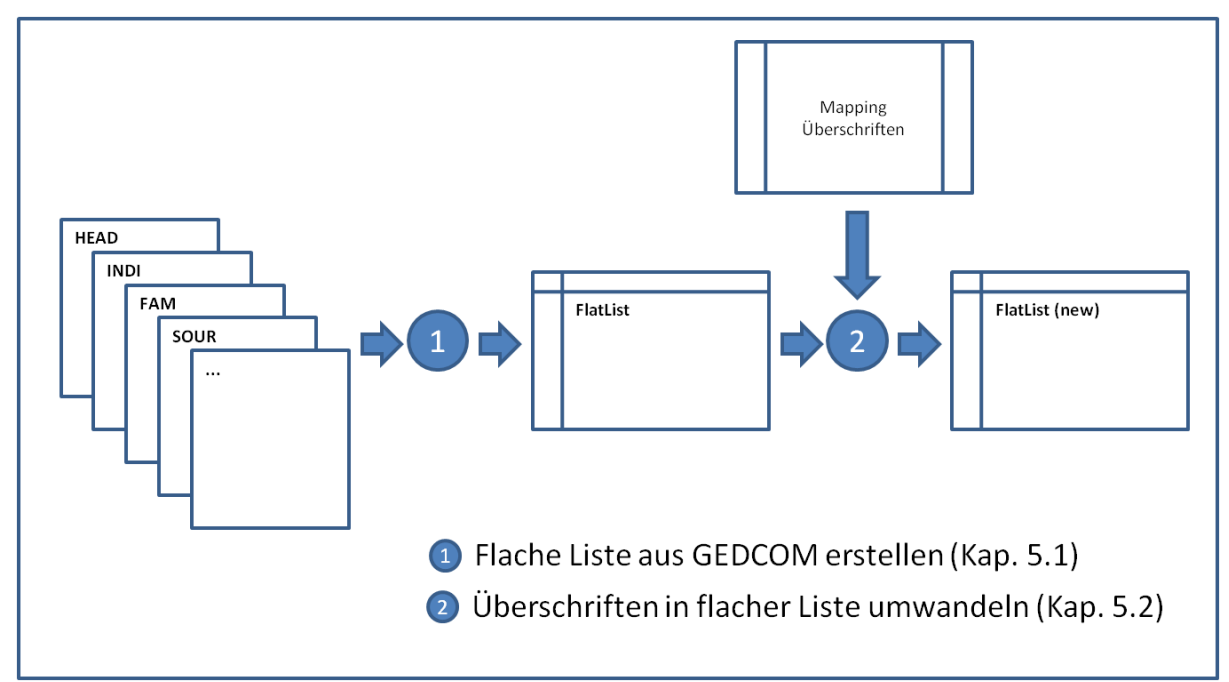

Abbildung 11: Aufbau flache Liste

# **b) Umwandlung von Excel-Listen / Verkartungen in eine GEDCOM-Struktur**

Mit dieser Funktion lassen sich tabellarische Datenbestände in eine GEDCOM-Datei überführen. Im Vergleich zur manuellen Eingabe in ein Ahnenprogramm geschieht dies zeitsparend und ohne die ansonsten unvermeidlichen Tippfehler. GedTool unterstützt dies durch Vorlagen (Templates) und durch Mapping-Tabellen.

Bei den Templates handelt es sich um Vorlagedateien für alle gängigen Verkartungen von Geburt-, Tauf-, Heirats-, oder Sterberegistern, mit allen relevanten Datenspalten.

Eine Mapping-Tabelle enthält die Konvertierungsregeln (Ausgangsfelder, Zielfelder, Umsetzungsanweisungen) für die Umwandlung der Quelldaten in eine flache Liste.

Grundsätzlich können auch eigene, nicht den hier angebotenen Vorlagen entsprechende Verkartungstabellen in GEDCOM-Dateien umgewandelt werden; der Aufwand insbesondere zur Erstellung der Personenverknüpfungen ist hier allerdings höher.

Mit GedTool ist die Umsetzung einer externen Datei in 3 Arbeitsschritten möglich:

- Einlesen der externen Datei (siehe 5.3 < Quelldatei einlesen >)
- Aufbau einer flachen Liste mit Hilfe von Mapping-Vorlagen (siehe 5.4 <Quelldatei in flache Liste umsetzen>)
- Umsetzen der Daten in eine GEDCOM-Struktur (siehe 5.7 <Flache Liste für GEDCOM aufbereiten>)

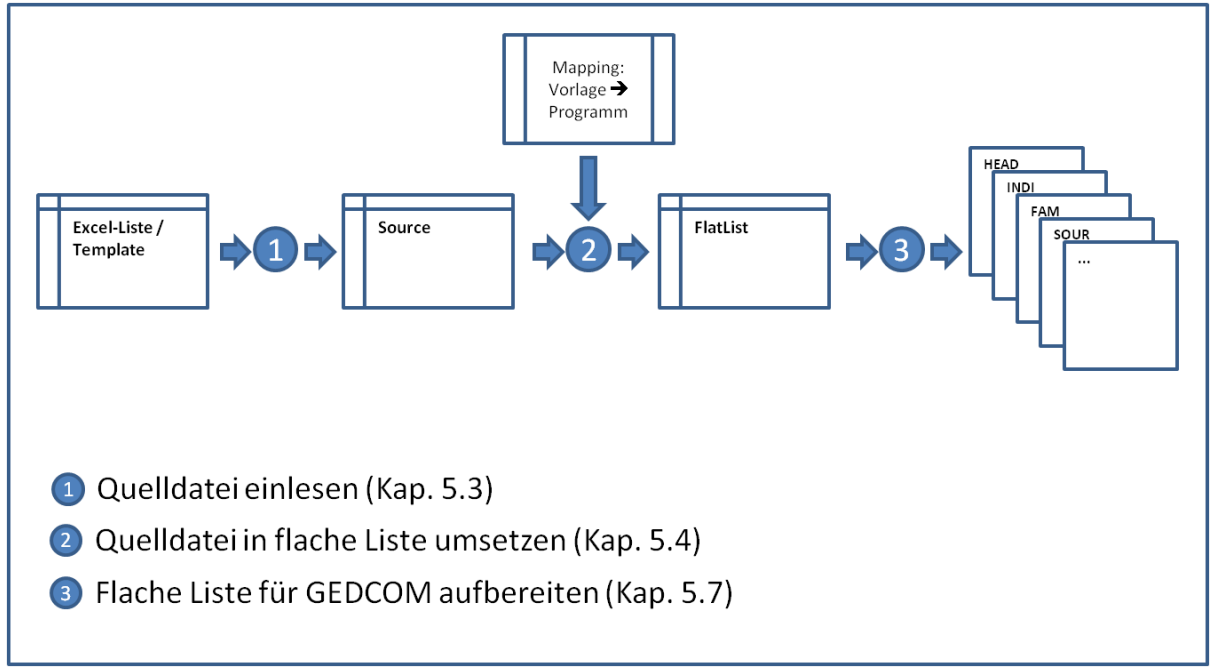

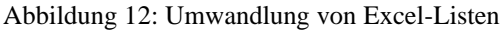

# **c) GEDCOM** → **GEDCOM Konvertierung**

Bei der Übernahme der Daten von einem Genealogieprogramm zu einem anderen stellt man oft verblüfft fest, dass GEDCOM nicht gleich GEDCOM ist. Das liegt zum einen am unterschiedlichen Abdeckungsgrad des GEDCOM-Standards durch die einzelnen Genealogieprogramme, zum anderen an programmspezifischen Erweiterungen, welche die im GEDCOM-Standard zulässigen benutzerdefinierten Kennzeichen nutzen.

GedTool bietet die Möglichkeit, über die flache Liste und mit Hilfe von Mapping-Dateien GEDCOM-Code programmspezifisch umzusetzen. Eine einmal erstelle Mapping-Datei lässt sich somit immer wieder zur Datenkonvertierung einsetzen.

Nach dem Einlesen einer GEDCOM-Datei in GedTool wird diese in eine Quelldatei umgewandelt ( $\rightarrow$  Kapitel 5.1). Mit Hilfe von programmspezifischen Mapping-Dateien werden dann die GEDCOM-Kennzeichen und –Strukturen an das neue Zielprogramm angepasst und die Daten wieder in die flache Liste geschrieben ( $\rightarrow$  Kapitel 5.4 – Beispiel 9). Dateninhalte können bei diesem Vorgang auch zusammengefasst werden, wenn dies erforderlich ist. Abschließend werden die Daten aus der flachen Liste wieder in eine GECOM-Struktur umgesetzt (→ Kapitel 5.7).

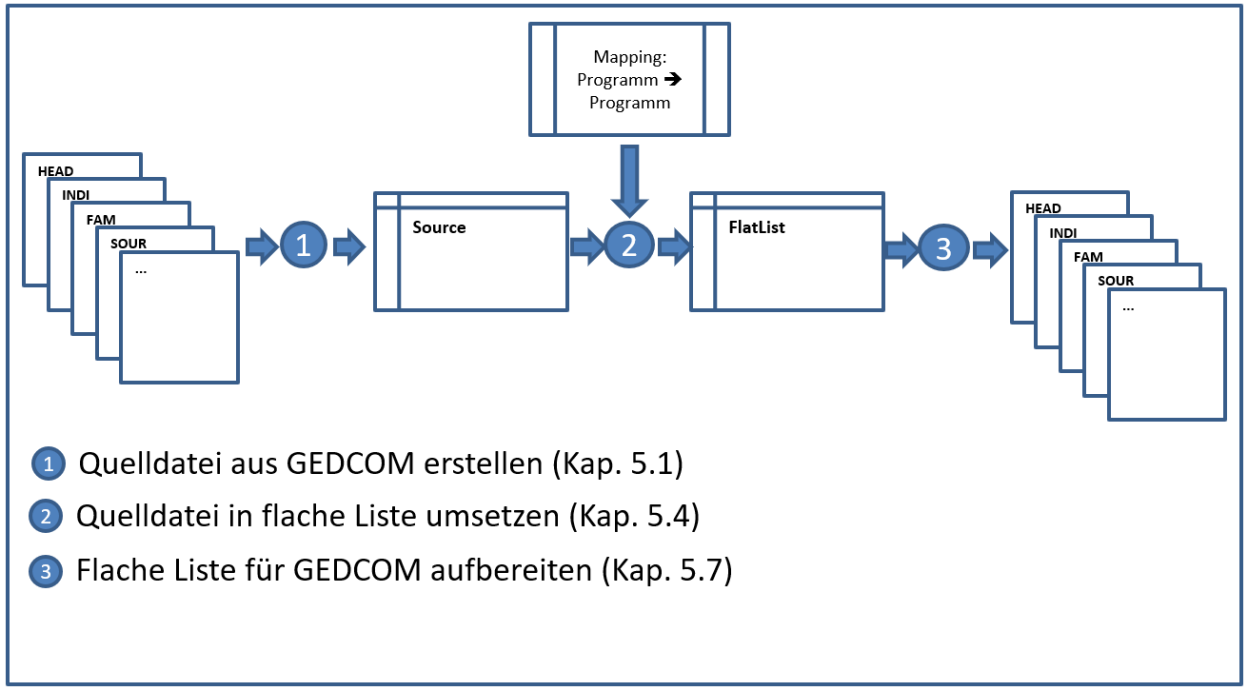

Abbildung 13: GEDCOM-GEDCOM Konvertierung

# **d) Identifizieren und Verschmelzen von identischen Personen**

Nach der Übernahme einer Verkartung gibt es für identische Personen oft zwei oder mehrere Personensätze. Auch nach dem Zusammenführen zweier GEDCOM-Dateien liegen in der Regel identische Personen und Datensätze vor.

Über die Funktionen der flachen Liste können die Datensätze von identischen Personen verschmolzen werden.

Hierzu sind folgende Schritte durchzuführen:

- Aufbau der flachen Liste aus der GEDCOM-Struktur (siehe 5.1 <Flache Liste aus GEDCOM erstellen>)
- Identische Personen anhand von Selektionskriterien identifizieren (siehe 5.5 <Identische Personen suchen>)
- Austausch der IDs von identischen Personen (siehe 5.6 <IDs ersetzen>)
- Verschmelzen und Aufbereiten der GEDCOM-Struktur aus der flachen Liste (siehe 5.7 <Flache Liste für GEDCOM aufbereiten>)

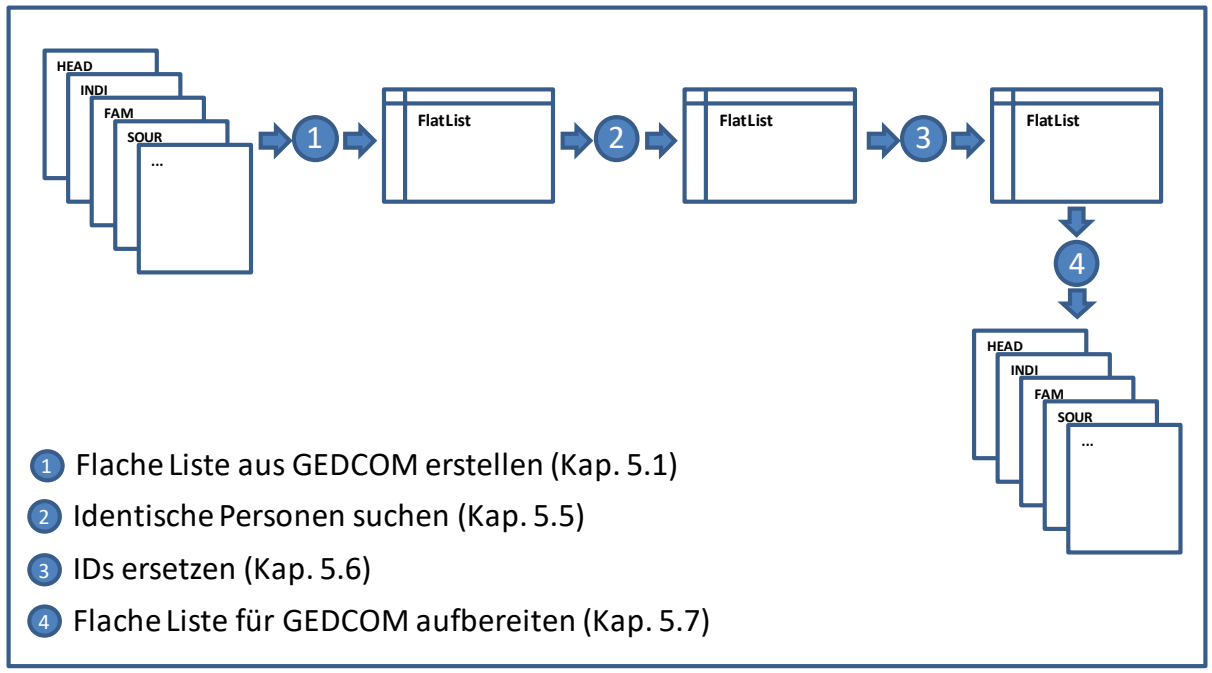

Abbildung 14: Verschmelzen von identischen Personen

# **e) Erstellen einer Datenquelle für Seriendruck (z.B. Erfassungsbögen)**

Die Kopie der flachen Liste kann auch als Steuerdatei für die Seriendruck-Funktion von Word dienen. So lassen sich zum Beispiel "teilausgefüllte" Erfassungsbögen drucken, welche dann zur Ergänzung an Familienmitglieder verteilt werden können.

Aus den eingelesenen GEDCOM-Daten wird zuerst eine flache Liste erstellt  $(\rightarrow$  Kapitel 5.1). Nicht benötigte Felder (Spalten) können entweder manuell oder unter Zuhilfenahme der Funktion <Spalten löschen $>$  ( $\rightarrow$  Kapitel [8.15\)](#page-55-0) entfernt werden. Die Spaltenüberschriften des Blattes müssen mit den Feldern übereinstimmen, die für den Seriendruck verwendet werden sollen.

Das Blatt FlatList wird danach als eigene Excel-Arbeitsmappe gespeichert:

- Register des Arbeitsblatts markieren **TE** 1 REPO **FlatList**  $\overline{F}$
- In Registerkarte , Start' in der Gruppe ,Zellen' auf ,Format' klicken und dann

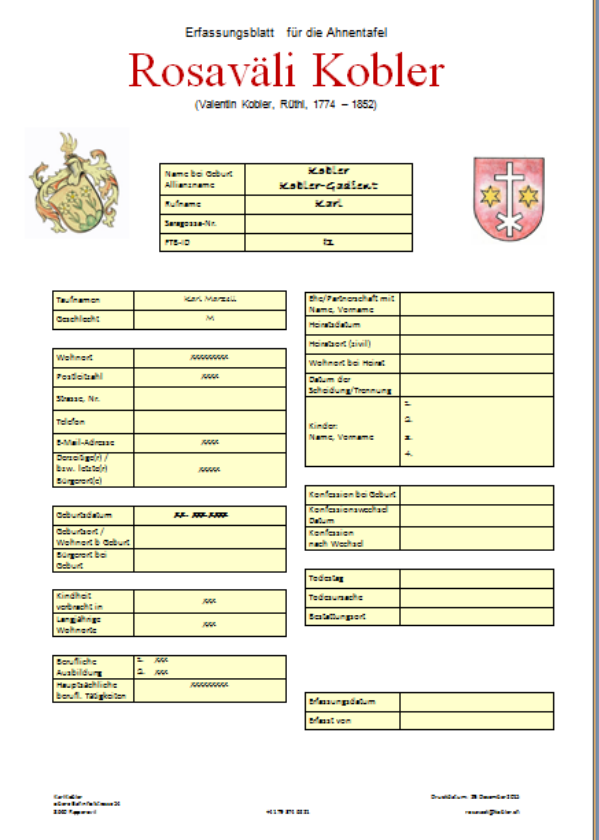

Abbildung 15: Beispiel Erfassungsbogen

unter , Blätter anordnen' auf 'Blatt verschieben/kopieren' klicken.

- 'neue Arbeitsmappe' auswählen und 'Kopie erstellen' markieren

- Neue Arbeitsmappe unter einem beliebigen Namen speichern.

In Word kann dann unter Verwendung eines Vorlage-Dokuments ein Seriendruck gestartet werden. Die Variablen des Vorlage-Dokuments werden dabei mit den Feldern der Datenquelle gefüllt.

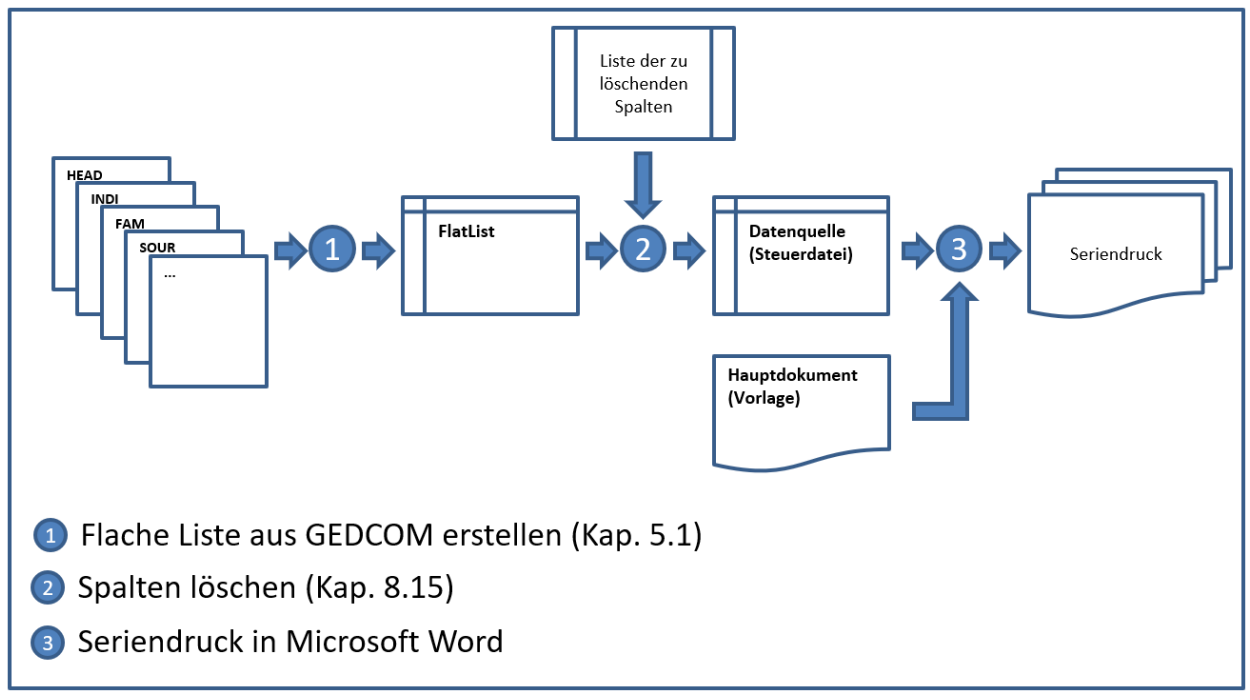

#### Abbildung 16: Vorbereiten Seriendruck

# **5.1 Flache Liste / Quelldatei aus GEDCOM erstellen**

Mit diesem Makro werden alle Daten aus den einzelnen Tabellenblättern mit einer vorangestellten "1" in einer einzigen Tabelle dargestellt. Es werden alternativ zwei Ausgabeformate erzeugt.

#### **Flache Liste ("FlatList")**

Bei der flachen Liste werden ausgehend von den Personendaten des Tabellenblattes "1 INDI" alle Querverweiszeiger (XREF-IDs) aufgelöst und die Daten in die Struktur der Personendaten eingebunden.

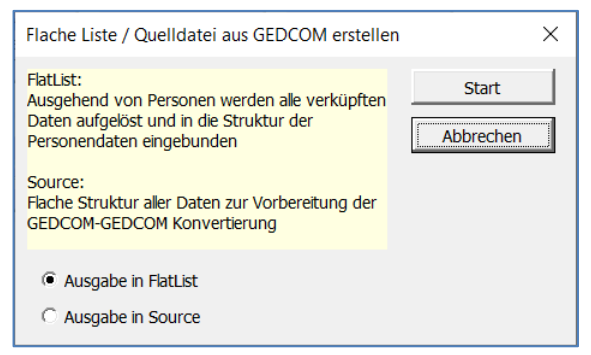

Abbildung 17: : Flache Liste / Quelldatei

Das Ergebnis ist eine flache Struktur aller mit dem Personensatz verbundenen Daten, auch wenn diese über mehrere Ebenen hinweg mit Querverweiszeigern dargestellt wurden. Die Spaltenüberschrift beinhaltet alle Kennzeichen gemäß der aufgelösten Struktur. Treten Kennzeichen in einer Struktur mehrfach auf (z.B. bei mehreren Kindern), so werden diese Kennzeichen ab dem zweiten Vorkommen durchnummeriert. (CHIL, CHIL#2, CHIL#3, ...)

Die einzelnen Kennzeichen sind durch einen Punkt getrennt. Findet in der Struktur der Kennzeichen ein Blattwechsel statt, dann wird dies durch zwei Punkte gekennzeichnet.

# **Beispiel:**

NAME.GIVN (Vorname)

- NAME ist das Kennzeichen für den Namen
- GIVN ist das Kennzeichen für den Vornamen

#### FAMC..FAM.WIFE..INDI.NAME.GIVN (Vorname der Mutter)

- FAMC ist ein Verweis auf den FAM-Satz der Eltern
- ..FAM kennzeichnet den Satzwechsel auf den Familiensatz
- WIFE beinhaltet wiederum einen Verweis auf den Personensatz der Mutter
- ..INDI kennzeichnet den Satzwechsel auf den Personensatz
- NAME ist das Kennzeichen für den Namen
- GIVN ist das Kennzeichen für den Vornamen

| 昷                    | カ・ヴ・キ                                            |                                | GedTool 2.8.0.xlsm - Excel                                                    |                                                          | 囨<br>Anmelden                    | □<br>$\times$            |
|----------------------|--------------------------------------------------|--------------------------------|-------------------------------------------------------------------------------|----------------------------------------------------------|----------------------------------|--------------------------|
| Datei                | Seitenlayout<br><b>Start</b><br>Einfügen         | Überprüfen<br>Formeln<br>Daten | Ansicht Entwicklertools<br>Hilfe                                              | Q.<br>Was möchten Sie tun?                               |                                  | $A$ Teilen               |
| C <sub>2</sub>       | $f_x$<br>÷<br>$\times$<br>$\tau$                 | 'Max, Manfred                  |                                                                               |                                                          |                                  |                          |
| $\mathsf{A}$<br>◢    | B                                                | <b>JK</b>                      | JL.                                                                           | <b>JM</b>                                                | <b>JN</b>                        |                          |
| 1                    | <b>ID NAME</b>                                   | FAMCFAM.HUSBINDI.NAME          | FAMCFAM.HUSBINDI.NAME#2 FAMCFAM.WIFEINDI. ID FAMCFAM.WIFEINDI.NAME FAMCFAM.V  |                                                          |                                  |                          |
| 2 11                 | Max Manfred /Mustermann/                         | Otto /Mustermann/              |                                                                               | 113                                                      | Maria /von Stradonitz/           |                          |
| 3<br>$ 12\rangle$    | Erika /Gabler/                                   | Franz-Xaver /Gabler/           |                                                                               | 114                                                      | Franziska /Friedrich/            |                          |
| 4<br>$\vert$ 13      | Leon /Mustermann/                                | Erwin /Mustermann/             |                                                                               | 115                                                      | Chantal /Häberle/                |                          |
| 5<br> 14             | Franz-Xaver /Gabler/                             |                                |                                                                               |                                                          |                                  |                          |
| 6<br>15              | Erik /Gabler/                                    | Franz-Xaver /Gabler/           |                                                                               | 114                                                      | Franziska /Friedrich/            |                          |
| $\mathbf{7}$<br> 16  | Markus /Schüchter/                               | Wilhelm /Schüchter/            |                                                                               | 117                                                      | Mathilde /Mustermann/            | Mathilde /Schi           |
| 8<br>$\overline{17}$ | Desiré Jeanette /Mustermann/                     | Erwin /Mustermann/             |                                                                               | 116                                                      | <b>Brigitte /Gutedel/</b>        |                          |
| 9<br> 18             | Anne /Mustermann/                                | Erwin /Mustermann/             |                                                                               | 116                                                      | <b>Brigitte /Gutedel/</b>        |                          |
| 10 19                | Hans /Mustermann/                                | Otto /Mustermann/              |                                                                               | 113                                                      | Maria /von Stradonitz/           |                          |
| $11$   $10$          | Christiane /Mustermann/                          | Max Manfred /Mustermann/       |                                                                               | $ 2\rangle$                                              | Frika /Gabler/                   |                          |
| 12   11              | Erwin /Mustermann/                               | Max Manfred /Mustermann/       |                                                                               | 12                                                       | Erika /Gabler/                   |                          |
|                      | 13   12   Otto / Mustermann/                     |                                |                                                                               |                                                          |                                  |                          |
|                      | 14   13   Maria / von Stradonitz/                |                                | Freiherr Erich Karl /von Stradonitz/ Erich Karl /Freiherr von Stradonitz/ 131 |                                                          | Freifrau Charlotte /v. Musterow/ |                          |
|                      | 15   14   Franziska / Friedrich/                 |                                |                                                                               |                                                          |                                  |                          |
|                      | 16   115   Chantal / Häberle/                    |                                |                                                                               |                                                          |                                  |                          |
|                      | 17   16   Brigitte / Gutedel/                    |                                |                                                                               |                                                          |                                  |                          |
|                      | 18   17   Mathilde / Mustermann/                 | Otto /Mustermann/              |                                                                               | $ 113\rangle$                                            | Maria /von Stradonitz/           |                          |
|                      | 19   18   Wilhelm / Schüchter/                   |                                |                                                                               |                                                          |                                  |                          |
|                      | 20   19   Gerold / Freiwein/                     |                                |                                                                               |                                                          |                                  |                          |
|                      | 21   120   Brigitte / Marguardt/                 |                                |                                                                               |                                                          |                                  |                          |
|                      | 22   121   Friedhelm / Müller/                   | Karl /Müller/ Junior           |                                                                               | 123                                                      | Rosina /Thalhuber/               |                          |
|                      | 23 122 Karl /Müller/ Junior                      | Karl /Müller/                  |                                                                               |                                                          |                                  |                          |
|                      | 24 23 Rosina /Thalhuber/                         |                                |                                                                               |                                                          |                                  |                          |
|                      | 25   124   Erika / Müller/                       | Karl /Müller/ Junior           |                                                                               | 123                                                      | Rosina /Thalhuber/               |                          |
|                      | 26   125   Karl / Müller/                        | Edwin /Müller/                 |                                                                               |                                                          |                                  |                          |
|                      | 27 126 Edwin /Müller/                            | Jacobus /Müller/               |                                                                               |                                                          |                                  |                          |
|                      | 28   127 Jacobus / Müller/                       | Nikolaus /Müller/              |                                                                               |                                                          |                                  |                          |
|                      | 29   128   Nikolaus / Müller/                    |                                |                                                                               | 129                                                      | Eva /Frantz/                     |                          |
|                      | 30   129   Eva / Frantz/                         |                                |                                                                               |                                                          |                                  |                          |
|                      | 31   130   Freiherr Erich Karl / von Stradonitz/ |                                |                                                                               |                                                          |                                  |                          |
|                      | 32   131   Freifrau Charlotte /v. Musterow/      |                                |                                                                               |                                                          |                                  |                          |
|                      | 33   132 Reginald Kenneth / Dwight/              |                                |                                                                               |                                                          |                                  |                          |
|                      | 34 133 David /Furnish/                           |                                |                                                                               |                                                          |                                  |                          |
|                      | 35   134 Carla / Lopez/                          |                                |                                                                               |                                                          |                                  |                          |
|                      | 36   135   Max Herbert / Mustermann/             |                                |                                                                               |                                                          |                                  | $\overline{\phantom{0}}$ |
| $\blacktriangleleft$ | $\Box$ 1 HEAD<br>1 SUBM<br>1 SUBN                | $ 1$ INDI<br>1 FAM   1 SOUR    | 1 OBJE   1 LOC<br>$  1$ NOTE                                                  | <b>FlatList</b><br>1 REPO<br>$\left( \widehat{+}\right)$ | $\overline{4}$                   | $\overline{\phantom{a}}$ |
| 鹽                    |                                                  |                                |                                                                               |                                                          | 囲<br>圓<br>匹                      | 100 %                    |
|                      |                                                  |                                |                                                                               |                                                          |                                  |                          |

Abbildung 18: Flache Liste

# Quelldatei ("Source")

Bei Auswahl des Ausgabeformates "Source" werden, im Gegensatz zur flachen Liste, ,alle' Daten aus den einzelnen Tabellenblättern mit einer vorangestellten "1" in die Tabelle "Source" übernommen, die Querverweiszeiger (XREF-IDs) aber nicht aufgelöst. Dieses Format dient zur Vorbereitung der GEDCOM-GEDCOM Konvertierung ( $\rightarrow$  Kapitel [5](#page-18-0)[c\)\)](#page-18-1).

# **5.2 Überschriften in flacher Liste umwandeln**

Wird eine flache Liste aus einer GEDCOM-Struktur erzeugt, dann werden die Spaltenüberschriften aus den einzelnen GEDCOM-Kennzeichen gebildet. Mit dieser Funktion könne die Überschriften der flachen Liste mit Hilfe einer Vorlagendatei umgesetzt bzw. übersetzt werden. Dies geschieht sprachunabhängig. Nach dem Starten der Funktion werden Sie zum Einlesen einer Vorlagendatei aufgefordert. Nach Auswahl der Datei und eines entsprechenden Tabellenblattes werden die Vorlagen anhand des ausgewählten Tabellenblattes übersetzt.

Das Vorlagenblatt muss die beiden Spalten "Header old" (Überschrift alt) und "Header new" (Überschrift neu) enthalten. Die Begriffe in der Spalte "Header old" werden durch die Begriffe in der Spalte "Header new" zeilenweise ersetzt.

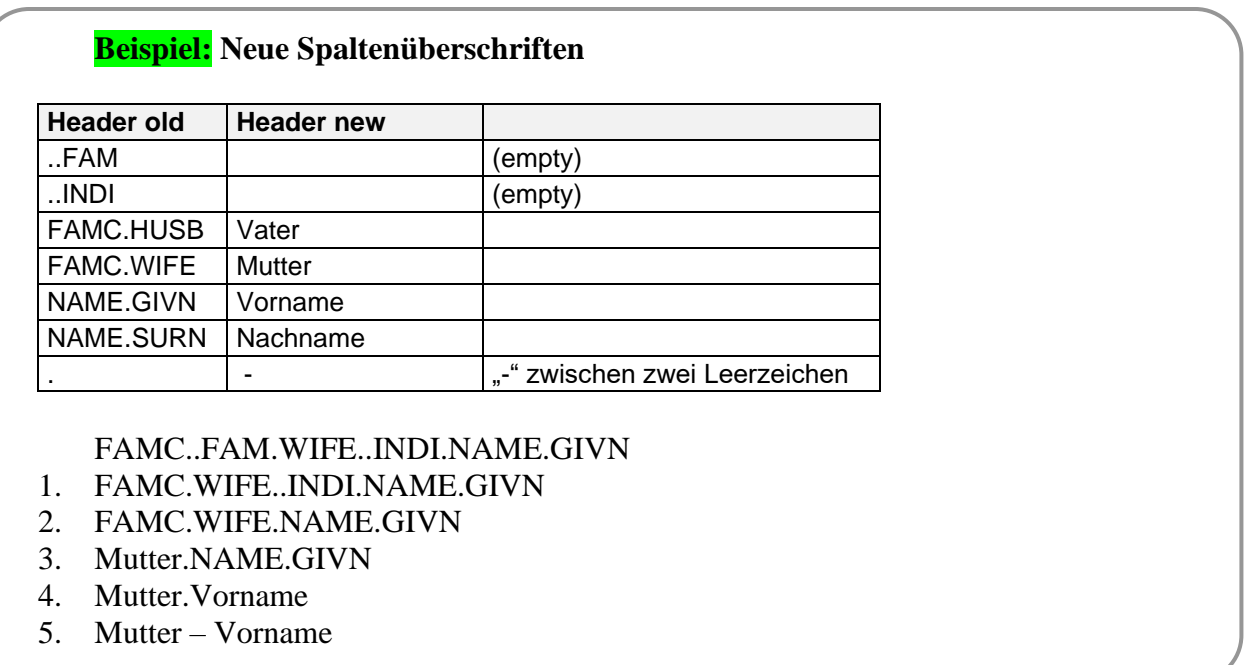

Der Begriff kann auch als Ganzes übersetzt werden:

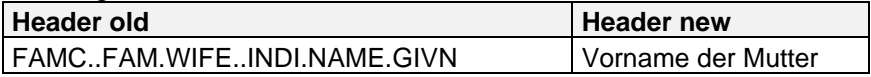

Das Originalblatt "FlatList" bleibt erhalten, das Ergebnis wird in ein neues Blatt geschrieben, dessen Namen frei wählbar ist.

| ы                          | 6.77.7                                                 |          |                                   | GedTool 2.8.0.xlsm - Excel                                                |                           | Anmelden<br>囨                    | п                    | $\times$                 |
|----------------------------|--------------------------------------------------------|----------|-----------------------------------|---------------------------------------------------------------------------|---------------------------|----------------------------------|----------------------|--------------------------|
| Datei                      | Seitenlayout<br>Einfügen<br>Start                      | Formeln  | Überprüfen<br>Daten<br>Ansicht    | Hilfe<br>Q.<br>Entwicklertools                                            | Was möchten Sie tun?      |                                  | $\beta$ Teilen       |                          |
| C1                         | ÷<br>.fx<br>$\times$<br>$\overline{\phantom{a}}$       | 'Vorname |                                   |                                                                           |                           |                                  |                      | ٧                        |
| $\mathsf{A}$               | B                                                      | JJ.      | <b>JK</b>                         | JL.                                                                       | <b>JM</b>                 | <b>JN</b>                        | <b>JO</b>            | $\blacktriangle$         |
| <b>IID</b><br>$\mathbf{1}$ | Name                                                   |          | Vater - ID Vater - Name           | Vater - Name 2                                                            |                           | Mutter - ID Mutter - Name        | Mutter - Name 2      |                          |
| $\overline{2}$<br>11       | Max Manfred /Mustermann/                               | 112      | Otto /Mustermann/                 |                                                                           | 113                       | Maria /von Stradonitz/           |                      |                          |
| 3<br>12                    | Erika /Gabler/                                         | 4        | Franz-Xaver /Gabler/              |                                                                           | 114                       | Franziska /Friedrich/            |                      |                          |
| 13<br>$\overline{4}$       | Leon /Mustermann/                                      | 111      | Erwin /Mustermann/                |                                                                           | 115                       | Chantal /Häberle/                |                      |                          |
| 5<br>14                    | Franz-Xaver /Gabler/                                   |          |                                   |                                                                           |                           |                                  |                      |                          |
| $6\phantom{1}$<br>15       | Erik /Gabler/                                          | 4        | Franz-Xaver /Gabler/              |                                                                           | 114                       | Franziska /Friedrich/            |                      |                          |
| 16                         | Markus /Schüchter/                                     | 118      | Wilhelm /Schüchter/               |                                                                           | 117                       | Mathilde /Mustermann/            | Mathilde /Schüchter/ |                          |
| 8<br>17                    | Desiré Jeanette /Mustermann/                           | 111      | Erwin /Mustermann/                |                                                                           | 116                       | <b>Brigitte /Gutedel/</b>        |                      |                          |
| 9<br>18                    | Anne /Mustermann/                                      | 111      | Erwin /Mustermann/                |                                                                           | 116                       | <b>Brigitte /Gutedel/</b>        |                      |                          |
| 9<br>10                    | Hans /Mustermann/                                      | 112      | Otto /Mustermann/                 |                                                                           | 113                       | Maria /von Stradonitz/           |                      |                          |
|                            | 110 Christiane /Mustermann/                            | 11       | Max Manfred /Mustermann/          |                                                                           | 12                        | Erika /Gabler/                   |                      |                          |
| 12 <sub>1</sub>            | 111 Erwin /Mustermann/                                 | 11       | Max Manfred /Mustermann/          |                                                                           | 12                        | Erika /Gabler/                   |                      |                          |
| 13 <sup>°</sup>            | 112 Otto /Mustermann/                                  |          |                                   |                                                                           |                           |                                  |                      |                          |
| 14                         | 113 Maria /von Stradonitz/                             | 130      |                                   | Freiherr Erich Karl /von Stradonitz/ Erich Karl /Freiherr von Stradonitz/ | 131                       | Freifrau Charlotte /v. Musterow/ |                      |                          |
| 15 I                       | 114 Franziska /Friedrich/                              |          |                                   |                                                                           |                           |                                  |                      |                          |
| 16                         | 115 Chantal /Häberle/                                  |          |                                   |                                                                           |                           |                                  |                      |                          |
| 17 <sup>1</sup>            | 116 Brigitte /Gutedel/                                 |          |                                   |                                                                           |                           |                                  |                      |                          |
| 18 I                       | 117 Mathilde /Mustermann/                              | 112      | Otto /Mustermann/                 |                                                                           | 113                       | Maria /von Stradonitz/           |                      |                          |
| 19                         | 118 Wilhelm /Schüchter/                                |          |                                   |                                                                           |                           |                                  |                      |                          |
| 20                         | 119 Gerold /Freiwein/                                  |          |                                   |                                                                           |                           |                                  |                      |                          |
| 21                         | 120 Brigitte /Marquardt/                               |          |                                   |                                                                           |                           |                                  |                      |                          |
| 22                         | 121 Friedhelm /Müller/                                 | 122      | Karl /Müller/ Junior              |                                                                           | 123                       | Rosina /Thalhuber/               |                      |                          |
| 23                         | 122 Karl /Müller/ Junior                               | 125      | Karl /Müller/                     |                                                                           |                           |                                  |                      |                          |
| 24                         | 123 Rosina /Thalhuber/                                 |          |                                   |                                                                           |                           |                                  |                      |                          |
| 25                         | 124 Erika /Müller/                                     | 122      | Karl /Müller/ Junior              |                                                                           | 123                       | Rosina /Thalhuber/               |                      |                          |
| 26                         | 125 Karl /Müller/                                      | 126      | Edwin /Müller/                    |                                                                           |                           |                                  |                      |                          |
| 27                         | 126 Edwin /Müller/                                     | 127      | Jacobus /Müller/                  |                                                                           |                           |                                  |                      |                          |
| 28                         | 127 Jacobus /Müller/                                   | 128      | Nikolaus /Müller/                 |                                                                           |                           |                                  |                      |                          |
| 29                         | 128 Nikolaus /Müller/                                  |          |                                   |                                                                           | <b>129</b>                | Eva /Frantz/                     |                      |                          |
| 30 <sup>°</sup>            | 129 Fva /Frantz/                                       |          |                                   |                                                                           |                           |                                  |                      |                          |
| 31                         | 130 Freiherr Erich Karl /von Stradonitz/               |          |                                   |                                                                           |                           |                                  |                      |                          |
| 32                         | 131 Freifrau Charlotte /v. Musterow/                   |          |                                   |                                                                           |                           |                                  |                      |                          |
| 33                         | 132 Reginald Kenneth /Dwight/                          |          |                                   |                                                                           |                           |                                  |                      |                          |
| 34                         | 133 David /Furnish/                                    |          |                                   |                                                                           |                           |                                  |                      |                          |
|                            | 35   134 Carla / Lopez/                                |          |                                   |                                                                           |                           |                                  |                      |                          |
| 36 <sup>1</sup>            | 135 Max Herbert /Mustermann/                           |          |                                   |                                                                           |                           |                                  |                      |                          |
|                            | $\rightarrow$   1 SUBN<br>$\vert$ 1 INDI $\vert$ 1 FAM |          | 1 SOUR   1 OBJE<br>1 LOC   1 NOTE | FlatList<br><b>FlatList (new)</b><br>1 REPO                               |                           |                                  |                      | $\overline{\phantom{a}}$ |
| 卷示                         |                                                        |          |                                   |                                                                           | $\bigoplus$<br>Anzahl: 38 | $\mathbb{R}$<br>田日<br>$m -$      |                      | $\overline{p}$           |

Abbildung 19: Flache Liste mit übersetzten Überschriften

#### **5.3 Quelldatei einlesen**

Genealogische Daten liegen oft in einer tabellarischen Form vor (z.B. Excel, Access, dBASE, etc.) und sollen in eine GEDCOM-Struktur überführt werden, mit dem Ziel, diese Daten anschließend in ein Genealogieprogramm zu übernehmen.<sup>9</sup>

Mit GedTool ist die Umsetzung einer externen Datei in 3 Arbeitsschritten möglich:

- Einlesen der externen Datei (<Quelldatei einlesen>)
- Aufbau einer flachen Liste mit Hilfe von Mapping-Vorlagen (siehe 5.4 <Quelldatei in flache Liste umsetzen>)
- Umsetzen der Daten in eine GEDCOM-Struktur (siehe 5.7 <Flache Liste für GEDCOM aufbereiten>)

Mit dieser Funktion wird eine externe Excel-Datei zur weiteren Umsetzung in eine GEDCOM-Struktur eingelesen. Die eingelesenen Daten stehen nach Durchführung dieser Funktion im Blatt  $_{\rm s}$ Source".  $^{10}$ 

Ist in der einzulesenden Excel-Datei mehr als ein Tabellenblatt vorhanden, wird ein Auswahlfenster zur Selektion eines Tabellenblattes angeboten.

<sup>9</sup> In einer GEDCOM-Struktur sind Personendaten, Familiendaten, Quellen, ... getrennt, in der Ausgangsdatei liegen diese Daten oft in einer einzeiligen Struktur vor. Da die flache Liste diese Informationen ebenfalls einzeilig darstellt, bietet sich diese Tabelle als Zwischenschritt zur GEDCOM-Struktur an.

<sup>&</sup>lt;sup>10</sup> Beim Einlesen der Quelldatei werden die einzelnen Felder bereinigt (Löschung führender und nachfolgender Leerzeichen, Löschen von Feldern, welche nur Leerzeichen oder den Wert "0" enthalten. Gruppierungsfelder aus den Vorlagen werden gefüllt, wenn die zugehörigen Daten zur Person oder zum Ereignis Werte beinhalten.

| X Ouell-Datei einlesen   |                                                       |                          |                                       | ×             |  |
|--------------------------|-------------------------------------------------------|--------------------------|---------------------------------------|---------------|--|
| $\ll$                    | O<br>"Template-Dateien" durchsu                       |                          |                                       |               |  |
| Organisieren v           | Neuer Ordner                                          |                          | 胆干                                    |               |  |
| Fritz!Box                | Name                                                  | Änderungsdatum           | Größe <sup>1</sup><br>Typ             |               |  |
| <b>GEDCOMs</b>           | Template Adressbucherfassung 1.0.xls                  | 17.11.2014 21:35         | Microsoft Excel 97                    |               |  |
| <b>X</b> Microsoft Excel | 国<br>Template Baptisms 1.0.xls                        | 04.09.2014 23:45         |                                       |               |  |
|                          | 国间<br>Template Births 1.0.xls                         | 04.09.2014 23:45         |                                       |               |  |
| OneDrive                 | 国间<br>Template Deaths 1.0.xls                         | 04.09.2014 23:47         | Microsoft Excel 97                    |               |  |
| Dieser PC                | Template Geburten 3.0.xls                             | 23.04.2017 18:38         | Microsoft Excel 97                    |               |  |
| 3D-Objekte               | 國间<br>Template Heiraten 3.0.xls                       | 25.04.2017 22:38         | Microsoft Excel 97                    |               |  |
|                          | 国间<br>Template Individuals 1.0.xls                    | 08.11.2014 23:34         | Microsoft Excel 97                    |               |  |
| <b>Acronis Drive</b>     | 国间<br>Template Marriages 1.0.xls                      | 04.09.2014 23:46         | Microsoft Excel 97                    |               |  |
| Apple iPhone             | 図目<br>Template Personen 3.1.xlsx                      | 23.04.2017 18:45         | Microsoft Excel-Ar                    |               |  |
| $\blacksquare$ Bilder    | 国<br>Template Quellenerfassung.xls                    | 15.07.2017 11:15         | Microsoft Excel 97                    |               |  |
| Desktop                  | Template Sterbefaelle 3.0.xls                         | 03.04.2017 22:22         | Microsoft Excel 97                    |               |  |
| Dokumente<br>白           | mm Telecology Tellecom n nulls<br>$\vee$ $\checkmark$ | <b>DE O A DONT DALAE</b> | <b>MATERIAL ALL FIRE AT</b>           | $\rightarrow$ |  |
| Dateiname:               |                                                       |                          | Excel-Dateien (*.xl*)<br>$\checkmark$ | $\checkmark$  |  |
|                          |                                                       | Tools                    | Öffnen<br>Abbrechen                   |               |  |

Abbildung 20: Quelldatei einlesen

Die von GedTool bereitgestellten Vorlagedateien bestehen größten Teils aus zwei verschiedenen Datenbereichen. Einem allgemeinen Teil, welcher zum Beispiel die Quellenangaben einer Verkartung beinhaltet und dem eigentlichen Datenteil, mit je einer Zeile pro Person. In diesem Fall müssen die Startzeilen der einzelnen Bereiche angegeben werden.

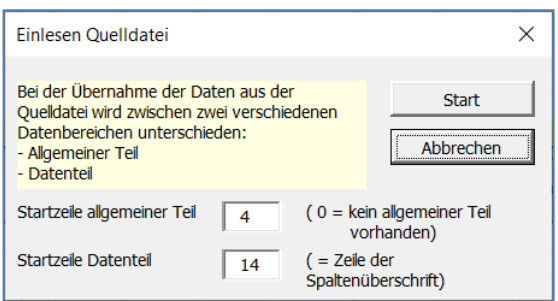

Abbildung 21: Quelldatei umsetzen

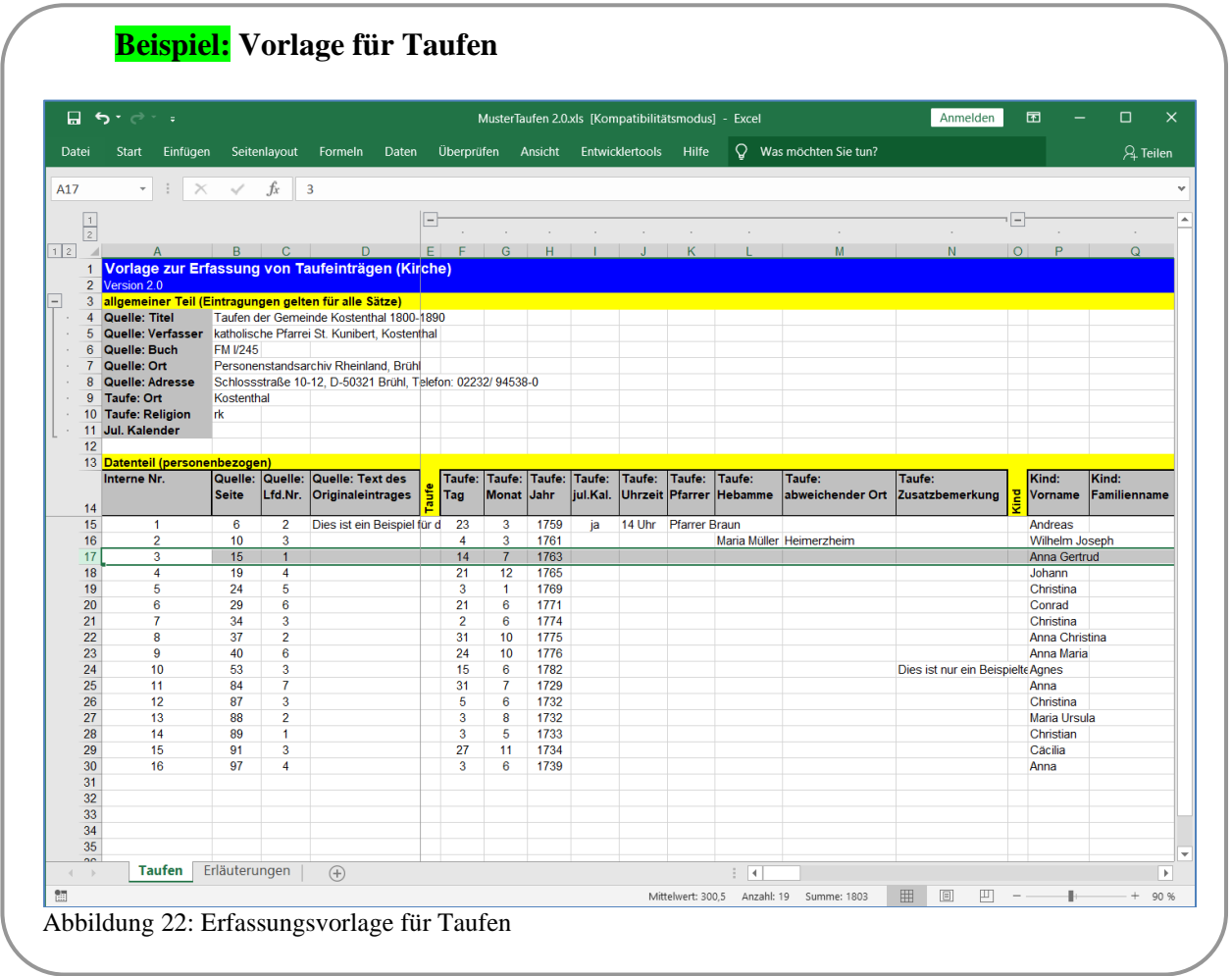

# <span id="page-27-0"></span>**5.4 Quelldatei in flache Liste umsetzen**

Eine Übernahme von eigenen Daten nach GEDCOM ist mit dieser Funktion grundsätzlich möglich, wenn folgende Voraussetzungen gegeben sind:

- Daten müssen im Tabellenblatt "Source" eingelesen sein
- Eine Mapping-Datei mit den Konvertierungsregeln muss vorhanden sein
- Der Aufbau der Spaltenüberschriften muss nach der Durchführung dieser Funktion der GEDCOM-Struktur entsprechen (GEDCOM-Tags und -Hierarchie)
- Es muss mindestens die Spalte
	- o NAME Aufbau: "Vorname(n) /Nachname/"

alternativ NAME.GIVN (Vorname) und NAME.SURN (Nachname)

vorhanden sein

▪ Die ID einer Satzart sollte nach Möglichkeit eindeutig sein. Zum Beispiel bei einem Personensatz durch eine fortlaufende Nummer oder durch einen eindeutigen Namen. Gleichlautende IDs (Schlüsselbegriffe) werden immer zusammengefasst, was aber auch gewünscht sein kann.

# **TIPP:**

Zum Aufbau der korrekten und vollständigen Spalten-Überschriften erfasst man am besten in einem Genealogieprogramm, welches GEDCOM unterstützt (zum Beispiel PAF - gibt es kostenlos als Freeware im Internet), eine kleine Testdatei mit all den zu übertragenden Datenfeldern. Danach spielt man die Testdaten als GEDCOM-Datei aus, liest sie in GedTool ein <GEDCOM-Datei einlesen> und erzeugt mit der Funktion < Flache Liste aus GEDCOM erstellen> eine Tabellenvorlage (Blatt "FlatList"). Die hierbei erzeugten Spaltenüberschriften müssen nun den Spaltenüberschriften in der Quelldatei im Tabellenblatt "SOURCE" zugeordnet werden. Diese Zuordnung wird in einer eigenen Mapping-Datei vorgenommen.

In der dem Programm GedTool beigefügten Mapping-Datei (Mapping.xls) gibt es mehrere Beispiele zur Erläuterung des Spaltenaufbaus und der Spalteninhalte. Im Forum der Internetseite [www.GedTool.de](http://www.gedtool.de/) finden Sie weitere Beispiele für Vorlagen (Geburt, Taufe, Heirat, Sterbeeinträge, …) sowie programmspezifische Mapping-Dateien (z.B. für PAF, AGES!, …) zur Konvertierung dieser Vorlagen.

Die Reihenfolge der Spaltenüberschriften spielt keine Rolle. Wichtig ist nur, dass die in der Mapping-Datei verwendeten Ziel-Überschriften (FlatList Item) den GEDCOM-Konventionen entsprechen.

Eine Ausnahme hiervon bildet die Überschrift FAMS.SPOUSE.NAME. Für die GEDCOM-Umsetzung wird in den Familiensätzen eine eindeutige Personenzuordnung für HUSB (Ehemann) und WIFE (Ehefrau) benötigt. Oft liegen aber in einer externen Datei die Daten nur in einer Spalte "Ehepartner" vor. Mit der Spalte FAMS.SPOUSE.NAME ist es nun möglich, die Daten des Ehepartners zu erfassen und GedTool ordnet bei der Umsetzung der Daten in eine GEDCOM-Struktur die Personendaten über das Geschlecht der richtigen Zielspalte (HUSB oder WIFE) zu.

Nach dem Start der Funktion werden Sie zuerst zum Einlesen einer Mapping-Datei aufgefordert. Die Mapping-Datei enthält die Umsetzungsregeln, über sie werden die einzelnen Datenspalten einer Quelldatei durch Zuordnungen in eine GEDCOMähnliche Struktur umgebaut.

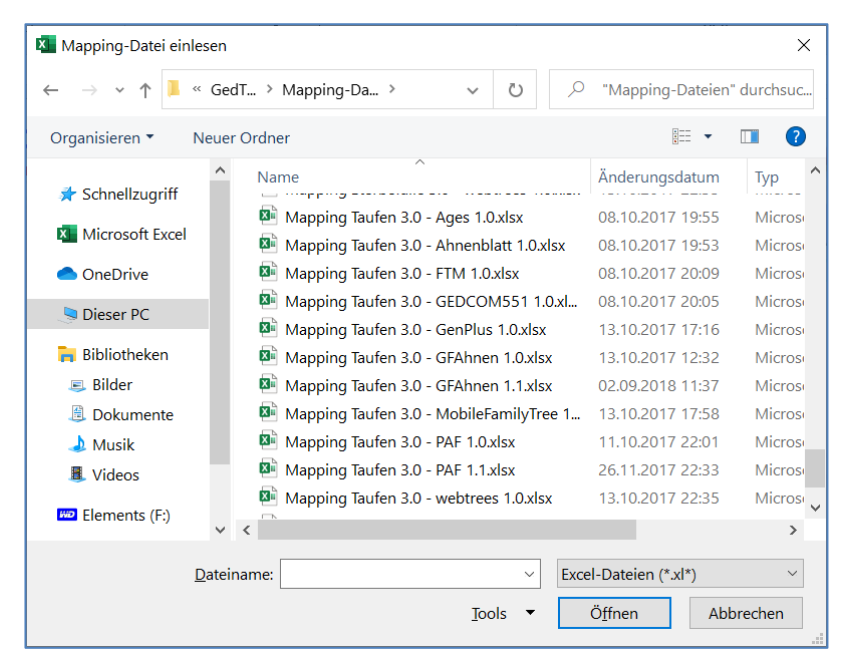

Abbildung 23: Dialog Mapping-Datei einlesen

Die Zuordnungen erfolgen über die Spalten "Source Item" (Quelldatei im Blatt "Source") und "FlatList Item"(flache Liste). Die Dateninhalte werden hierbei nicht verändert.

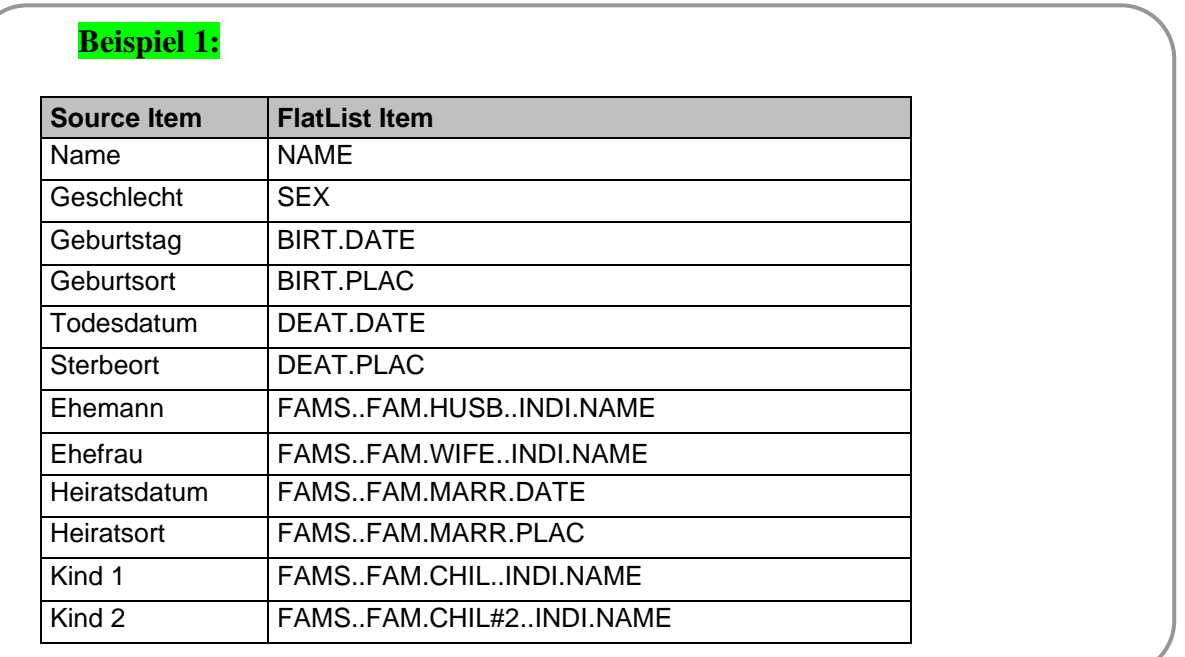

Sollte eine 1:1-Übernahme der Daten nicht möglich sein, dann besteht über die Spalte "Conversion" (Konvertierung) die Möglichkeit, die Dateninhalte umzusetzen.

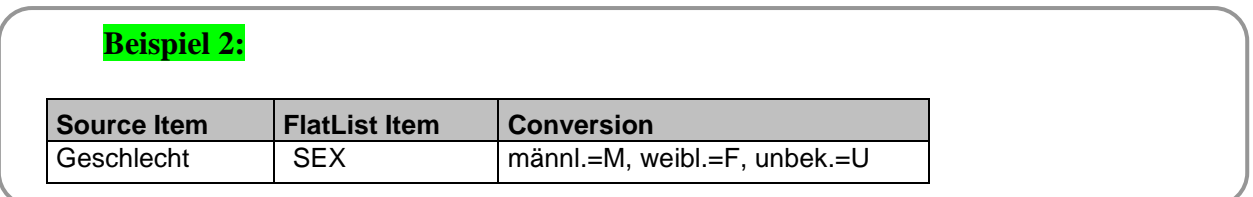

In diesem Beispiel wird der Wert "männl." aus der Spalte "Geschlecht" in den Wert "M" in der Spalte "Sex" umgesetzt.

Manchmal setzen sich die Daten für eine Zielspalte aus unterschiedlichen Spalten der Quelldatei zusammen. Dieses Problem lässt sich über die Spalte , Completion" (Komplettierung/Ergänzung) durch Verwendung von Platzhaltern in eckigen Klammern "[ ]" lösen.

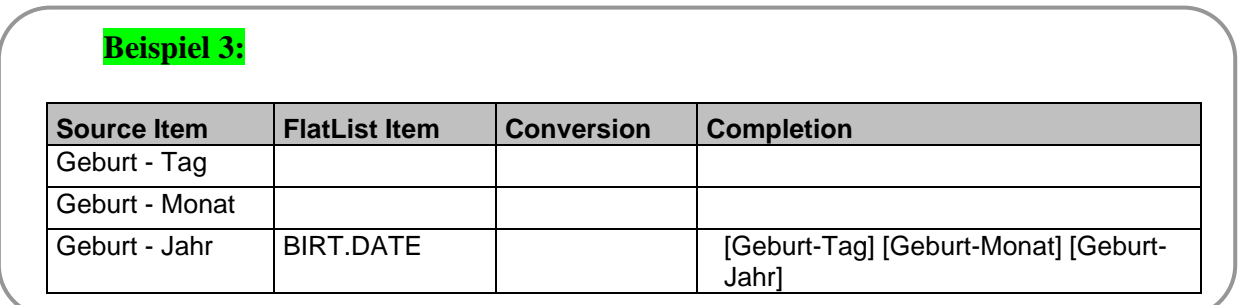

Die Spalte BIRT.DATE im Blatt "FlatList" wird gebildet aus den Spalten "Geburt – Tag", "Geburt – Monat" und "Geburt – Jahr" aus dem Blatt "Source", jeweils getrennt durch ein Leerzeichen.

Sollte der Monat nicht in der GEDCOM-spezifischen Schreibweise vorliegen, kann über die Spalte "Conversion" zusätzlich auch eine Konvertierung vorgenommen werden.

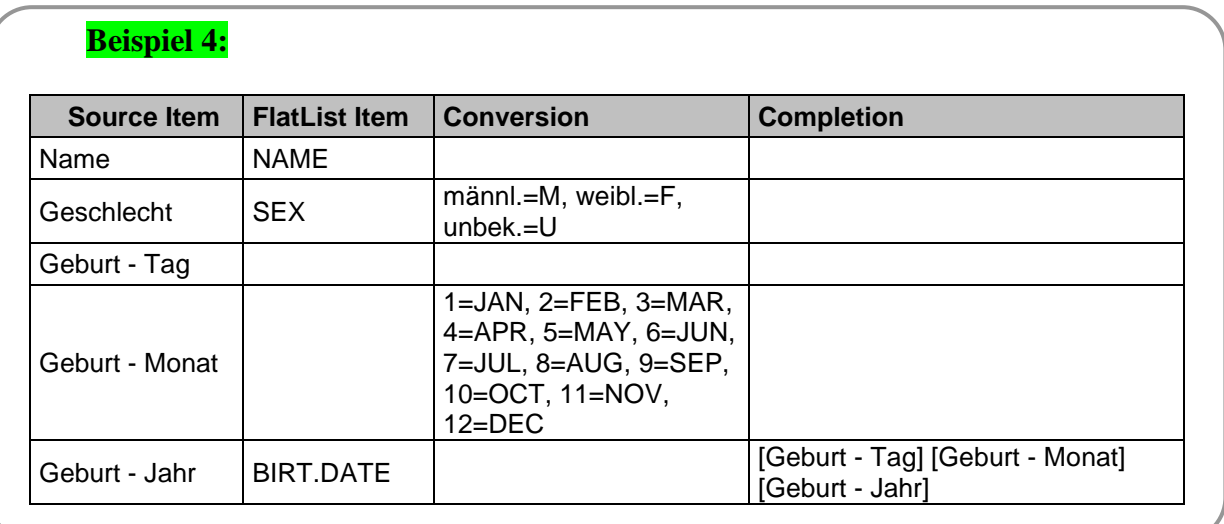

Auch komplexere Konvertierungen lassen sich mit dieser Funktion abbilden. Bei der Verkartung von Kirchenbüchern werden zum Beispiel bei Taufen neben den Angaben zum Täufling und seinen Eltern auch Angaben zu den Taufpaten erfasst. Während in der GEDCOM-Struktur die Abbildung der Eltern durch direkte Querverweise möglich ist, tut man sich im GEDCOM-Standard mit der Abbildung von Taufpaten schwer. Oft werden diese Informationen - mangels eigener Felder in Genealogieprogrammen - in den Kommentaren abgelegt.

Im nachfolgenden Beispiel werden auf Grund der Struktur neben den EVEN-Einträgen beim Täufling zusätzlich eigene Personensätze für die beiden Paten angelegt. In den Personensätzen der Paten wird durch einen entsprechenden Kommentar in den Notizen auf dieses Ereignis bzw. auf diese Verbindung hingewiesen.

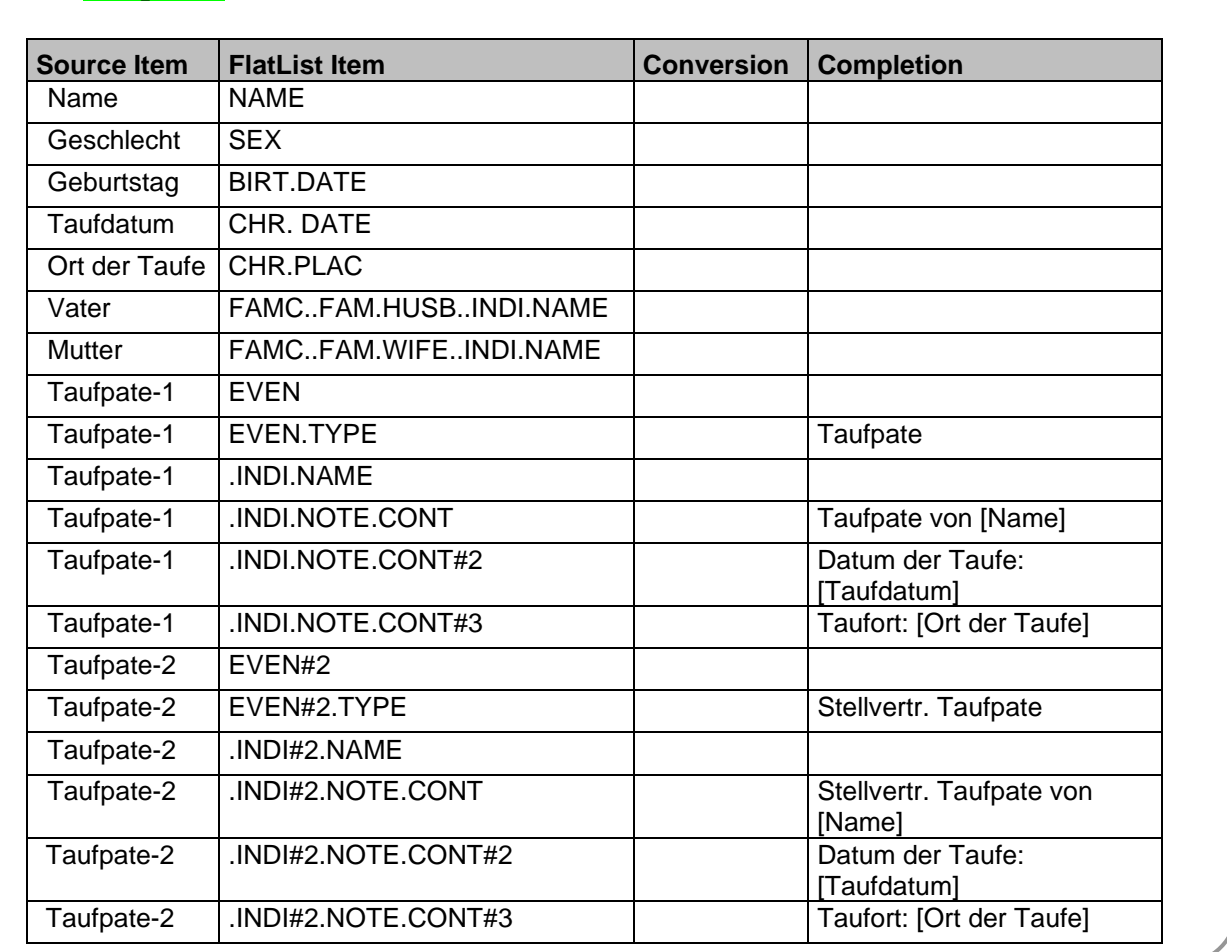

Der Zellenwert eines Feldes kann auch durch eine Formel gebildet werden, welche in der Spalte "Completion" eingetragen wird und Platzhalter verwendet. Im nachfolgenden Beispiel soll der Nachname des Kindes aus dem Nachnamen des Vaters bestehen, es sei denn, es wurde ein anderer Name in der Spalte "Nachname Kind" eingegeben.

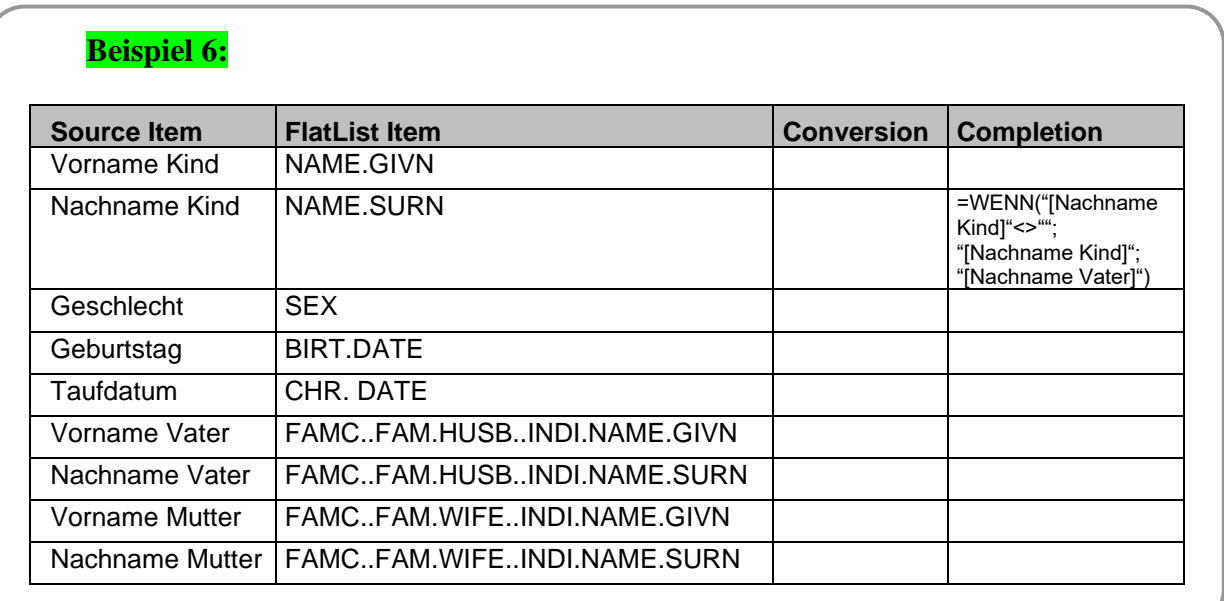

# **Beispiel 5:**

Bei der Erfassung von Daten oder Werten in den Excel-Zellen sollten Sie darauf achten, dass diese immer als "Text" eingegeben werden. Dies ist erforderlich, da Excel die Angewohnheit hat, unabhängig von dem für die Anzeige des Wertes verwendeten Formats bestimmte Werte als Zahlen, interne Datumswerte oder zum Beispiel bei Verwendung eines Gleichheitszeichens als Formel anzusehen und die Daten dann entsprechend umwandelt. Dies führt spätestens beim Erzeugen der GEDCOM-Datei zu Problemen, da GEDCOM zum Beispiel Datumswerte im Format TT MMM JJJJ erwartet und Excel Datumsangaben intern in einer fortlaufenden Zahl darstellt.

Probleme gibt es auch mit Werten, welche mit "-" oder "=" beginnen, da Excel diese führende Zeichen einer Zelle als Merkmal für eine Formel interpretiert.

Um diese Formatierungsprobleme zu vermeiden, formatieren Sie die Zellen vor der Eingabe als "Text" oder stellen Sie allen Daten als Präfix ein Apostroph (Hochkomma) voran. Ein führender Apostroph bewirkt, dass die Daten linksbündig als Text behandelt werden, auch wenn diese nur Zahlen oder Datumsangaben beinhalten. In der Excel-Tabelle selbst oder in der zu erstellenden GEDCOM-Datei hat dieser Apostroph keine Auswirkung.

#### **Beispiel 7:** '1 DEC 1900

#### **Beispiel 8:**

'- Text in einer NOTE-Spalte

Mit Hilfe einer Mapping-Datei kann auch ein vorhandener GEDCOM-Code in Inhalt und Struktur umgesetzt werden, wenn dies erforderlich ist. Dies ist zum Beispiel notwendig, wenn GEDCOM-Daten des Programms A nach Programm B transferiert werden sollen, die GEDCOM-Codes der beiden Programme B aber nicht zu 100 Prozent kompatibel sind. Mit Hilfe einer Mapping-Datei können dann GEDCOM-Kennzeichen umbenannt und/oder GEDCOM-Strukturen angepasst werden.

Das nachfolgende Beispiel zeigt eine GEDCOM-GEDCOM Konvertierung von FamilyTreeMaker (FTM) zum GEDCOM-Standard 5.5.1. In den Spalten Source Item und FlatList Item sind auch generische Einträge (mit "\*") möglich, um nicht jedes Feld einzeln erfassen zu müssen.

Beispiel \_MILT:

Dieses Beispiel zeigt, wie ein benutzerdefiniertes Kennzeichen in ein Standard-Kennzeichen EVEN (Event) mit einer zugehörigen TYPE-Angabe umgesetzt wird.

Beim Auftreten des Kennzeichens " MILT" wird ein Kennzeichen EVEN.TYPE angelegt und mit dem Wert "Military service" gefüllt. Die Angabe "#101" hinter EVEN sorgt dafür, dass bis zu 100 eventuell bereits vorhandene EVEN-Kennzeichen mit dem neuen Kennzeichen nicht in Konflikt geraten.

Alle weiteren Sub-Kennzeichen zu  $\mu$ MILT werden durch den generischen Eintrag "MILT.\*" in der zweiten Zeile ebenfalls in ein EVEN-Kennzeichen überführt.

Mit der dritten und vierten Zeile wird das Kennzeichen "\_MILT" sowie dessen Sub-

Kennzeichen gelöscht, indem die Zielfelder mit "" geleert werden.

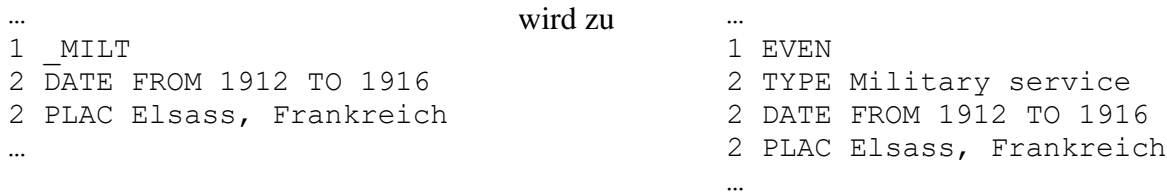

#### Beispiel ALIA:

Hier wird beim Auftreten des Kennzeichens ALIA ein neuer Personensatz angelegt und über das bestehende ALIA- Kennzeichen verknüpft.

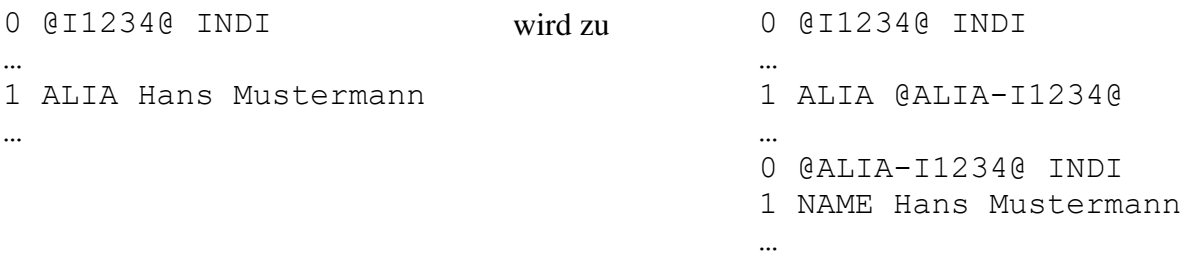

# **Beispiel 9:**

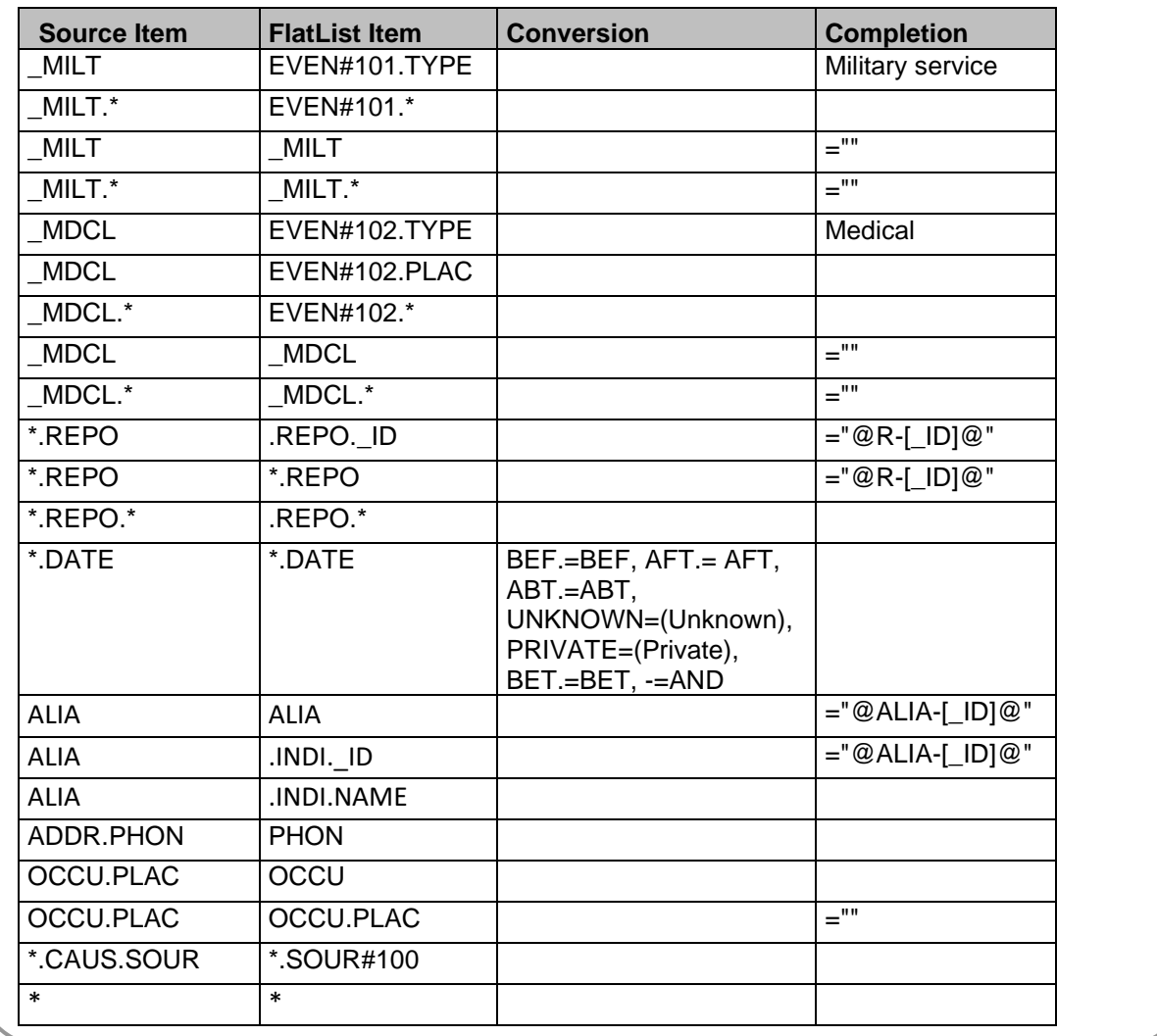

#### **5.5 Identische Personen suchen**

Mit dieser Funktion werden in der flachen Liste identische Personen gesucht und zur Verschmelzung vorgeschlagen.

Um identische Personen zu identifizieren, können bis zu 8 Kriterien vorgegeben werden. Stimmen die Inhalte dieser Spalten bei unterschiedlichen Personen überein, dann werden diese gruppiert und alle Personen dieser Gruppe erhalten in der Spalte "ID new" die ID der ersten Person aus der Gruppe. Die vorgegebenen Kriterien müssen als Spaltenüberschrift in der flachen Liste vorhanden sein.

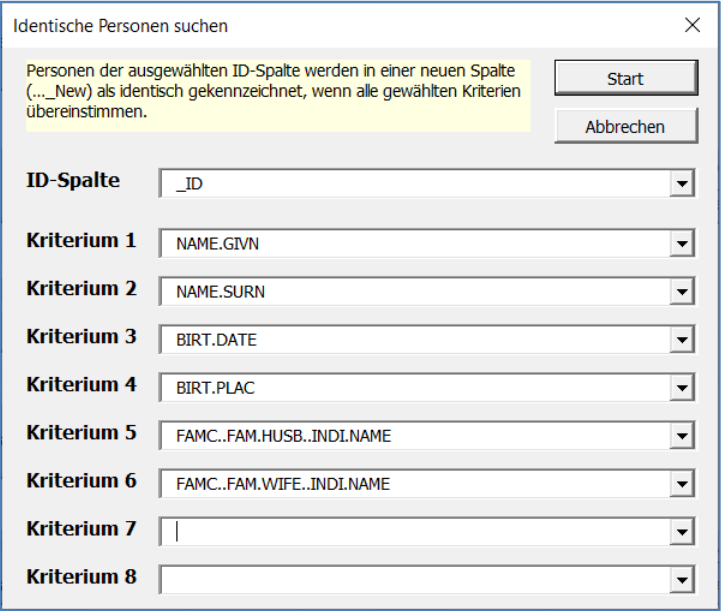

Abbildung 24: Selektionsparameter für identische Personen

|                | 品        | カトローキ                   |                  |                  |                         |                 |                    |                                                |              | GedTool_2.8.0.xlsm - Excel           |          |                      | Anmelden                                        | 困 | $\Box$ | $\times$       |                          |
|----------------|----------|-------------------------|------------------|------------------|-------------------------|-----------------|--------------------|------------------------------------------------|--------------|--------------------------------------|----------|----------------------|-------------------------------------------------|---|--------|----------------|--------------------------|
|                | Datei    | Start                   | Einfügen         | Seitenlayout     | Formeln                 | Daten           | Überprüfen         | Ansicht                                        |              | O<br>Entwicklertools<br>Hilfe        |          | Was möchten Sie tun? |                                                 |   |        | $\beta$ Teilen |                          |
| A1             |          | $\mathbf{v}$            | - 91<br>$\times$ | fx               | $^{\prime}$ ID          |                 |                    |                                                |              |                                      |          |                      |                                                 |   |        |                |                          |
|                | A        | B                       |                  | $\mathbf{C}$     | D                       |                 |                    | E                                              |              |                                      |          | IJ                   | K                                               |   | M      |                |                          |
|                | ID       | <b>ID New</b>           |                  | <b>NAME.GIVN</b> | V NAME SURN V BIRT DATE |                 |                    |                                                | $\mathbf{v}$ | <b>NAMF</b>                          |          |                      | ▼ NAME.NICK ▼ NAME.NPFX ▼ NAME.NSFX ▼ NAME.SPFX |   |        |                |                          |
| $\overline{2}$ | 18       |                         | Anne             |                  | Mustermann              |                 | <b>18 AUG 1999</b> |                                                |              | Anne /Mustermann/                    |          |                      |                                                 |   |        |                |                          |
| 3              | 116      |                         | <b>Brigitte</b>  |                  | Gutedel                 |                 | 11 AUG 1972        |                                                |              | <b>Brigitte /Gutedel/</b>            |          |                      |                                                 |   |        |                |                          |
| $\overline{4}$ | 120      |                         | <b>Brigitte</b>  |                  | Marquardt               |                 | 19 FEB 1942        |                                                |              | Brigitte /Marquardt/                 |          |                      |                                                 |   |        |                |                          |
| 5              | 134      |                         | Carla            |                  | Lopez                   |                 |                    |                                                |              | Carla /Lopez/                        |          |                      |                                                 |   |        |                |                          |
| 6              | 115      |                         | Chantal          |                  | Häberle                 |                 | 16 OCT 1980        |                                                |              | Chantal /Häberle/                    |          |                      |                                                 |   |        |                |                          |
| $\overline{7}$ | 131      |                         |                  | <b>Charlotte</b> | v. Musterow             |                 | 07 MAY 1877        |                                                |              | Freifrau Charlotte /v. Musterow/     |          |                      | Freifrau                                        |   |        |                |                          |
| 8              | 110      |                         |                  | Christiane       | Mustermann              |                 | 1 FEB 1970         |                                                |              | Christiane /Mustermann/              |          |                      |                                                 |   |        |                |                          |
| 9              | 133      |                         | David            |                  | Furnish                 |                 |                    |                                                |              | David /Furnish/                      |          |                      |                                                 |   |        |                |                          |
| 10   17        |          |                         |                  | Desiré, Jeanette | <b>Mustermann</b>       |                 | 24 DEC 1997        |                                                |              | Desiré Jeanette /Mustermann/         |          |                      |                                                 |   |        |                |                          |
|                | 11   126 |                         | <b>F</b> dwin    |                  | Müller                  | <b>ABT 1860</b> |                    |                                                |              | Fdwin /Müller/                       |          |                      |                                                 |   |        |                |                          |
|                | 12   130 |                         |                  | Erich, Karl      | von Stradonitz          |                 | 23 DFC 1855        |                                                |              | Freiherr Frich Karl /von Stradonitz/ |          |                      | Freiherr                                        |   |        |                |                          |
| 13 15          |          |                         | Erik             |                  | Gabler                  |                 | 12 SEP 1945        |                                                |              | Erik /Gabler/                        |          |                      |                                                 |   |        |                |                          |
| $14 \quad 12$  |          |                         | Erika            |                  | Gabler                  |                 | 12 SEP 1945        |                                                |              | Erika /Gabler/                       |          |                      |                                                 |   |        |                |                          |
|                | 15   124 |                         | Erika            |                  | <b>Müller</b>           |                 | 14 FFB 1960        |                                                |              | Frika /Müller/                       |          |                      |                                                 |   |        |                |                          |
|                | 16   111 |                         | Erwin            |                  | <b>Mustermann</b>       |                 | 16 OCT 1972        |                                                |              | Frwin /Mustermann/                   |          |                      |                                                 |   |        |                |                          |
|                | 17   129 |                         | Eva              |                  | Frantz                  |                 |                    | INT 24 OCT 1794 (3. Brumaire III) Eva /Frantz/ |              |                                      |          |                      |                                                 |   |        |                |                          |
|                | 18   14  |                         |                  | Franziska        | Friedrich               |                 |                    |                                                |              | Franziska /Friedrich/                |          |                      |                                                 |   |        |                |                          |
| 19   14        |          |                         |                  | Franz-Xaver      | Gabler                  |                 |                    |                                                |              | Franz-Xaver /Gabler/                 |          |                      |                                                 |   |        |                | $\overline{\phantom{a}}$ |
|                | ×.       | 1 HEAD<br>$\sim$ $\sim$ |                  | 1 SUBM<br>1 SUBN | 1 INDI                  | 1 FAM           | 1 SOUR             | 1 OBJE                                         |              | 1 LOC   1 NOTE<br>1 REPO             | FlatList | $1 \dots (4)$        | $\overline{4}$                                  |   |        | $\mathbf{p}$   |                          |
| 鹽              |          |                         |                  |                  |                         |                 |                    |                                                |              |                                      |          |                      | 圓<br>吅<br>用                                     |   |        | 100 %          |                          |

Abbildung 25: Identische Personen suchen

#### **5.6 IDs ersetzen**

Bei allen Personen und Verknüpfungen werden die IDs mit dieser Funktion ersetzt, wenn in der Spalte "ID new" der Tabelle "FlatList" ein Eintrag steht. Personen mit gleicher ID werden bei der Aufbereitung der GEDCOM-Struktur als ein und dieselbe Person behandelt und die jeweiligen Datensätze miteinander verschmolzen.

# **5.7 Flache Liste für GEDCOM aufbereiten**

Diese Funktion erzeugt aus dem Tabellenblatt "FlatList" einen Satz Tabellenblätter mit getrennten Personendaten, Familiendaten, Einreicher, Quellen, etc. Diese Anordnung der Daten ist für die anschließende Umwandlung in eine GEDCOM-Datei notwendig.

Eine Übernahme von eigenen Daten nach GEDCOM ist mit dieser Funktion grundsätzlich möglich, wenn folgende Voraussetzungen gegeben sind:

- Tabellenblatt "FlatList" muss vorhanden sein
- Aufbau der Spaltenüberschriften muss der GEDCOM-Struktur entsprechen (GEDCOM-Tags und -Hierarchie)
- Es muss mindestens die Spalte o NAME - Aufbau: "Vorname(n) /Nachname/" oder die Spalten o NAME.GIVN - Vorname
	- o NAME.SURN Nachname

vorhanden sein

- Sinnvollerweise sollten die Personen verknüpft sein, was zum Beispiel durch eine Nummerierung für jede Person und weitere Spalten mit der Nummer des entsprechenden Partners oder Elternteils erfolgen kann (Spalten für die Nummern der Kinder sind nicht notwendig, wenn die Kinder Verknüpfungsnummern mit den Eltern haben)
- Eindeutigkeit einer Person

Die Syntax für das Feld NAME ist "Vorname(n) /Nachname/". Getrennte Vor- und Nachnamen können aber auch über die Spalten NAME.GIVN und NAME.SURN eingegeben werden. Fehlt die Spalte NAME, so wird nach den Spalten NAME.GIVN (Vorname) und NAME.SURN (Nachname) gesucht und die Spalte NAME maschinell erzeugt, wobei der Nachname durch ein "/" zu Beginn und am Ende gekennzeichnet wird.

Fehlt die Spalte SEX (Geschlecht), dann wird diese angelegt und mit dem Wert "U" (unbekannt) gefüllt. Ist das Geschlecht unbekannt, dann wird beim Aufbau der GEDCOM-Struktur versucht, das Geschlecht aus einer vorhandenen Familienbeziehung (Mann/Frau, Vater/Mutter) abzuleiten.

Werden in der Ausgangsdatei die Ehegatten nicht nach Ehemann (FAMS..FAM.HUSB..INDI. NAME) und Ehefrau (FAMS..FAM.WIFE.INDI.NAME) getrennt geführt, dann sucht das Programm nach der Spalte FAMS..FAM.SPOUSE..INDI.NAME und legt die beiden Spalten FAMS..FAM.HUSB..INDI.NAME und FAMS..FAM.WIFE..INDI.NAME selbst an. Die Inhalte der beiden Spalten werden dann in Abhängigkeit des Geschlechts der Ausgangsperson gefüllt (Spalte SEX).

Beziehungen zwischen Eltern und Kind können entweder bei einem oder bei beiden Personensätzen der Eltern über die Spalte(n) FAMS..FAM.CHIL(#n)..INDI.NAME (Kind) oder im Personensatz des Kindes in den Spalten FAMC..FAM.WIFE..INDI.NAME (Mutter) oder FAMC..FAM.HUSB..INDI.NAME (Vater) hinterlegt werden. Beide Vorgehensweisen sind möglich.

Kommen gleiche Spalten mehrfach vor (Kinder, Ehen, etc.), dann werden diese ab dem zweiten Vorkommen mit dem Zeichen "#" und einer fortlaufenden Zahl durchnummeriert.
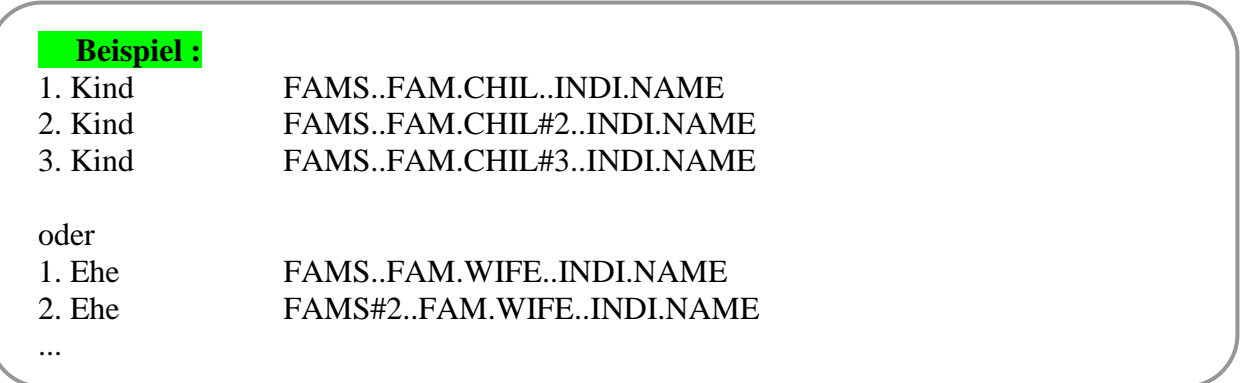

Da in der GEDCOM-Struktur die Personen- und Familiendaten getrennt geführt und nur durch Querverweise untereinander verknüpft werden, ist eine Eindeutigkeit einer Person für den Aufbau einer GEDCOM-Struktur zwingend erforderlich.

#### **Verknüpfungen**

Mit GedTool ist es möglich, anhand einer eindeutigen Personenkennzeichnung (laufende Nummer, UID, …) eine Verknüpfung vorzunehmen, das heißt, eine Beziehung zwischen Personen (Eltern, Kinder, Ehepartner, …) abzubilden.

Haben Sie in Ihrem umzusetzenden Datenbestand bereits eine eindeutige Personennummer oder -kennzeichnung, welche ausschließlich für eine Person verwendet wird, dann sollten Sie diese für den Aufbau der GEDCOM-Struktur verwenden und die Verknüpfungsoption "ID" wählen. Bei dieser Option werden die "ID"-Spalten der einzelnen Datensätze zur Bildung der Querverweis-IDs verwendet.

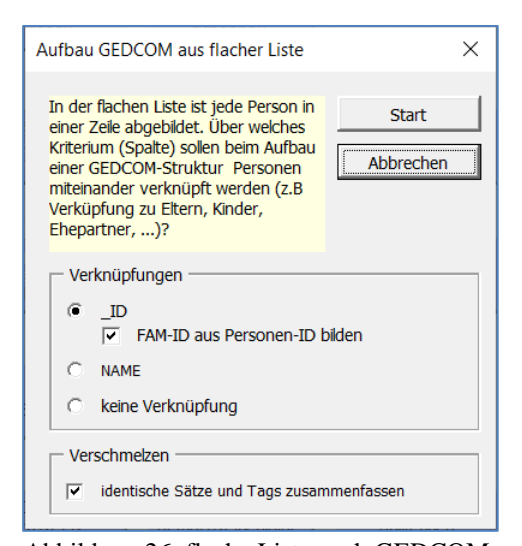

Abbildung 26: flache Liste nach GEDCOM

## **Verschmelzen**

Mehrere Datensätze mit der gleichen ID werden zu einem Datensatz zusammengefasst (Verschmelzung). Existieren in den zu verschmelzenden Datensätzen zu einer Person gleiche Kennzeichen (Tags) mit unterschiedlichen Inhalten, so wird dieses Kennzeichen mehrfach angelegt. Dadurch ist gewährleistet, dass durch die Verschmelzung keine Informationen verloren gehen. Vor einem Export der GEDCOM-Datei ist aber zu überprüfen, ob die mehrfach angelegten Kennzeichen der GEDCOM-Norm entsprechen. Werden zum Beispiel in zwei zu verschmelzenden Datensätzen unterschiedliche Geschlechtsangaben gefunden, dann werden bei der Verschmelzung beide Geschlechtsangaben gleichrangig übernommen und 2 Spalten SEX hierfür angelegt. Der GEDCOM-Standard sieht hier aber nur eine Geschlechtsangabe vor.

Optional kann in dem Eingabefenster angegeben werden, ob die IDs der Familiensätze (FAM-IDs) aus der entsprechenden Spalte der Quelldatei übernommen werden sollen oder aus den Personen-IDs gebildet werden:

Wird die FAM-ID aus den Personen-IDs gebildet, dann beginnt diese immer mit der ID des Ehemanns, gefolgt von der ID der Ehefrau. Bei gleichgeschlechtlichen Beziehungen oder wenn das Geschlecht beider Personen unbekannt ist, wird die kleinere Personen-ID vorangestellt.

Wird die Option NAME verwendet, dann werden intern die ID-Felder der Personen mit dem Inhalt des Feldes NAME gefüllt. Hierzu muss entweder ein Eintrag in der Spalte NAME oder ein Eintrag in den Spalten NAME.GIVN und NAME.SURN vorhanden sein. Auch hier gilt, dass alle Personendaten mit gleichlautenden Einträgen in den ID-Feldern zusammengefasst werden. Bei dieser Option werden die IDs der Familiensätze (FAM-IDs) grundsätzlich aus den Personen-IDs gebildet.

Wenn auf Grund des Datenbestandes keine Verknüpfung zwischen den einzelnen Datensätzen möglich ist oder diese nicht gewünscht wird, dann kann auch die Option "keine Verknüpfung" gewählt werden. In diesem Fall werden Personen nur innerhalb desselben Datensatzes (gleiche Zeile) verknüpft (z.B. bei Taufen Verknüpfungen zu Eltern und Taufpaten). Hier empfiehlt es sich, eine eventuelle Zusammenführung von Personensätzen zu einem späteren Zeitpunkt in einem Genealogieprogramm vorzunehmen.

Um eine Eindeutigkeit der Personenkennzeichnung sicherzustellen, wird bei den ersten beiden Optionen (ID und NAME) geprüft, ob IDs mehrfach vorkommen. Wenn ja, dann werden diese IDs rot gekennzeichnet und eine entsprechende Warnmeldung ausgegeben. Diese Warnmeldung erscheint nicht, wenn unter "Verschmelzen" die Option "identische Sätze und Tags zusammenfassen" gewählt wurde.

Durch die Verschmelzung von identischen Personen können im Ergebnis mehrfache Tags mit demselben Inhalt entstehen oder Datensätze mit identischem Inhalt aber unterschiedlicher Querverweisen (XREF-ID). Optional können diese Tags und Datensätze ebenfalls zusammengefasst werden. Bei dieser Zusammenfassung sind Personensätze mit identischem Inhalt aber unterschiedlichen Querverweisen (XREF-ID) ausgenommen.

Nach dem Start der Funktion <Flache Liste für GEDCOM aufbereiten> zerlegt GedTool die Daten in die unterschiedlichen GEDCOM-Strukturen (Personen-, Familien- und Quellendaten) und baut Beziehungen über Schlüsselfelder bzw. Querverweise (XREF-IDs) auf. Für jeden einzelnen Namen wird im Personendatenblatt eine eigene Zeile erzeugt. Familiendaten entstehen entweder über die Angaben zu einem Ehepartner (FAMS..FAM.HUSB..INDI.NAME, FAMS.. FAM.WIFE..INDI.NAME oder FAMS..FAM.SPOUSE..INDI.NAME) oder über den Bezug zu den Eltern (FAMC..FAM.HUSB..INDI.NAME und FAMC..FAM.WIFE..INDI.NAME). Die Beziehung Kind-Eltern wird entweder über die Angabe der Eltern bei einer Person (FAMC.. FAM.HUSB..INDI.NAME und FAMC..FAM.WIFE..INDI.NAME) oder die Spalte der Kinder im Personensatz der Eltern hergestellt (FAMS..FAM.CHIL(#n)..INDI.NAME).

In Excel werden durch diese Funktion die Register (Blätter)

- $\blacksquare$ ,  $\blacksquare$  HEAD"
- $\blacksquare$ ,  $\blacksquare$  SUBM"
- $\blacksquare$  ...1 INDI"
- $\blacksquare$  ,  $\blacksquare$  FAM"
- "1 SOUR" (nur bei Bedarf)
- "1 REPO" (nur bei Bedarf)
- "1 OBJE" (nur bei Bedarf)
- "1 SUBN" (nur bei Bedarf)

erzeugt.

# **6 Vergleichen / Abgleichen / Zusammenführen**

In diesem Kapitel sind die Funktionen zum Vergleichen bzw. Zusammenführen zweier GEDCOM-Dateien sowie die Möglichkeiten globaler Änderungen beschrieben.

# **6.1 Zweite GEDCOM-Datei zum Vergleichen einlesen**

Um einen Tabellenvergleich zweier GEDCOM-Dateien durchführen zu können, wird mit dieser Funktion eine zweite GEDCOM-Datei eingelesen. Der Aufbau der Tabellenblätter erfolgt wie unter *GEDCOM-Datei einlesen* beschrieben. Den Tabellenblatt-Namen wird eine "2" vorangestellt.

## **6.2 GEDCOM-Dateien austauschen**

Die Tabellenblätter der GEDCOM-Dateien "1 ..." und "2 ..." werden ausgetauscht. Diese Funktion ist notwendig, da gewünschte Datenübertragungen immer von GEDCOM-2 nach GEDCOM-1 erfolgen ( $\rightarrow$  Kapitel [6.4\)](#page-39-0).

# **6.3 GEDCOM-Dateien vergleichen**

Diese Funktion vergleicht spaltenweise die Tabellenblätter der GEDCOM-Dateien "1 ..." und "2 ...". Es kann nach unterschiedlichen Schlüsselbegriffen verglichen werden.

Werden zu gleichen Schlüsselbegriffen in GEDCOM-1 und GEDCOM-2 unterschiedliche Feldinhalte in den einzelnen Spalten festgestellt, dann werden die beiden Sätze in einem eigenen Tabellenblatt ausgewiesen ("C ...") und die unterschiedlichen Felder gelb markiert. Werden keine identischen Schlüsselbegriffe in den zu vergleichenden Tabellenblättern gefunden, so werden diese Sätze rot (Vorkommen nur in GEDCOM-1) oder grün (Vorkommen nur in GEDCOM-2) dargestellt.

Vergleichskriterien  $\times$ Vergleich nach Start (C) XRFF-Nummer (INDI, FAM. ...) Abbrechen C **REFN-Nummer**  $\circ$  uID Name / Geburtstag oder Taufe / Todesdatum  $\tilde{c}$ Nachname / Vorname / Geburtstag oder Taufe / Todesdatum Nachname / Vorname / Eltern (Nachname / Vorname)  $\odot$ Feldauswahl Deim Vergleich alle NOTE-Felder zusammenfassen □ Groß-/Kleinschreibung beachten In der Filter-Zeile markierte Spalten werden nicht verglichen

In den Filter-Zeilen markierte Spalten werden nicht in den Vergleich einbezogen.

Abbildung 27: Vergleichskriterien

Optional können NOTE-Felder beim Vergleich als ein gemeinsam zusammenhängendes Feld betrachtet werden. Dies macht dann Sinn, wenn die GEDCOM-Dateien von verschiedenen Genealogieprogrammen erzeugt wurden und unterschiedlich lange NOTE-Felder zulassen.

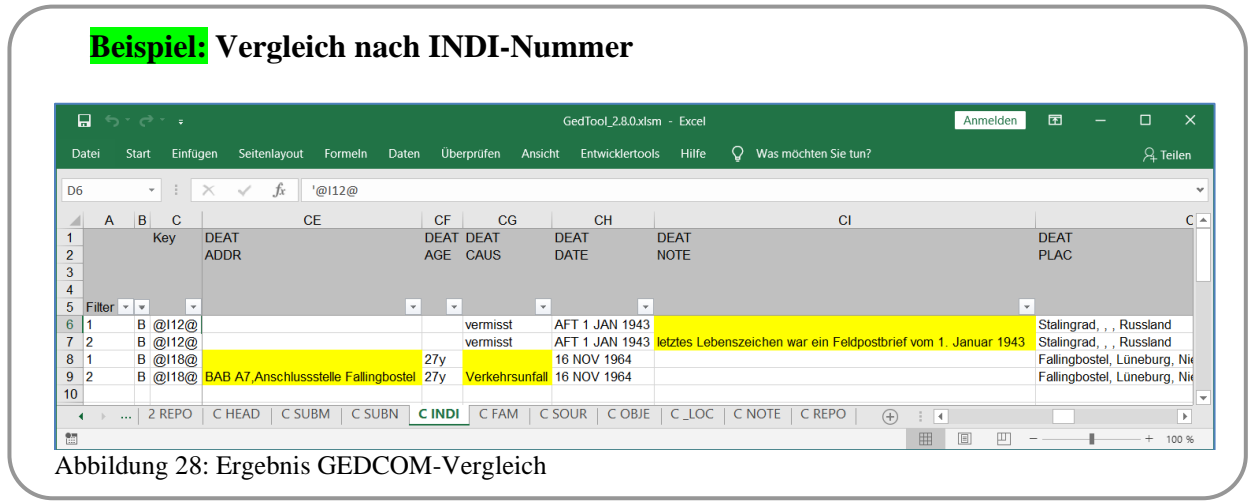

# <span id="page-39-1"></span><span id="page-39-0"></span>**6.4 Abgleich und Übernahme unterschiedlicher Felder**

Die beim Vergleich erkannten Datenunterschiede können mit dieser Funktion von den GEDCOM-2-Dateien nach GEDCOM-1 übernommen werden. Hierbei werden nur die gelb markierten Felder berücksichtigt. Fehlende Spalten in der GEDCOM-1-Datei werden gegebenenfalls angelegt.

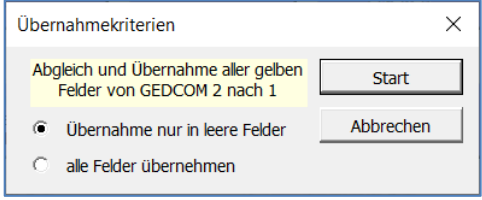

#### Abbildung 29: Übernahmekriterien

Soll eine Übernahme von GEDCOM-2 nach GEDCOM-1 nur in leere Felder erfolgen, so kann dies angegeben werden.

Durch Löschen der farblichen Markierungen über die Formatierungsfunktion von Excel werden Spalten, die nicht abgeglichen werden sollen, von der Übernahme ausgeschlossen.

## **6.5 GEDCOM-Dateien zusammenführen**

Alle Sätze aus den Arbeitsblättern der Datei GEDCOM-2 werden mit dieser Funktion den Daten der Datei GEDCOM-1 hinzugefügt.

In den Filter-Zeilen markierte Spalten werden nicht zusammengeführt.

Fehlende Spalten in den Arbeitsblättern der GEDCOM-1-Datei werden gegebenenfalls angelegt. Die Arbeitsblätter der Datei GEDCOM-2 werden anschließend gelöscht. Den Querverweis-IDs (XREF-IDs) werden zur Unterscheidung die ursprünglichen Blattnummern vorangestellt.

|                     | Ы              | $\Rightarrow$ $\Rightarrow$ $\Rightarrow$ $\Rightarrow$ GedTool 2.8.0.xlsm | 闲<br>Anmelden        |                              | $\times$                |
|---------------------|----------------|----------------------------------------------------------------------------|----------------------|------------------------------|-------------------------|
|                     | Datei          | Start Einfü Seite Form Date Über Ansic Entw Hilfe   Q Sie wünsch           |                      |                              | $\mathcal{L}$ Teilen    |
| A37                 |                | $f_x$<br>$\sqrt{01-140}$<br>$\times$<br>÷                                  |                      |                              |                         |
|                     | $\overline{A}$ | B                                                                          | C                    | D                            | E<br>┻                  |
| 1                   |                | <b>NAMF</b>                                                                | <b>NAMF</b>          | <b>NAMF</b>                  | <b>NAMF</b>             |
| $\overline{2}$      |                |                                                                            | <b>GIVN</b>          | <b>NICK</b>                  | <b>NPFX</b>             |
| 3<br>$\overline{4}$ |                |                                                                            |                      |                              |                         |
| 5                   | Filter         |                                                                            | $\blacktriangledown$ | $\mathbf{v}$<br>$\mathbf{v}$ |                         |
| 37                  | $@1 - 14@$     | Franz-Xaver /Gabler/                                                       | Franz-Xaver          |                              |                         |
| 38                  | $@1 - 15@$     | Erik /Gabler/                                                              | Erik                 |                              |                         |
| 39                  | $@1 - 16@$     | Markus /Schüchter/                                                         | <b>Markus</b>        |                              |                         |
| 40                  | @1-I7@         | Desiré Jeanette /Mustermann/                                               | Desiré, Jeanette     |                              |                         |
| 41                  | $@1 - 18@$     | Anne /Mustermann/                                                          | Anne                 |                              |                         |
| 42                  | $@1 - 19@$     | Hans /Mustermann/                                                          | Hans                 |                              |                         |
| 43                  | $@2 - 11@$     | Max Manfred /Mustermann/                                                   | Max, Manfred         |                              |                         |
| 44                  | $@2 - 110@$    | Christiane /Mustermann/                                                    | Christiane           |                              |                         |
| 45                  | $@2 - 111@$    | Erwin /Mustermann/                                                         | Erwin                |                              |                         |
| 46                  | $@2 - 112@$    | Otto /Mustermann/                                                          | Otto                 |                              | $\overline{\mathbf{v}}$ |
|                     | $\ddotsc$      | 1 SUBN<br>1 INDI<br>1 FAM                                                  | 1 SOUR<br>$(+)$      |                              | Þ                       |
| 饇                   |                | 翢<br>T                                                                     | ◫                    |                              | $^{+}$<br>100 %         |

Abbildung 30: GEDCOM-Dateien zusammenführen

Die XREF-ID @I1234@ aus dem Datenbestand GEDCOM-1 wird zu @1-I1234@, die XREF-ID @I1234@ aus dem Datenbestand GEDCOM-2 wird zu @2-I1234@.

# **Mit dieser Funktion werden Datensätze nur hinzugefügt, aber nicht zusammengefasst!**

Das Zusammenfassen der Daten (Verschmelzung identischer Personen und Datensätze) ist über die Funktionen der flachen Liste möglich ( $\rightarrow$  Kapitel [0\)](#page-34-0). Hierzu sind nach dem Zusammenführen zweier GEDCOM-Dateien folgende Funktionen durchzuführen:

- Aufbau der flachen Liste aus der GEDCOM-Struktur (Funktion <Flache Liste aus GEDCOM erstellen>)
- Suchen identischer Personen (Funktion <Identische Personen suchen >>
- Austausch der IDs identischer Personen (Funktion <IDs ersetzen>)
- Verschmelzen und Aufbereiten der GEDCOM-Struktur aus der flachen Liste (Funktion <Flache Liste für GEDCOM aufbereiten>)

# <span id="page-40-0"></span>**6.6 Globales Suchen und Ersetzen**

Mit der Funktion globales Suchen und Ersetzen können die Inhalte einer oder mehrerer beliebiger Spalten der ersten GEDCOM-Datei durch einen neuen Inhalt geändert werden.

Auf diese Art und Weise ist es zum Beispiel möglich, alle Orte einer Genealogiedatei über mehrere Blätter hinweg (Personendaten, Familiendaten) zu ändern.

Die Durchführung der Funktion benötigt zwei Schritte, deren Ausführung über einen Abfragedialog gesteuert werden.

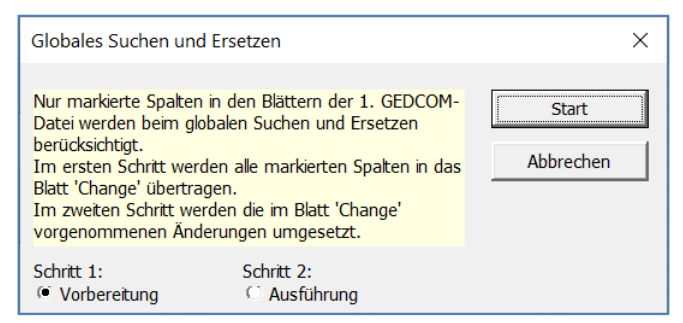

Abbildung 31: Globales Suchen und Ersetzen

Vor der Ausführung des ersten Schritts müssen die Spalten, welche geändert werden sollen, in der Filter-Zeile markiert werden. Dies ist auch blätterübergreifend möglich.

| 見               |                                  | $5 - 7$                                               |              |                  |       | Anmelden      |              | 囨           |                              |             |         | ×                                                                      |               |             |           |              |                |             |                          |
|-----------------|----------------------------------|-------------------------------------------------------|--------------|------------------|-------|---------------|--------------|-------------|------------------------------|-------------|---------|------------------------------------------------------------------------|---------------|-------------|-----------|--------------|----------------|-------------|--------------------------|
| Datei           |                                  | Start<br>Einfügen                                     | Seitenlayout | Formeln          | Daten | Überprüfen    |              | Ansicht     | Entwicklertools              | Hilfe       | $\circ$ | Was möchten Sie tun?                                                   |               |             |           |              |                | $A$ Teilen  |                          |
| BJ <sub>5</sub> |                                  | $\times$<br>UD.<br>$\mathbf{v}$ .                     | $f_x$        | "x               |       |               |              |             |                              |             |         |                                                                        |               |             |           |              |                |             |                          |
| <b>SILIP</b>    | $\overline{A}$                   |                                                       | <b>BF</b>    |                  |       | <b>BG</b>     |              | <b>BH</b>   | BI                           |             |         | <b>BJ</b>                                                              |               |             | <b>BK</b> | <b>BL</b>    |                |             | ۸                        |
|                 |                                  | <b>BIRT#2</b>                                         |              |                  |       | <b>BIRT#2</b> |              | <b>BURI</b> | <b>BURI</b>                  | <b>BURI</b> |         |                                                                        |               | <b>CHAN</b> |           | <b>CHAN</b>  |                | <b>CHR</b>  |                          |
| $\overline{2}$  |                                  | <b>PLAC</b>                                           |              |                  |       | <b>SOUR</b>   |              | <b>ADDR</b> | <b>DATE</b>                  | <b>PLAC</b> |         |                                                                        |               | <b>DATE</b> |           | <b>DATE</b>  |                | <b>ADDR</b> |                          |
| $\overline{3}$  |                                  |                                                       |              |                  |       |               |              |             |                              |             |         |                                                                        |               |             |           | <b>TIME</b>  |                |             |                          |
| $\overline{4}$  |                                  |                                                       |              |                  |       |               |              |             |                              |             |         |                                                                        |               |             |           |              |                |             |                          |
|                 | $5$   Filter $\vert \cdot \vert$ |                                                       | $\mathbf{x}$ |                  |       |               | $\mathbf{v}$ |             | $\mathbf{v}$<br>$\mathbf{v}$ |             |         |                                                                        | $\mathcal{L}$ |             |           | $\mathbf{v}$ | $\mathbf{v}$ . |             |                          |
|                 | 22 @117@                         |                                                       |              |                  |       |               |              |             |                              |             |         | Stadtfriedhof 20 AUG 1970 Köln, Köln, Nordrhein-Westfalen, Deutschland |               |             |           |              |                |             |                          |
|                 |                                  | 23 @118@ Köln, Köln, Nordrhein-Westfalen, Deutschland |              |                  |       | Sterbeurkunde |              |             |                              |             |         |                                                                        |               |             |           |              |                |             |                          |
|                 | 24 @119@                         |                                                       |              |                  |       |               |              |             |                              |             |         |                                                                        |               |             |           |              |                |             | $\overline{\phantom{a}}$ |
|                 | ٠                                | 6 Menu                                                | 1 HEAD       | 1 SUBN<br>1 SUBM |       | 1 INDI        | 1 FAM        | 1 SOUR      | <b>OBJE</b>                  | $1$ LOC     |         | 1 NOTE<br>$1 \, \mathrm{F}$<br>$(+)$                                   | -3 14 1       |             |           |              |                |             |                          |
| Bereit          | 圖                                |                                                       |              |                  |       |               |              |             |                              |             |         |                                                                        | 回<br>囲        | 凹           |           |              |                | 100 %       |                          |

<span id="page-40-1"></span>Abbildung 32: Markierte Spalten

Bei Ausführung von Schritt 1 (Vorbereitung) werden alle markierten Spalten analysiert und die gefundenen Feldinhalte sortiert in Listform in einem neuen Blatt ("Change") ausgegeben. In diesem Blatt können nun die neuen Inhalte in der Spalte "Ersetzen durch" eingegeben werden.

|                | ⊟.<br>$5 - -$                              |                               |                                                        |                      |        |            |               | GedTool_2.8.0.xlsm - Excel |                         |        |                                              |                                                     |                | Anmelden | 困 | $\Box$ | $\times$       |                          |
|----------------|--------------------------------------------|-------------------------------|--------------------------------------------------------|----------------------|--------|------------|---------------|----------------------------|-------------------------|--------|----------------------------------------------|-----------------------------------------------------|----------------|----------|---|--------|----------------|--------------------------|
|                | Datei<br>Start                             | Einfügen                      | Seitenlayout                                           | Formeln              | Daten  | Überprüfen | Ansicht       | <b>Entwicklertools</b>     | Hilfe                   |        | $Q$ Was möchten Sie tun?                     |                                                     |                |          |   |        | $\beta$ Teilen |                          |
| A1             | $\overline{\phantom{a}}$                   | æ<br>$\times$                 | fr.                                                    | ausgewählte Spalten: |        |            |               |                            |                         |        |                                              |                                                     |                |          |   |        |                |                          |
|                |                                            |                               |                                                        | $\overline{A}$       |        |            |               |                            |                         |        |                                              | B                                                   |                |          |   |        | $\mathbf{C}$   | $\blacktriangle$         |
|                | ausgewählte Spalten:                       |                               |                                                        |                      |        |            |               |                            |                         |        |                                              |                                                     |                |          |   |        |                |                          |
| $\overline{2}$ | <b>'1 INDI'ISAD: \$AD</b>                  |                               |                                                        |                      |        |            |               |                            |                         |        |                                              |                                                     |                |          |   |        |                |                          |
| 3              | '1 INDI'!SAH: SAH                          |                               |                                                        |                      |        |            |               |                            |                         |        |                                              |                                                     |                |          |   |        |                |                          |
|                | '1 INDI'!SAV: \$AV                         |                               |                                                        |                      |        |            |               |                            |                         |        |                                              |                                                     |                |          |   |        |                |                          |
| 5              | '1 INDI'ISBF:SBF                           |                               |                                                        |                      |        |            |               |                            |                         |        |                                              |                                                     |                |          |   |        |                |                          |
| 6 <sup>1</sup> | '1 INDI'!\$BJ:\$BJ<br>7 '1 INDI'ISBO: \$BO |                               |                                                        |                      |        |            |               |                            |                         |        |                                              |                                                     |                |          |   |        |                |                          |
| 8              | '1 FAM'!\$J:\$J                            |                               |                                                        |                      |        |            |               |                            |                         |        |                                              |                                                     |                |          |   |        |                |                          |
|                | 9 1 FAM'!\$0:\$0                           |                               |                                                        |                      |        |            |               |                            |                         |        |                                              |                                                     |                |          |   |        |                |                          |
|                | 10 '1 FAM'IST:ST                           |                               |                                                        |                      |        |            |               |                            |                         |        |                                              |                                                     |                |          |   |        |                |                          |
|                | 11 <sup>'1</sup> FAM'!\$AG:\$AG            |                               |                                                        |                      |        |            |               |                            |                         |        |                                              |                                                     |                |          |   |        |                |                          |
|                | 12 '1 FAM'ISAV: \$AV                       |                               |                                                        |                      |        |            |               |                            |                         |        |                                              |                                                     |                |          |   |        |                |                          |
|                | 13 Suchen nach:                            |                               |                                                        |                      |        |            |               | Ersetzen durch:            |                         |        |                                              |                                                     |                |          |   |        |                |                          |
|                |                                            |                               | 18 Fallingbostel, Lüneburg, Niedersachsen, Deutschland |                      |        |            |               |                            |                         |        |                                              | Fallingbostel, Lüneburg, Niedersachsen, Deutschland |                |          |   |        |                |                          |
|                |                                            |                               | 19 Grabow, , Mecklenburg-Vorpommern, Deutschland       |                      |        |            |               |                            |                         |        | Grabow., Mecklenburg-Vorpommern, Deutschland |                                                     |                |          |   |        |                |                          |
|                |                                            |                               | 20 Hamburg, Hamburg, Hamburg, Deutschland              |                      |        |            |               |                            |                         |        | Hamburg, Hamburg, Hamburg, Deutschland       |                                                     |                |          |   |        |                |                          |
|                |                                            |                               | 21 Köln, Köln, Nordrhein-Westfalen, Deutschland        |                      |        |            |               |                            |                         |        | Köln, Köln, Nordrhein-Westfalen, Deutschland |                                                     |                |          |   |        |                |                          |
|                |                                            | 22 London, , , Großbritannien |                                                        |                      |        |            |               |                            | London,  Großbritannien |        |                                              |                                                     |                |          |   |        |                |                          |
|                |                                            |                               | 23 München, München, Bayern, Deutschland               |                      |        |            |               |                            |                         |        | München, München, Bavern, Deutschland        |                                                     |                |          |   |        |                |                          |
|                |                                            |                               | 24 Neresheim, Aalen, Baden-Württemberg, Deutschland    |                      |        |            |               |                            |                         |        |                                              | Neresheim, Aalen, Baden-Württemberg, Deutschland    |                |          |   |        |                | $\overline{\phantom{a}}$ |
|                |                                            |                               | →    1 SUBM   1 SUBN   1 INDI   1 FAM                  |                      | 1 SOUR | 1 OBJE     | $\vert$ 1 LOC | 1 NOTE                     | 1 REPO                  | Change | $(+)$                                        |                                                     | $\overline{4}$ |          |   |        | $\mathbb{R}^+$ |                          |
| 留              |                                            |                               |                                                        |                      |        |            |               |                            |                         |        |                                              |                                                     | 囲              |          |   |        | 100 %          |                          |

Abbildung 33: Globales Suchen und Ersetzen

Im zweiten Schritt werden dann die Inhalte der markierten Spalten geändert.

# **7 Listen / Auswertungen**

# **7.1 GEDCOM-Datei auf Plausibilität prüfen**

Diese Funktion prüft die Datumsfelder einer GEDCOM-Datei hinsichtlich ihrer chronologischen Reihenfolge unter Berücksichtigung von vorgegebenen Parametern.

Dabei können Sie auch die Schwellenwerte der sieben Prüfkriterien abweichend von den Voreinstellungen anpassen.

Folgende Datumsabhängigkeiten werden geprüft und Abweichungen in einer Fehlerliste ausgegeben:

- Todesdatum  $\geq$  <sup>11</sup> Geburtsdatum
- Todesdatum > Taufdatum
- Geburtsdatum > Todesdatum max. Alter
- Taufdatum > Geburtsdatum
- Geburtsdatum > Taufdatum max. Alter
- Beerdigungsdatum > Todesdatum
- Todesdatum > Heiratsdatum
- $\blacksquare$  Heiratsdatum > Geburtsdatum + Heiratsalter (F/M)
- **•** Geburtsdatum  $\geq$  Ehepartner Geburtsdatum max. Altersdifferenz (F/M)
- **•** Geburtsdatum > Vater-Geburtsdatum + min. Zeugungsalter
- Vater-Todesdatum > Geburtsdatum 1 Jahr
- **•** Geburtsdatum  $\geq$  Mutter-Geburtsdatum + min. Gebäralter
- Mutter-Todesdatum > Geburtsdatum
- Mutter-Geburtsdatum > Geburtsdatum max. Gebäralter
- Vater-Geburtsdatum > Geburtsdatum max. Zeugungsalter

Zusätzlich wird bei Familiensätzen das Geschlecht des Ehepartners geprüft.

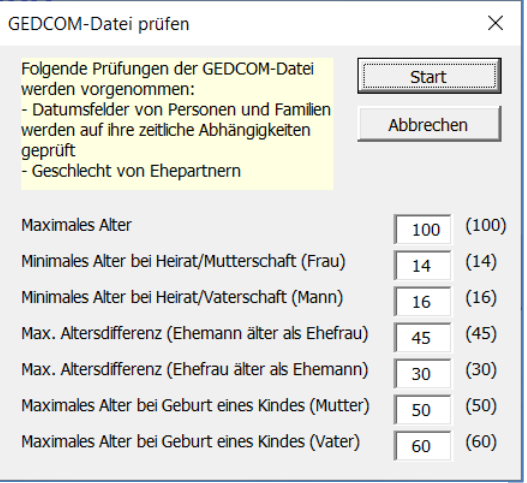

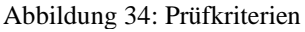

<sup>&</sup>lt;sup>11</sup>  $\leq$  , kleiner oder gleich" ...,  $\geq$  , größer oder gleich" ...

# **7.2 Syntax der GEDCOM-Datei prüfen**

Die eingelesene GEDCOM-Datei kann auch formal auf ihre Richtigkeit geprüft werden. Diese Prüfung kann sowohl gegen den GEDCOM-Standard als auch gegen programmspezifische GEDCOM-Varianten erfolgen.

Nach dem Start der Funktion werden Sie zuerst zum Einlesen einer Datei aufgefordert, in welcher die zulässigen Strukturen einer GEDCOM-Datei sowie deren einzelnen Elemente beschrieben sind. Im Auslieferungsumfang von GedTool ist die Datei "GEDCOM-Grammar.xls" beigefügt. Diese Datei beinhaltet im Blatt "GEDCOM 5.5.1" die grammatikalische Beschreibung des aktuellen GEDCOM-Standards. In weiteren Blättern dieser Datei können bei Bedarf auch programmspezifische Abweichungen vom Standard beschrieben werden.

Die grammatikalische Prüfung bezieht sich auf GEDCOM-Kennzeichen, deren Struktur und Inhalte.

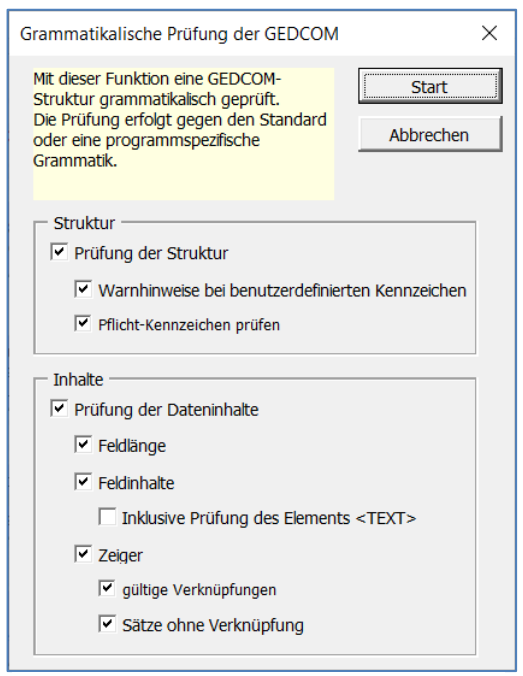

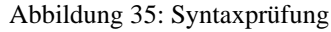

# <span id="page-43-0"></span>**7.3 Namen-Orte-Liste (TinyTafel)**

Diese Funktion erstellt auf Basis einer flachen Liste eine Auflistung nach Namen und Orten. Wurden vor dem Aufbau der flachen Liste die Datumsfelder aufgetrennt, dann wird in der Auflistung auch noch das früheste und das späteste Auftreten der Namen-Orte Kombination ausgewiesen.

|    | 扁 ちゃぎゃす                                              |                   |                                                     |           |        |            |         | GedTool_2.8.0.xlsm - Excel |          |    |                  |                             |      |   | Anmelden | 囨 |   | □                |                     |
|----|------------------------------------------------------|-------------------|-----------------------------------------------------|-----------|--------|------------|---------|----------------------------|----------|----|------------------|-----------------------------|------|---|----------|---|---|------------------|---------------------|
|    | Start<br>Datei                                       | Einfügen          | Seitenlavout                                        | Formeln   | Daten  | Überprüfen | Ansicht | Entwicklertools            | Hilfe    | O. |                  | Was möchten Sie tun?        |      |   |          |   |   | $\beta$ . Teilen |                     |
| A1 | $\mathbf{v}$                                         | NE 1.<br>$\times$ | Jx<br>$\checkmark$                                  | NAME.SURN |        |            |         |                            |          |    |                  |                             |      |   |          |   |   |                  |                     |
|    |                                                      |                   |                                                     |           |        | B          |         |                            |          |    | $\mathbf{C}$     | D                           |      | E | F        |   | G |                  | $\mathsf{I}$ $\sim$ |
|    | NAME.SURN PLAC                                       |                   |                                                     |           |        |            |         |                            |          |    |                  | DATE.YYYY.MIN DATE.YYYY.MAX |      |   |          |   |   |                  |                     |
|    | 32 Mustermann                                        |                   | Tempelhof, Berlin (West), Deutschland               |           |        |            |         |                            |          |    | 1815             | 1966                        |      |   |          |   |   |                  |                     |
|    | 33 Mustermann                                        |                   | Tempelhof, Berlin, Deutschland                      |           |        |            |         |                            |          |    | 1945             | 2003                        |      |   |          |   |   |                  |                     |
|    | 34 Schüchter                                         |                   | Fallingbostel, Lüneburg, Niedersachsen, Deutschland |           |        |            |         |                            |          |    | 1936             | 1964                        |      |   |          |   |   |                  |                     |
|    | 35 Schüchter                                         |                   | Köln, Köln, Nordrhein-Westfalen, Deutschland        |           |        |            |         |                            |          |    | 1936             | 1973                        |      |   |          |   |   |                  |                     |
|    | 36 Thalhuber                                         |                   | SydneyAustralien                                    |           |        |            |         |                            |          |    | 1936             | 1958                        |      |   |          |   |   |                  |                     |
|    | 37 v. Musterow                                       |                   | Wriezen,, Brandenburg, Deutschland                  |           |        |            |         |                            |          |    | 1877             | 1892                        |      |   |          |   |   |                  |                     |
|    | 38 von Stradonitz Wriezen,, Brandenburg, Deutschland |                   |                                                     |           |        |            |         |                            |          |    | 1855             | 1892                        |      |   |          |   |   |                  | $\checkmark$        |
|    | $\ldots$   1 SUBN                                    |                   | 1 INDI<br>1 FAM                                     | 1 SOUR    | 1 OBJE | $1$ LOC    | 1 NOTE  | 1 REPO                     | FlatList |    | <b>NamePlace</b> | $\bigoplus$                 | l 4. |   |          |   |   |                  | ×.                  |
| 留  |                                                      |                   |                                                     |           |        |            |         |                            |          |    |                  |                             | 囲    | ▣ | ш        |   |   |                  | 100 %               |

<span id="page-43-1"></span>Abbildung 36: Tiny Tafel

## **7.4 Liste aller Ereignisse**

Vor dem Besuch eines Archivs ist es oft sinnvoll, sich eine Liste mit allen Ereignissen zu drucken, welche sich auf einen bestimmten Ort oder auf einen bestimmten Datumszeitraum beziehen. Mit dieser Funktion wird eine solche Liste erstellt.

| 口<br>$\leftarrow$<br>$\rightarrow$<br>$ -$<br>÷ |                                      | GedTool 2.8.0.xlsm - Excel                                                |                               | Anmelden                           | 囨                        | П                        |
|-------------------------------------------------|--------------------------------------|---------------------------------------------------------------------------|-------------------------------|------------------------------------|--------------------------|--------------------------|
| Einfügen<br>Datei<br>Start                      | Seitenlayout<br>Formeln<br>Daten     | Was möchten Sie tun?<br>Überprüfen<br>Entwicklertools<br>Hilfe<br>Ansicht |                               |                                    |                          | $\beta$ Teilen           |
| $\pm$<br>$\tau$ .<br>$\times$<br> 1             | fx<br><b>PLAC</b>                    |                                                                           |                               |                                    |                          |                          |
| $\overline{2}$                                  | $+$                                  | $\,$ +                                                                    |                               |                                    | $\left  + \right $       |                          |
| A                                               | B                                    |                                                                           | Q                             |                                    | $\mathsf{R}$             |                          |
| Event/Fact                                      | <b>DATE</b><br>v                     | $\overline{\phantom{a}}$ PLAC                                             | $\pi$ SOUR                    | <b>NAME</b><br>v                   |                          | $\mathbf{v}$             |
| 17 MARR                                         | 10 OCT 1972                          | Köln, Köln, Nordrhein-Westfalen, Deutschland                              |                               |                                    | Gerold /Freiwein/        |                          |
| 18 MARR                                         | 10 OCT 1972                          | Köln, Köln, Nordrhein-Westfalen, Deutschland                              |                               |                                    | Brigitte /Marguardt/     |                          |
| 19 MARR                                         | 12 SEP 1968                          | Köln, Köln, Nordrhein-Westfalen, Deutschland                              |                               |                                    | Max Manfred /Mustermann/ |                          |
| 20 MARR                                         | 12 SEP 1968                          | Köln, Köln, Nordrhein-Westfalen, Deutschland                              |                               | Erika /Gabler/                     |                          |                          |
| 21 DEAT                                         | 17 AUG 1970                          | Köln, Köln, Nordrhein-Westfalen, Deutschland                              |                               |                                    | Mathilde /Mustermann/    |                          |
| 22 BIRT                                         | 17 NOV 1936                          | Köln, Köln, Nordrhein-Westfalen, Deutschland                              |                               | Heiratsurkunde Wilhelm /Schüchter/ |                          |                          |
| 23 MARR                                         | 19 FEB 1966                          | Köln, Köln, Nordrhein-Westfalen, Deutschland                              |                               |                                    | Gerold /Freiwein/        |                          |
| 24 MARR                                         | 19 FEB 1966                          | Köln, Köln, Nordrhein-Westfalen, Deutschland                              |                               |                                    | Mathilde /Mustermann/    |                          |
| 25 BURI                                         | 20 AUG 1970                          | Köln, Köln, Nordrhein-Westfalen, Deutschland                              |                               |                                    | Mathilde /Mustermann/    |                          |
| 26 BIRT                                         | 3 SFP 1963                           | Köln, Köln, Nordrhein-Westfalen, Deutschland                              |                               |                                    | Markus /Schüchter/       |                          |
| <b>BIRT</b><br>27                               | 30 APR 1938                          | Köln, Köln, Nordrhein-Westfalen, Deutschland                              |                               |                                    | Gerold /Freiwein/        |                          |
| 28 ADOP                                         | 7 MAY 1967                           | Köln, Köln, Nordrhein-Westfalen, Deutschland                              |                               |                                    | Markus /Schüchter/       |                          |
| 29 MARR                                         | 9 AUG 1962                           | Köln, Köln, Nordrhein-Westfalen, Deutschland                              |                               |                                    | Wilhelm /Schüchter/      |                          |
| 30 MARR                                         | 9 AUG 1962                           | Köln, Köln, Nordrhein-Westfalen, Deutschland                              |                               |                                    | Mathilde /Mustermann/    | $\overline{\phantom{a}}$ |
| Menu                                            | 1 SUBM<br>1 SUBN<br>1 HEAD<br>1 INDI | 1 FAM   1 SOUR   1 OBJE  <br>$1\_LOC$<br>$1 NOTE$   1 REPO<br>Fla         | $(+)$<br>$\blacktriangleleft$ |                                    |                          | ٠                        |
| 14 von 113 Datensätzen gefunden.                | 簡                                    |                                                                           | ⊞                             | 圓<br>戸                             |                          | 100 %                    |

<span id="page-44-0"></span>Abbildung 37: Liste aller Ereignisse

Bei den Kennzeichen EVEN und FACT wird der Inhalt des TYPE-Kennzeichens gelistet.

Zur genaueren, detaillierteren Selektion können die Spalten DATE (Datum), PLAC (Ort) und NAME über Plus-Kennzeichen im Gliederungsbereich der Kopfzeile ein- und ausgeblendet werden.

| 口            | י יר∙ת                    |                 |                                                 |         |         |            |                 | GedTool_2.8.0.xlsm - Excel |               | Anmelden | 囨                         |             |                     |                    |   |                      |
|--------------|---------------------------|-----------------|-------------------------------------------------|---------|---------|------------|-----------------|----------------------------|---------------|----------|---------------------------|-------------|---------------------|--------------------|---|----------------------|
| Datei        | <b>Start</b>              | Einfügen        | Seitenlayout                                    | Formeln | Daten   | Überprüfen | Ansicht         | Entwicklertools            | Hilfe         | O        | Was möchten Sie tun?      |             |                     |                    |   | $\beta$ Teilen       |
| 1            | $\overline{\mathbf{v}}$ . | -11<br>$\times$ |                                                 | RLAC    |         |            |                 |                            |               |          |                           |             |                     |                    |   |                      |
|              |                           |                 |                                                 |         |         |            |                 |                            |               |          |                           |             |                     |                    |   |                      |
|              |                           |                 |                                                 |         |         |            |                 |                            |               |          | К                         |             |                     |                    | M |                      |
| <b>PLAC</b>  |                           |                 |                                                 |         |         |            | T PLAC PART#1   |                            | PLAC PART#2   |          |                           | DLAC PART#3 |                     | ▼ PLAC PART#4      |   | $\triangledown$ PLAC |
|              |                           |                 | 17 Köln, Köln, Nordrhein-Westfalen, Deutschland |         |         |            | Köln            |                            | Köln          |          |                           |             | Nordrhein-Westfalen | <b>Deutschland</b> |   |                      |
|              |                           |                 | 18 Köln, Köln, Nordrhein-Westfalen, Deutschland |         |         |            | Köln            |                            | Köln          |          |                           |             | Nordrhein-Westfalen | <b>Deutschland</b> |   |                      |
|              |                           |                 | 19 Köln, Köln, Nordrhein-Westfalen, Deutschland |         |         |            | Köln            |                            | Köln          |          |                           |             | Nordrhein-Westfalen | <b>Deutschland</b> |   |                      |
|              |                           |                 | 20 Köln, Köln, Nordrhein-Westfalen, Deutschland |         |         |            | Köln            |                            | Köln          |          |                           |             | Nordrhein-Westfalen | <b>Deutschland</b> |   |                      |
|              |                           |                 | 21 Köln, Köln, Nordrhein-Westfalen, Deutschland |         |         |            | Köln            |                            | Köln          |          |                           |             | Nordrhein-Westfalen | Deutschland        |   |                      |
|              | $1$ INDI<br>$\sim$        |                 | 1 FAM   1 SOUR                                  | OBJE    | $\_LOC$ | 1 NOTE     | 1.1.1<br>1 REPO | FlatList                   | <br>NamePlace |          | <b>EventList</b><br>$(+)$ |             | ٠                   |                    |   | ъ.                   |
| Filter-Modus | 鹽                         |                 |                                                 |         |         |            |                 |                            |               |          |                           | ▦           | 圓                   |                    |   | 100 %                |

<span id="page-44-1"></span>Abbildung 38: Ein-/Ausblenden der Gruppierungen

# **8 Weitere nützliche Funktionen**

## **8.1 Fehlende DATE-Daten schätzen**

Oftmals sind in genealogischen Dateien Datumsfelder nicht gefüllt, da genaue Angaben hierzu fehlen. Diese Funktion in GedTool versucht nun, diese fehlenden Daten zu errechnen, indem korrelierende Datumsangaben der eigenen Person oder Datumsangaben von verbundenen Personen herangezogen werden. In einem iterativen Verfahren werden unter Berücksichtigung von Ereignisparametern die fehlenden Datumsangaben ergänzt. Bei diesem Vorgang wird zusätzlich ein eigener Quellensatz zur Dokumentation angelegt und die ergänzten Datumsfelder mit einem Verweis auf

diesen Quellensatz erweitert.

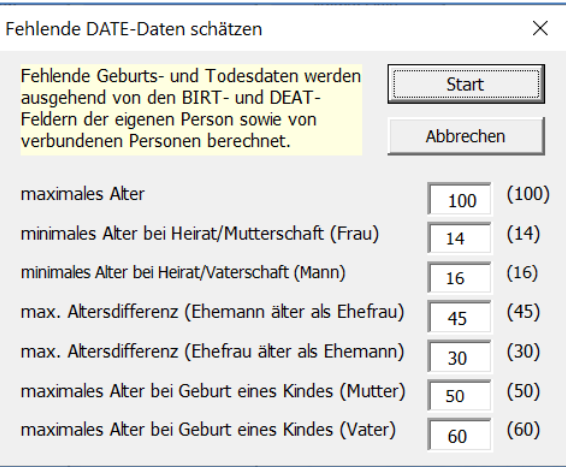

Abbildung 39: DATE schätzen

#### **8.2 Hinzufügen von eigenen Quellenangaben**

Mit Hilfe dieser Funktion können Angaben zum Autor als Quelle zu jedem einzelnen Personensatz bzw. auf Ereignisebene hinzugefügt werden. Auf Wunsch werden hierbei auch alle bestehenden Quellenangaben ersetzt. Diese Funktion wendet sich zum einen an Forscher, welche vor der Weitergabe Ihrer Daten diese entsprechend kennzeichnen möchten, zum anderen ist die Funktion auch geeignet, um Daten aus empfangenen GEDCOM-Dateien zu kennzeichnen, die man in den eigenen Datenbestand einfügen möchte.

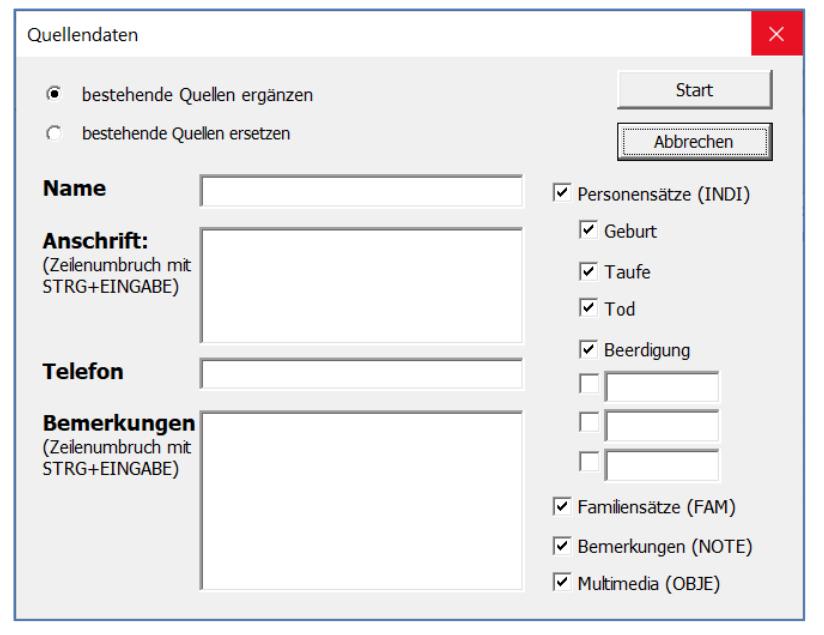

Abbildung 40: Hinzufügen Quellenangaben

## **8.3 Aufbau REFN nach Kekulé und Saragossa**

Viele Genealogieprogramme lassen es zu, eine eigenes benutzerdefiniertes Ordnungssystem zu verwenden (z.B. Personal Ancestral File – PAF). Mit Hilfe dieses Makros können Sie ein eigenes Ordnungssystem aufbauen und in der Spalte **REFN** ablegen.

Nach dem Start des Makros erscheint ein Menüfenster zur Eingabe der INDI-Nummer des Probanden. Bei der Vergabe der Kekulé-Nummer bekommt der Proband die Ziffer "1", dessen Vater die "2", die Mutter die "3", der Großvater väterlicherseits die "4", usw.

Zusätzlich kann, der Kekulé-Nummer vorangestellt, die Generation des jeweiligen Ahnen ausgegeben werden. Die Generation wird wahlweise in römischen oder arabischen Ziffern ausgegeben.

Neben der Nummerierung der Vorfahren nach Kekulé kann, ausgehend von jedem einzelnen Vorfahren, die Kekulé-Nummer um einen Ordnungsbegriff nach Saragossa erweitert werden.

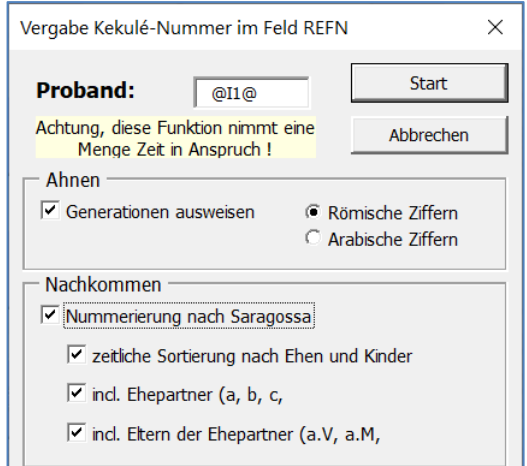

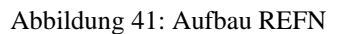

Die Saragossa-Nummer nummeriert alle Nachfahren einer Person, wobei die Kinder jeweils fortlaufend durchnummeriert werden.

Die Systematik der Saragossa-Nummer ist folgende:

Die direkten Nachkommen einer Person (zum Beispiel der Großvater mit der Nummer 4) werden durch ein Trennzeichen getrennt und fortlaufend durchnummeriert (4.1, 4.2, 4.3, usw.), mit Ausnahme eines direkten Vorfahrens (in diesem Beispiel Kekulé-Nr. 2). Diese Vorgehensweise wird für jede weitere Generation fortgeführt.

## Beispiel:

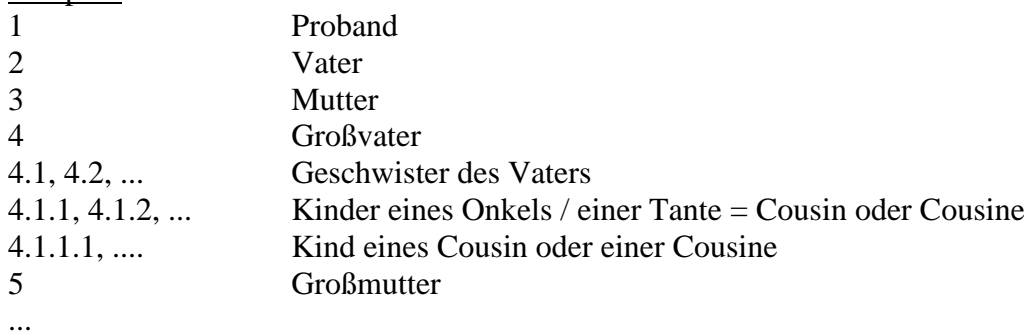

Die Kombination aus Kekulé und Saragossa umfasst somit alle blutsverwandten Personen.

Zur Kennzeichnung von nicht-blutsverwandten Ehepartnern kann anstatt einer Ziffer ein Buchstabe (a, b, c,...) verwendet werden.

Beispiel: 4.a 1. Ehefrau des Großvaters 5 2. Ehefrau des Großvaters = Großmutter des Probanden 4.b 3. Ehefrau des Großvaters 4.1.1.a Ehepartner eines Cousin oder Cousine

Wer auch noch die Eltern eines nicht-blutsverwandten Ehepartners erfassen möchte, also die Schwiegereltern eines Blutverwandten, der kann diese noch mit dem Zusatz V oder M kennzeichnen.

 $\frac{\text{Beispiel:}}{4.1.1 \text{ a V}}$ 

Schwiegervater eines Cousin oder einer Cousine

Bei Auftreten eines Implex oder Ahnenschwunds (Verwandte heirateten untereinander) wird die bereits ermittelte Nummer beibehalten und nach der Kekulé-Nummer mit einem Stern gekennzeichnet.

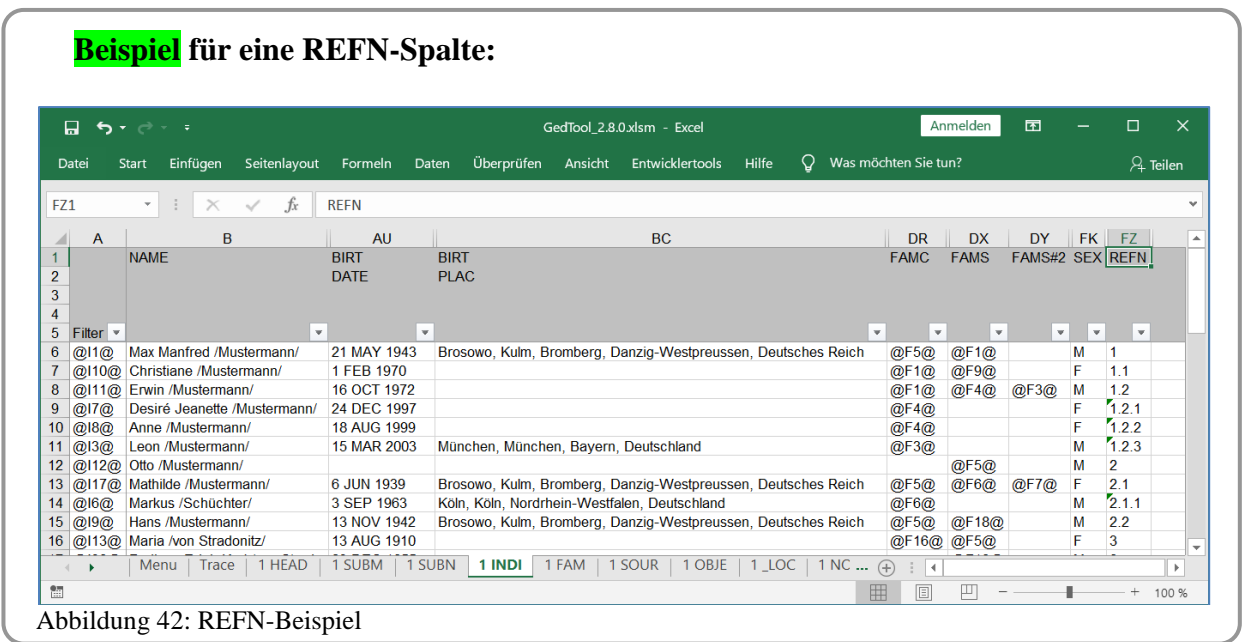

# <span id="page-47-0"></span>**8.4 GEDCOM-Datei nach REFN sortieren**

Die Reihenfolge der Datensätze im Personendaten-Blatt "1 INDI" wird aufsteigend nach der REFN-Nummer, bzw. nach der bei der Funktion <Spalte REFN nach Kekulé und Saragossa aufbauen> erzeugten Spalte TEMP.SORT sortiert.

## **8.5 INDI-Nummer gemäß Reihenfolge neu vergeben**

Die INDI-Nummer im Personendatenblatt wird gemäß der sortierten Reihenfolge neu vergeben. Wurde das Blatt zuvor nach der REFN-Nummer sortiert, so steht der Proband an der ersten Stelle, gefolgt von seinen nächsten Verwandten. Auf diese Art und Weise werden die nach dem

Verwandtschaftsgrad sortierten Personendaten neu nummeriert, das heißt, die nahen Verwandten erhalten eine niedrige Nummer, die entfernten Verwandten eine höhere.

Optional können die FAM-Nummern ebenfalls neu nummeriert werden. In diesem Fall wird zuvor das Familiendatenblatt nach der Spalte HUSB sortiert.<br>Abbildung 43: Neunummerierung FAM

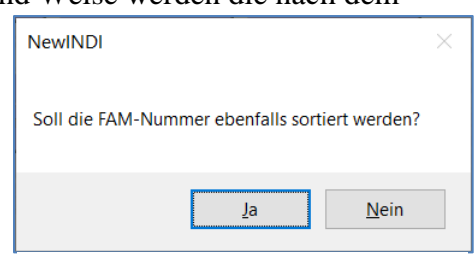

# **8.6 Spalte NAME auftrennen (Vor- und Nachname)**

Die komplette Namensangabe in der Spalte NAME des Personendaten-Blattes ...1 INDI" wird analysiert und in zwei neuen Spalten (NAME.GIVN und NAME.SURN) am Ende des Personendaten-Blattes getrennt nach Vornamen und Nachname ausgegeben.

Die Zeichenfolge zwischen den zwei Abgrenzungszeichen "" wird als Nachname in der Spalte SURN hinterlegt, die Zeichenfolge vor dem Abgrenzungszeichen wird als Vorname(n) interpretiert und in die Spalte GIVN geschrieben.<sup>12</sup>

Bereits bestehende SURN- und GIVN-Spalten werden bei dieser Funktion gelöscht und neu aufgebaut.

# **8.7 Spalte DATE auftrennen (Tag, Monat, Jahr)**

GEDCOM speichert Datumsangaben im Format TT MMM YYYY, zum Beispiel 1 JAN 1900. In diesem Format sind die Datumsangaben in Excel nicht auswertbar und Berechnungen mit Hilfe des Datums sind nicht möglich. Diese Funktion ist ebenfalls notwendig zur Erstellung einer Namen-Orte-Liste, auch "TinyTafel" genannt ( $\rightarrow$  Kapitel [7.3\)](#page-43-0).

GedTool bietet nun eine Funktion, welche das Datumsformat zerlegt und die einzelnen Elemente in separaten Spalten darstellt. Hierzu erweitert GedTool jede DATE-Spalte um 7 weitere TEMP-Spalten. Diese Spalten beginnen mit \_TEMP und werden somit bei einem späteren Export nicht berücksichtigt.

So wird zum Beispiel das Geburtsdatum (Spalte BIRT.DATE) um folgende Spalten erweitert:

- \_TEMP.BIRT.DATE.APPDX (Näherungswert)
- **•** TEMP.BIRT.DATE.DDMIN (Tag)
- **•** \_TEMP.BIRT.DATE.MMMIN (Monat)
- **•** TEMP.BIRT.DATE.YYMIN (Jahr)
- **•** \_TEMP.BIRT.DATE.DDMAX (Tag maximal)
- **TEMP.BIRT.DATE.MMMAX (Monat maximal)**
- TEMP.BIRT.DATE.YYMAX (Jahr maximal)

<sup>&</sup>lt;sup>12</sup> Beginnt das Namensfeld mit dem Nachnamen, dann wird die Zeichenfolge nach dem Abgrenzungszeichen als Vorname(n) interpretiert.

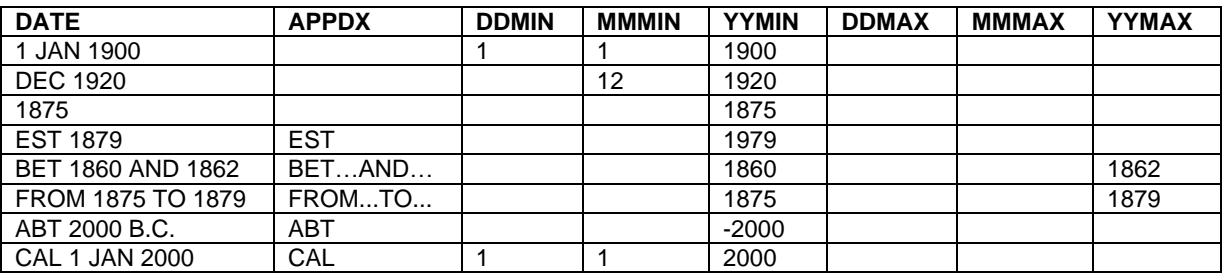

Die nachfolgenden Beispiele verdeutlichen die Aufteilungslogik:

Bei einem Datumszusatz "B.C." (before Christ) wird die Jahreszahl negativ dargestellt.

## **8.8 Spalten nach TYPE gruppieren**

Neben spezifischen Ereignissen und Fakten mit eigenen GEDCOM-Kennzeichen kennt der GEDCOM-Standard auch die "neutralen" GEDCOM-Kennzeichen EVEN (für Ereignisse) und FACT (für Fakten). Diese Kennzeichen werden erst durch ein zusätzliches TYPE-Kennzeichen näher spezifiziert. Mit dieser Funktion können diese Kennzeichen tabellarisch nach ihren TYPE-Inhalten gruppiert werden. Das heißt, für jeden TYPE-Typ werden eigene Spalten gebildet, um zum Beispiel die Bearbeitung der Daten zu vereinfachen bzw. um diese übersichtlicher darzustellen.

## **8.9 Familien-Insel(n) bilden**

Durch die Verbindungen der einzelnen Personen untereinander (Eltern-Kinder, Ehepartner, assoziierte Personen, …) bilden sich Familieninseln.

Bei Auswahl der Option "Familien-Inseln bilden" werden alle Personen, welche durch einen Link verbunden sind, gruppiert. Die Zuordnung zu einer Familien-Insel wird im Feld REFN dargestellt und das Ergebnis der Analyse in einem eigenen Tabellenblatt ausgegeben. Eine bestehende REFN-Spalte wird durch diese Funktion überschrieben.

Es können aber auch alle nicht-verbundenen Personen zu einem Probanden in einer Löschvorschlagsliste ausgegeben oder direkt gelöscht werden.

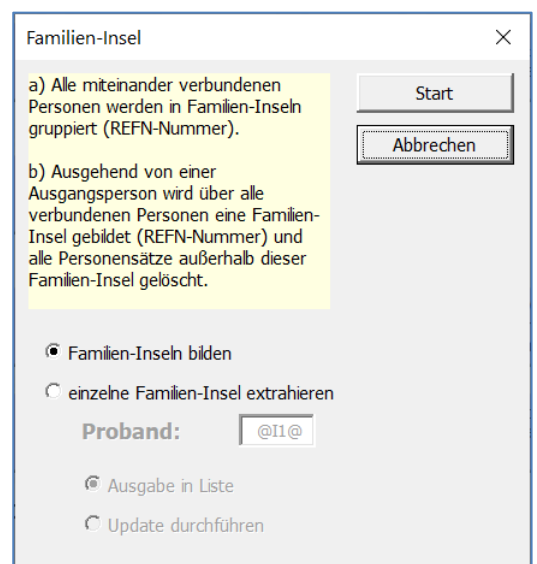

Abbildung 44: Familieninseln

## **8.10 Phonetische Suche**

Zur Identifizierung identischer oder zusammengehörigen Personen wird gerne die phonetische Suche eingesetzt, um unterschiedliche Schreibweisen oder Namensvariationen zu berücksichtigen. Auf diese Weise kann "Maier" und "Mayr" gefunden werden, wenn nach "Meier" gesucht wird.

Mit dieser Funktion wird zu einer ausgewählten Spalte eine zusätzliche Spalte mit dem phonetischen Suchbegriff gebildet. Zur Bildung des phonetischen Suchbegriffs werden drei unterschiedliche Algorithmen unterstützt:

#### • **Soundex**

Soundex ist ein phonetischer Algorithmus zur Indizierung von Wörtern und Phrasen nach ihrem Klang in der englischen Sprache. Gleichklingende Wörter sollen dabei zu einer identischen Zeichenfolge kodiert werden. Der Soundex-Algorithmus erbringt aber häufig auch für die deutsche Sprache gute Ergebnisse.

#### • **Kölner Phonetik**

Die Kölner Phonetik (auch Kölner Verfahren) ist ein phonetischer Algorithmus, der ebenfalls Wörtern nach ihrem Sprachklang einem phonetischen Code zuordnet. Die Kölner Phonetik ist, im Vergleich zum bekannteren Soundex-Verfahren, besser auf die deutsche Sprache abgestimmt.

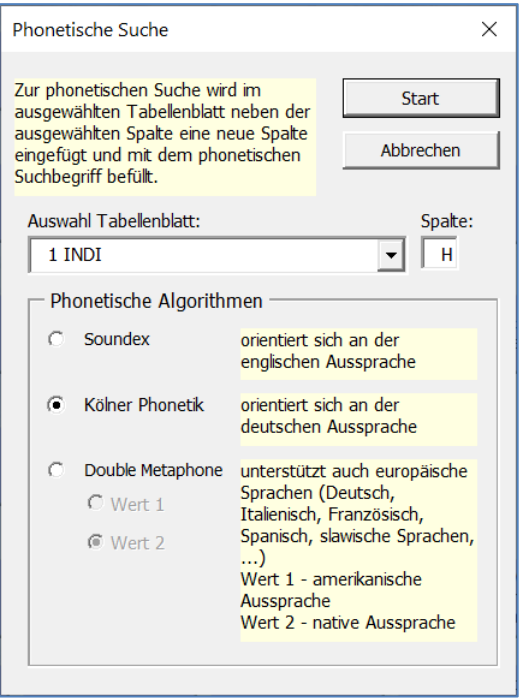

Abbildung 45: Auswahl phonetische Suche

|                  | П                               | 6.727                                                                              | GedTool 2.8.0.xlsm - Excel |              |              | Anmelden                |                         | 囨                 |             | □               | $\times$                 |
|------------------|---------------------------------|------------------------------------------------------------------------------------|----------------------------|--------------|--------------|-------------------------|-------------------------|-------------------|-------------|-----------------|--------------------------|
|                  | Datei                           | Start Einfügen Seitenlayout Formeln Daten Überprüfen Ansicht Entwicklertools Hilfe |                            |              |              |                         |                         | Ω                 | Sie wüns    | $\beta$ Teilen  |                          |
| <b>B6</b>        |                                 | $f_x$<br>$\times$<br>$\mathbf{v}$                                                  | 'Max Manfred /Mustermann/  |              |              |                         |                         |                   |             |                 |                          |
| ◢                | $\overline{A}$                  | $\overline{B}$                                                                     | $\mathbf C$                | $\mathsf{D}$ | E            | F                       | G                       | H                 |             |                 |                          |
| 1                |                                 | <b>NAMF</b>                                                                        | <b>NAMF</b>                | <b>NAMF</b>  | <b>NAMF</b>  |                         |                         | NAME NAME NAME    | <b>NAME</b> |                 |                          |
| $\overline{2}$   |                                 |                                                                                    | <b>GIVN</b>                | <b>NICK</b>  | <b>NPFX</b>  |                         | <b>NSFX SPFX SURN</b>   |                   | <b>SURN</b> |                 |                          |
| 3                |                                 |                                                                                    |                            |              |              |                         |                         |                   |             | <b>PHONETIC</b> |                          |
| 4                |                                 |                                                                                    |                            |              |              |                         |                         |                   |             |                 |                          |
| 5                | Filter $\sqrt{ }$               | $\overline{\mathbf{v}}$                                                            | $\mathbf{v}$               | $\mathbf{v}$ | $\mathbf{v}$ | $\overline{\mathbf{v}}$ | $\overline{\mathbf{v}}$ |                   |             | v               |                          |
| 6                | @11@                            | Max Manfred /Mustermann/                                                           | Max, Manfred               |              |              |                         |                         | <b>Mustermann</b> | 68276       |                 |                          |
| 7                | @12@                            | Erika /Gabler/                                                                     | Erika                      |              |              |                         |                         | Gabler            | 4157        |                 |                          |
| 8                | @13@                            | Leon /Mustermann/                                                                  | Leon                       |              |              |                         |                         | <b>Mustermann</b> | 68276       |                 |                          |
| 9                | @14@                            | Franz-Xaver /Gabler/                                                               | <b>Franz-Xaver</b>         |              |              |                         |                         | Gabler            | 4157        |                 |                          |
| 10 <sup>10</sup> | $@$ <sup>15<math>@</math></sup> | Erik /Gabler/                                                                      | Erik                       |              |              |                         |                         | Gabler            | 4157        |                 |                          |
| 11               | @16@                            | Markus /Schüchter/                                                                 | <b>Markus</b>              |              |              |                         |                         | Schüchter         | 8427        |                 |                          |
| 12               | $@$ <sup>17<math>@</math></sup> | Desiré Jeanette /Mustermann/                                                       | Desiré, Jeanette           |              |              |                         |                         | Mustermann        | 68276       |                 |                          |
| 13               | @18@                            | Anne /Mustermann/                                                                  | Anne                       |              |              |                         |                         | Mustermann        | 68276       |                 |                          |
| 14               | @19@                            | Hans /Mustermann/                                                                  | <b>Hans</b>                |              |              |                         |                         | Mustermann        | 68276       |                 |                          |
| 15               | @110@                           | Christiane /Mustermann/                                                            | Christiane                 |              |              |                         |                         | Mustermann        | 68276       |                 |                          |
| 16               | @111@                           | Erwin /Mustermann/                                                                 | Erwin                      |              |              |                         |                         | Mustermann        | 68276       |                 |                          |
| 17               |                                 | @I12@ Otto /Mustermann/                                                            | Otto                       |              |              |                         |                         | <b>Mustermann</b> | 68276       |                 |                          |
| 18               |                                 | @113@ Maria /von Stradonitz/                                                       | Maria                      |              |              |                         | von                     | Stradonitz        | 827268      |                 |                          |
| 19               |                                 | @114@ Franziska /Friedrich/                                                        | Franziska                  |              |              |                         |                         | Friedrich         | 37274       |                 |                          |
| 20               |                                 | @115@ Chantal /Häberle/                                                            | Chantal                    |              |              |                         |                         | Häberle           | 175         |                 |                          |
|                  |                                 | 21 @116@ Rrigitto (Cutodol/                                                        | <b>Rrigitto</b><br>1 SUBN  |              |              |                         |                         | Cutodol           | 495         |                 | $\overline{\phantom{a}}$ |
|                  |                                 | 1 HEAD<br>Menu<br>Trace                                                            | 1 SUBM                     | 1 INDI       | 1 FAM        | 1                       | $(\pm)$                 | ∢                 |             |                 |                          |
| 饂                |                                 |                                                                                    |                            |              | 冊            | 囘                       |                         |                   |             | $^{+}$          | 100 %                    |

Abbildung 46: Beispiel phonetische Suche

## • **Double Metaphone**

Metaphone ist genauer als Soundex, und berücksichtigt stärker die Ausspracheregeln. Den Namen Double Metaphone hat der Algorithmus, da er zwei Codes berechnen kann. Der erste Code (Wert 1) ist an die amerikanische Aussprache angelehnt, der zweite Code (Wert 2) berücksichtigt die native Aussprache. Der Double Metaphone Algorithmus kann somit auch mit den Eigenheiten der Sprachen Englisch, Französisch, Spanisch, Italienisch und mit einigen slawischen und germanischen Sprachen umgehen.

#### **8.11 Aufbau / Abgleich gemeinsamer Orte**

Orte werden in GEDCOM mit dem PLAC-Kennzeichen beschrieben. Der GEDCOM-Standard ist bei diesem Kennzeichen aber nicht ausreichend, um z. B. die Daten einer hierarchischen Struktur inklusive historischer Beziehungen darzustellen.

Die GEDCOM-L Arbeitsgruppe des Vereins für Computergenealogie e.V. (CompGen) hat daher die bestehende GEDCOM-Struktur standardkonform um Ortsdatensätze erweitert, um die Daten eines Ortes, an dem Ereignisse oder Fakten stattgefunden haben, ausführlicher zu beschreiben. Zu diesem Zweck wurde ein benutzerdefiniertes Kennzeichen \_LOC eingeführt. Die neuen Ortsdatensätze werden über ein dem PLAC-Kennzeichen untergeordnetes \_LOC-Kennzeichen referenziert:

# **Beispiel :**

… 2 PLAC New York, USA 3 \_LOC @L1@ … 0 @L1@ \_LOC 1 NAME New York 1 \_LOC @L2@ … 0 @L2@ \_LOC 1 NAME USA …

Die Ortsdatensätze bieten die Möglichkeit, neben hierarchischen und historischen Verknüpfungen auch zentral den Orten zugehörige Daten wie Koordinaten, GOV-Kennzeichen, demografische Angeben usw. zu hinterlegen. Einige Genealogieprogramme wie webtrees oder GEN\_DO! haben dies bereits umgesetzt.

GedTool unterstützt mit dieser Funktion den Aufbau und den Abgleich von Ortsdatensätzen.

Der Ablauf der Funktion erfolgt in 3 Schritten, gesteuert über einen Abfragedialog:

Im ersten werden alle existierenden PLAC-Angaben aus den 1er-Blättern gesucht und im Blatt , Change' dargestellt. Siehe hierzu auch Funktion <Globales Suchen und Ersetzen> ( Kapitel [6.6\)](#page-40-0).

Zusätzlich werden im Blatt , Change' die einzelnen Hierarchieebenen absteigend dargestellt, um eine Überarbeitung der Ortsangaben besser zu unterstützen. Eventuelle

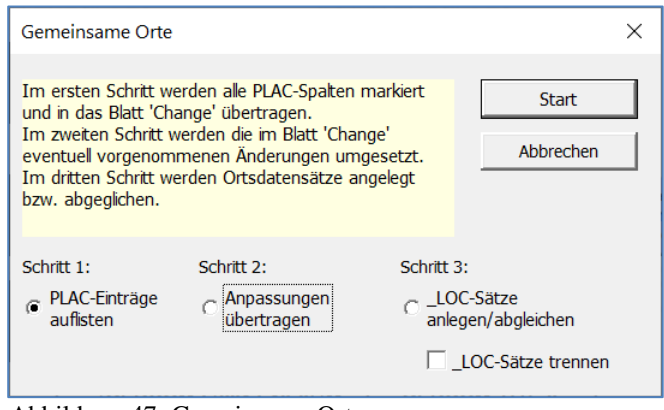

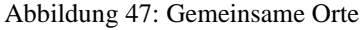

Anpassungen sind in der Spalte B vorzunehmen. So bietet es sich z. B. an, gleiche Namen auf unterschiedlichen Hierarchieebenen eindeutiger zu beschreiben.

# **Beispiel :**

Hamburg, Hamburg, Hamburg, Deutschland ➔

Hamburg-Altstadt, Hamburg-Mitte (Bez.), Hamburg (Land), Deutschland

| ᄆ              | $\rightarrow$<br>ь<br>÷<br>$\overline{\phantom{a}}$                                                                      |                |             |                  |                               |         | GedTool 2.8.0.xlsm - Excel                          |       |                                  |        |                        |                        | Anmelden                         | 囨                  |                            | $\Box$                        | $\times$      |
|----------------|----------------------------------------------------------------------------------------------------|----------------|-------------|------------------|-------------------------------|---------|-----------------------------------------------------|-------|----------------------------------|--------|------------------------|------------------------|----------------------------------|--------------------|----------------------------|-------------------------------|---------------|
| Datei          | Einfügen<br><b>Start</b>                                                                                                 | Seitenlayout   | Formeln     | Daten            | Überprüfen                    | Ansicht | <b>Entwicklertools</b>                              | Hilfe | Ω                                |        | Was möchten Sie tun?   |                        |                                  |                    |                            | $\beta$ Teilen                |               |
|                |                                                                                                    |                |             |                  |                               |         |                                                     |       |                                  |        |                        |                        |                                  |                    |                            |                               |               |
| C44            | ÷<br>$\mathbf{v}$ .                                                                                                    | fx<br>$\times$ | Deutschland |                  |                               |         |                                                     |       |                                  |        |                        |                        |                                  |                    |                            |                               | $\ddot{}$     |
|                |                                                                                                    | $\overline{A}$ |             |                  |                               | B       |                                                     |       | $\mathbf C$                      |        |                        | D                      |                                  | E                  |                            |                               | LA.           |
|                | ausgewählte Spalten:                                                                                                    |                |             |                  |                               |         |                                                     |       |                                  |        |                        |                        |                                  |                    |                            |                               |               |
|                | '1 INDI'ISAD: \$AD                                                                                                    |                |             |                  |                               |         |                                                     |       |                                  |        |                        |                        |                                  |                    |                            |                               |               |
| 3              | '1 INDI'! \$AH: \$AH                                                                                                    |                |             |                  |                               |         |                                                     |       |                                  |        |                        |                        |                                  |                    |                            |                               |               |
|                | '1 INDI'!SAV: \$AV                                                                                                    |                |             |                  |                               |         |                                                     |       |                                  |        |                        |                        |                                  |                    |                            |                               |               |
| 5              | '1 INDI'I\$BF:\$BF                                                                                                    |                |             |                  |                               |         |                                                     |       |                                  |        |                        |                        |                                  |                    |                            |                               |               |
| 6              | '1 INDI'!\$BJ:\$BJ                                                                                                    |                |             |                  |                               |         |                                                     |       |                                  |        |                        |                        |                                  |                    |                            |                               |               |
| $\overline{7}$ | '1 INDI'!\$BQ:\$BQ                                                                                                    |                |             |                  |                               |         |                                                     |       |                                  |        |                        |                        |                                  |                    |                            |                               |               |
| 8              | '1 INDI'I\$CA:\$CA                                                                                                    |                |             |                  |                               |         |                                                     |       |                                  |        |                        |                        |                                  |                    |                            |                               |               |
| 9              | '1 INDI'!\$CG:\$CG                                                                                                    |                |             |                  |                               |         |                                                     |       |                                  |        |                        |                        |                                  |                    |                            |                               |               |
|                | 10 <sup>1</sup> 1 INDI'ISCJ:SCJ                                                                                          |                |             |                  |                               |         |                                                     |       |                                  |        |                        |                        |                                  |                    |                            |                               |               |
|                | 11 <sup>'1</sup> INDI'I\$CN:\$CN                                                                                         |                |             |                  |                               |         |                                                     |       |                                  |        |                        |                        |                                  |                    |                            |                               |               |
|                | 12 <sup>1</sup> 1 INDI'!\$CS:\$CS                                                                                        |                |             |                  |                               |         |                                                     |       |                                  |        |                        |                        |                                  |                    |                            |                               |               |
|                | 13 '1 INDI'!\$CW:\$CW                                                                                                    |                |             |                  |                               |         |                                                     |       |                                  |        |                        |                        |                                  |                    |                            |                               |               |
|                | 26  '1 FAM'IST:\$T                                                                                                    |                |             |                  |                               |         |                                                     |       |                                  |        |                        |                        |                                  |                    |                            |                               |               |
|                | 27   '1 FAM' ! \$AG: \$AG                                                                                                |                |             |                  |                               |         |                                                     |       |                                  |        |                        |                        |                                  |                    |                            |                               |               |
|                | 28 '1 FAM'ISAV: \$AV                                                                                                    |                |             |                  |                               |         |                                                     |       |                                  |        |                        |                        |                                  |                    |                            |                               |               |
|                | 29 Suchen nach:                                                                                                    |                |             | Ersetzen durch:  |                               |         |                                                     |       | $\overline{\phantom{a}}$ Level-5 |        | $\mathbf{E}$ Level-4   |                        | $\overline{\phantom{a}}$ Level-3 |                    |                            | $\overline{\phantom{a}}$ Leve |               |
|                | 43 Grabow, , Mecklenburg-Vorpommern, Deutschland                                                                         |                |             |                  |                               |         | Grabow, , Mecklenburg-Vorpommern, Deutschland       |       | <b>Deutschland</b>               |        |                        | Mecklenburg-Vorpommern |                                  |                    |                            |                               | Grab          |
|                | 44 Fallingbostel, Lüneburg, Niedersachsen, Deutschland                                                                   |                |             |                  |                               |         | Fallingbostel, Lüneburg, Niedersachsen, Deutschland |       | Deutschland                      |        | Niedersachsen          |                        | Lüneburg                         |                    |                            |                               | Fallin        |
|                | 45 Wenningen, Hochsauerlandkreis, Nordrhein-Westfalen Wenningen, Hochsauerlandkreis, Nordrhein-Westfalen Deutschland     |                |             |                  |                               |         |                                                     |       |                                  |        | Nordrhein-Westfalen    |                        |                                  | Hochsauerlandkreis |                            |                               | Wen           |
|                | 46 Köln, Köln, Nordrhein-Westfalen, Deutschland                                                                          |                |             |                  |                               |         | Köln, Köln, Nordrhein-Westfalen, Deutschland        |       | <b>Deutschland</b>               |        | Nordrhein-Westfalen    |                        | Köln                             |                    |                            |                               | Köln          |
|                | 47 Paderborn, Paderborn, Nordrhein-Westfalen, Deutschl Paderborn, Paderborn, Nordrhein-Westfalen, Deutschl Deutschland   |                |             |                  |                               |         |                                                     |       |                                  |        | Nordrhein-Westfalen    |                        | Paderborn                        |                    |                            |                               | Pade          |
|                | 48 Neustadt an der Weinstraße, Neustadt an der Weinstra Neustadt an der Weinstraße, Neustadt an der Weinstra Deutschland |                |             |                  |                               |         |                                                     |       |                                  |        | <b>Rheinland-Pfalz</b> |                        |                                  |                    | Neustadt an der Weinstraße |                               | <b>Neus</b>   |
|                | 49 Nohfelden, Sankt Wendel, Saarland, Deutschland                                                                        |                |             |                  |                               |         | Nohfelden, Sankt Wendel, Saarland, Deutschland      |       | <b>Deutschland</b>               |        | Saarland               |                        |                                  | Sankt Wendel       |                            |                               | <b>Nohf</b>   |
|                | 50 Windsor, Berkshire, , England                                                                                         |                |             |                  | Windsor, Berkshire, , England |         |                                                     |       | England                          |        |                        |                        | <b>Berkshire</b>                 |                    |                            |                               | Wind          |
|                | 51 London, , , Großbritannien                                                                                            |                |             |                  | London, , , Großbritannien    |         |                                                     |       | Großbritannien                   |        |                        |                        |                                  |                    |                            |                               | Lond          |
|                | 52 Rom Italien                                                                                                    |                |             | Rom, , , Italien |                               |         |                                                     |       | <b>Italien</b>                   |        |                        |                        |                                  |                    |                            |                               | Rom           |
|                | 53 Stalingrad, , , Russland                                                                                              |                |             |                  | Stalingrad, , , Russland      |         |                                                     |       | <b>Russland</b>                  |        |                        |                        |                                  |                    |                            |                               | <b>Stalir</b> |
|                | 54 New York, , , USA                                                                                                    | 1 SUBN         | $1$ INDI    |                  | New York USA                  |         | 1 NOTE                                              |       | <b>USA</b><br>1 REPO             |        |                        |                        |                                  |                    |                            |                               | $New -$       |
|                | $$   1 HEAD                                                                                                    | 1 SUBM         |             |                  | 1 FAM   1 SOUR                | 1 OBJE  | $1$ LOC                                             |       |                                  | Change | $\bigoplus$            | $\blacktriangleleft$   |                                  |                    |                            |                               | b.            |
| 留              |                                                                                                    |                |             |                  |                               |         |                                                     |       |                                  |        |                        | 用<br>回                 | 凹                                |                    |                            |                               | 100 %         |

<span id="page-52-0"></span>Abbildung 48: Gemeinsame Orte - Schritt 1

Im zweiten Schritt werden die im Blatt , Change' gemachten Änderungen in die 1-er Blätter übertragen.

Im dritten Schritt werden zu allen PLAC-Kennzeichen gleichlautende Ortsdatensätze angelegt und diese verknüpft.

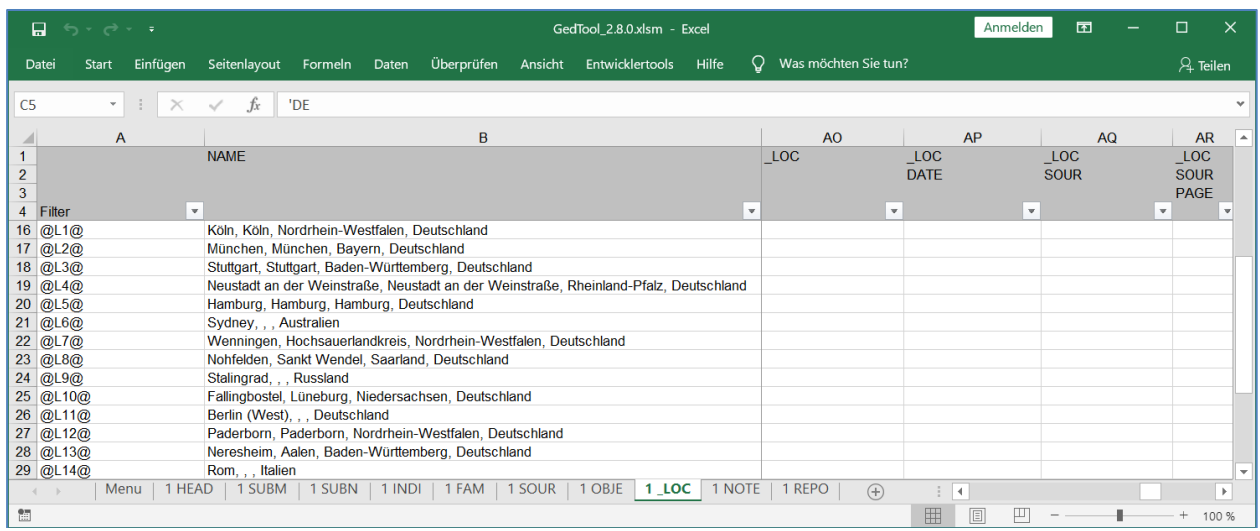

<span id="page-52-1"></span>Abbildung 49: Gemeinsame Orte - Schritt 3

Optional können durch Komma getrennte, hierarchische Strukturen aufgelöst werden (siehe Abbildung 49).

|                               | 日.                                | $6 \times 6 \times 7$             |                   |                                  |              |                |                        | GedTool 2.8.0.xlsm - Excel |                 |                                                   |          |                             |                              |                       | Anmelden |              | 囨     |           | $\Box$         | $\times$                 |
|-------------------------------|-----------------------------------|-----------------------------------|-------------------|----------------------------------|--------------|----------------|------------------------|----------------------------|-----------------|---------------------------------------------------|----------|-----------------------------|------------------------------|-----------------------|----------|--------------|-------|-----------|----------------|--------------------------|
|                               | Datei                             | Einfügen<br>Start                 | Seitenlayout      | Formeln Daten                    |              | Überprüfen     | Ansicht                |                            | Entwicklertools | Hilfe                                             | $\Omega$ | Was möchten Sie tun?        |                              |                       |          |              |       |           | $\beta$ Teilen |                          |
| C <sub>5</sub>                |                                   | -11<br>$\mathbf{w}$ .<br>$\times$ | $f_x$             | 'DE                              |              |                |                        |                            |                 |                                                   |          |                             |                              |                       |          |              |       |           |                | $\checkmark$             |
|                               |                                   | $\overline{A}$                    |                   | B                                |              | A <sub>O</sub> |                        | AP                         |                 | <b>AQ</b>                                         |          | <b>AR</b>                   | <b>AS</b>                    |                       | AT       |              |       | <b>AU</b> |                | $\overline{a}$           |
| $\mathbf{1}$<br>$\frac{2}{3}$ |                                   |                                   | <b>NAME</b>       |                                  | LOC          |                | $\_LOC$<br><b>DATE</b> |                            |                 | <b>LOC</b><br><b>SOUR</b>                         |          | LOC<br><b>SOUR</b>          | <b>TYPE</b>                  | $\_\$ LOC $\_\$ LOC#2 |          | <b>DATE</b>  | LOC#2 |           |                |                          |
| $\overline{4}$                | Filter                            | $\mathbf{v}$                      |                   |                                  | $\mathbf{v}$ |                | $\mathbf{v}$           |                            | $\mathbf{v}$    |                                                   |          | <b>PAGE</b><br>$\mathbf{v}$ | $\mathbf{v}$<br>$\mathbf{v}$ |                       |          | $\mathbf{v}$ |       |           |                | $\mathbf{v}$             |
|                               | 16 @L1@                           |                                   | Köln              |                                  | @L22@        |                |                        |                            |                 |                                                   |          |                             |                              |                       |          |              |       |           |                |                          |
|                               | 17 @L2@                           |                                   | München           |                                  | @L23@        |                |                        |                            |                 |                                                   |          |                             |                              |                       |          |              |       |           |                |                          |
|                               | 18 @L3@                           |                                   | Stuttgart         |                                  | @L24@        |                |                        |                            |                 |                                                   |          |                             |                              |                       |          |              |       |           |                |                          |
|                               | 19 @L4@                           |                                   |                   | Neustadt an der Weinstraße @L25@ |              |                |                        |                            |                 |                                                   |          |                             |                              |                       |          |              |       |           |                |                          |
|                               | 20 @L5@                           |                                   | Hamburg           |                                  | @L26@        |                |                        |                            |                 |                                                   |          |                             |                              |                       |          |              |       |           |                |                          |
|                               | $21$ @L6@                         |                                   | Sydney            |                                  | @L15@        |                |                        |                            |                 |                                                   |          |                             |                              |                       |          |              |       |           |                |                          |
|                               | 22 @L7@                           |                                   | Wenningen         |                                  | @L27@        |                |                        |                            |                 |                                                   |          |                             |                              |                       |          |              |       |           |                |                          |
|                               | 23 @L8@                           |                                   | Nohfelden         |                                  | @L28@        |                |                        |                            |                 |                                                   |          |                             |                              |                       |          |              |       |           |                |                          |
|                               | 24 @L9@                           |                                   | Stalingrad        |                                  | @L29@        |                |                        |                            |                 |                                                   |          |                             |                              |                       |          |              |       |           |                |                          |
|                               | $25 \vert \omega \vert 10 \omega$ |                                   | Fallingbostel     |                                  | @L30@        |                |                        |                            |                 |                                                   |          |                             |                              |                       |          |              |       |           |                |                          |
|                               | 26  @L11@                         |                                   | Berlin (West)     |                                  | @P18@        |                |                        |                            |                 |                                                   |          |                             |                              |                       |          |              |       |           |                |                          |
|                               | 27 @L12@                          |                                   | Paderborn         |                                  | @L31@        |                |                        |                            |                 |                                                   |          |                             |                              |                       |          |              |       |           |                |                          |
|                               | $28$ @ L13@                       |                                   | Neresheim         |                                  | @L32@        |                |                        |                            |                 |                                                   |          |                             |                              |                       |          |              |       |           |                |                          |
|                               | 29 @L14@                          |                                   | Rom               |                                  | @L33@        |                |                        |                            |                 |                                                   |          |                             |                              |                       |          |              |       |           |                |                          |
|                               | 30 @L15@                          |                                   | <b>Australien</b> |                                  |              |                |                        |                            |                 |                                                   |          |                             |                              |                       |          |              |       |           |                | $\overline{\phantom{a}}$ |
| $\sim$                        |                                   | Menu                              | 1 HEAD   1 SUBM   | $ 1$ SUBN                        |              |                |                        |                            |                 | 1 INDI   1 FAM   1 SOUR   1 OBJE   1 LOC   1 NOTE |          | 1 REPO                      | $\bigoplus$                  | $\overline{4}$<br>÷   |          |              |       |           |                | $\mathbf{b}$             |
| $\mathfrak{m}$                |                                   |                                   |                   |                                  |              |                |                        |                            |                 |                                                   |          |                             |                              | 圕                     | 回<br>戸   |              |       |           | $+$            | 100 %                    |

<span id="page-53-0"></span>Abbildung 50: Gemeinsame Orte - aufgelöste Hierarchien

Bei vorhandenen Ortsdatensätzen werden dort vorhandene Daten wie Koordinaten und GOV-Kennungen mit den entsprechenden Unterstrukturen von PLAC abgeglichen und ergänzt.

#### **8.12 Löschen von lebenden Personen**

Vor der Weitergabe von genealogischen Daten an andere Forscher oder vor der Veröffentlichung der Daten im Internet sollten die Daten von noch lebenden Personen ausgeschlossen werden. GedTool bietet nun die Möglichkeit, alle Personensätze von noch lebenden Personen (Feld DEAT.DATE ist ohne Eintrag) zu löschen. Optional können zusätzlich Personen gelöscht werden, die innerhalb einer angegebenen Anzahl von Jahren geboren oder verstorben sind. Lassen Sie diese Werte auf null, um die Erweiterung wegzulassen.

Vor der Durchführung dieser Funktion wird empfohlen, fehlende Datumsfelder mit der entsprechenden Funktion zu schätzen. Ist dies noch nicht geschehen, so kann dies optional mit dieser Funktion zusätzlich durchgeführt werden.

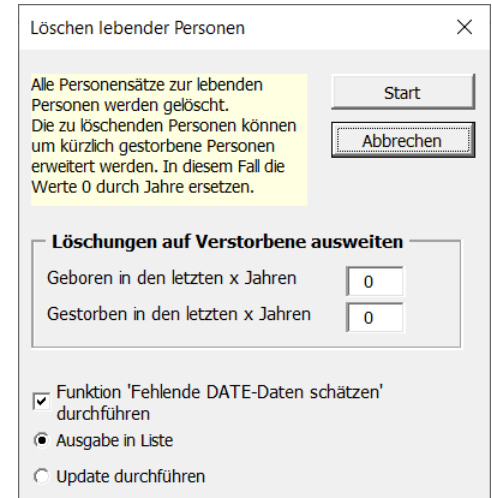

Abbildung 51: Löschen lebender Personen

Die Funktion kann wahlweise eine Löschvorschlagsliste ausgeben oder die Updates direkt ausführen.

Durch das anschließende Durchführen der Funktion <Löschen von fehlerhaften Links> werden auch alle mit diesen Personen verbunden Sätze korrigiert bzw. gelöscht.

# **8.13 Löschen von nicht verwandten Personen**

Diese Funktion kann benutzt werden, um zum Beispiel einen Familienverband aus einer großen Datei herauszulösen. Nach Durchführung der Funktion <Spalte REFN nach Kekulé und Saragossa aufbauen> haben alle verwandten Personen eines Probanden einen Eintrag im Feld REFN. Mit dieser Funktion werden alle Personensätze ohne einen solchen Eintrag gelöscht.

Die Funktion kann wahlweise eine Löschvorschlagsliste ausgeben oder die Updates direkt ausführen.

Auch hier empfiehlt es sich, anschließend die Funktion <Löschen von fehlerhaften Links> durchzuführen.

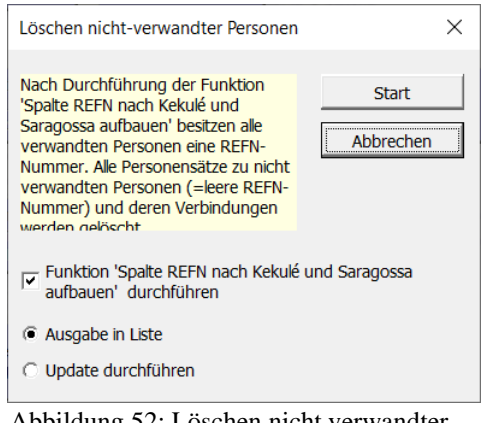

Abbildung 52: Löschen nicht verwandter Personen

# **8.14 Löschen von fehlerhaften Verknüpfungen**

Diese Funktion macht insbesondere im Zusammenspiel mit den Funktionen <Löschen aller lebenden Personen> oder <Löschen aller nicht verwandten Personen> Sinn. Das Ergebnis ist eine in sich stimmige GEDCOM-Datei, welche nur noch die relevanten Daten enthält.

Ausgehend von den Einträgen im Personendaten-Blatt "1 INDI" werden alle Schlüsselbegriffe und deren Verknüpfungen überprüft und gegebenenfalls bereinigt. Stehen in einem Satz Querverweiszeiger auf eine nicht existierende Querverweis-ID (beginnend mit dem " $@$ "-Zeichen), so wird der Querverweis gelöscht.

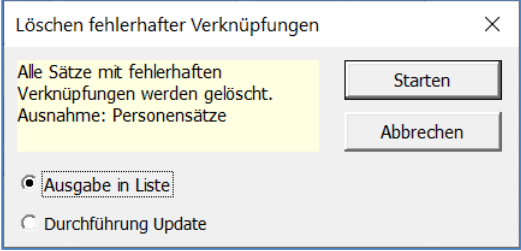

Abbildung 53: Fehlerhafte Verbindungen

Existieren in den weiteren Blättern Querverweis-IDs, welche durch Querverweiszeiger nicht verknüpft sind,

so werden diese Querverweis-IDs und deren Daten gelöscht. Im INDI-Blatt selbst werden nur Querverweiszeiger bereinigt, aber keine Querverweis-IDs gelöscht.

löschen

Die Funktion kann wahlweise eine Löschvorschlagsliste ausgeben oder die Updates direkt ausführen.

Anmerkung: Diese Funktion bereinigt keine versehentliche Eheverknüpfung einer Frau mit ihrem Vater oder Großvater (Kreisverknüpfung), da eine solche Verbindung für das Programm technisch gesehen nicht fehlerhaft ist.

#### **8.15 Löschen von vordefinierten Spalten**

Diese Funktion ermöglicht das Löschen von Spalten in unterschiedlichen Blättern basierend auf einer Eingabedatei. Dadurch wird ermöglicht, zu löschende Spalten einmalig in einer Datei zu definieren und das Löschen dieser Spalten bei Bedarf zu wiederholen. Dieses Vorgehen macht Sinn, wenn zum Beispiel Teile von Forschungsergebnissen vor einer Weitergabe an dritte Personen oder an externe Datenbanken gelöscht werden sollen. Auch für die Erstellung eigener Auswertungen über die flache Liste kann diese Löschfunktion genutzt werden.

Die Datei mit den zu löschenden Spalten muss mindestens die beiden Spalten: "Sheet:" und "Column to be deleted:" beinhalten.

Der Aufbau der Spaltennamen orientiert sich an den Spaltennamen in der flachen Liste. Beinhalten die Werte für Blätter (Sheet) und Spalten (Column) Platzhalterzeichen, dann werden diese beim Vergleich berücksichtigt.

 $\Box$   $\leftrightarrow$   $\rightarrow$   $\rightarrow$  Columns Deletion.xls [Kompatibilitätsmodus]... Anmelden <u>क्रा</u> Start Einfügen Seitenlayo Formeln Daten Überprüfe Ansicht Entwickler Hilfe | Q Sie wüns  $\overline{C}$  $f_r$ Jöscht alle Spalten des Blattes "1 LOC Sheet: mn to be de  $1_L00$ löscht alle Spalten des Blattes  $*_{.}$  LOC' löseht alle " | OC"-Finträge in allen Blättern \*NOTE\* löscht alle "NOTE"-Einträge in allen Blättern 1 FAM \*.DATE\*  $\overline{5}$ löscht alle Datumseinträge im Blatt "1 FAM NAME[#]\*<br>TEMP\* 1 INDI löscht mehrfache Namen im Blatt "1 INDI" löscht alle "TEMP"-Einträge in allen Blättern mit einer vorangestellten "1  $\frac{1}{8}$ **Tabelle1**  $\boxed{\text{Table2}}$   $\boxed{\text{Table3}}$   $\boxed{\oplus}$ | 田  $\overline{m}$  $\bullet$ 

Abbildung 54: Löschparameter

- ? Ein beliebiges einzelnes Zeichen
- \* Null oder mehrere Zeichen
- # Beliebige einstellige Ziffer  $[0 9]$

Um nach einem Platzhalterzeichen selbst zu suchen, muss dieses in eckigen Klammern ("[]") eingeschlossen sein.

Beispiele siehe Datei "Columns Deletion.xls" im Auslieferungsumfang.

## **8.16 Spalte DATE GEDCOM-konform aufbereiten**

Mit dieser Funktion werden alle Datumsspalten überprüft und gegebenenfalls GEDCOM- konform aufbereitet. Gemäß dem GEDCOM-Standard müssen Datumswerte das Format ,TT MMM YYYY' haben, wobei MMM den ersten drei Buchstaben des englischen Monatsnamens entsprechen müssen. Diese Funktion konvertiert alle Einträge der DATE-Spalten in das richtige Format, soweit diese von Excel als Datumsangabe erkannt werden.

Beispiele: ,01.12.1900' wird zu ,1 DEC 1900' ,1 Mai 1960' wird zu ,1 MAY 1900'

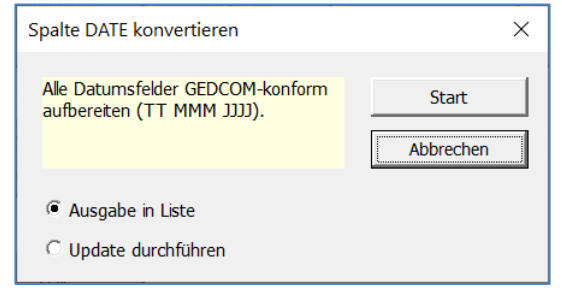

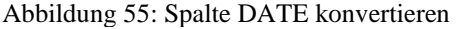

Die Funktion kann wahlweise eine Löschvorschlagsliste ausgeben oder die Updates direkt ausführen.

# **9 GEDCOM und GedTool**

GEDCOM (englisch: GEnealogical Data COMmunication) ist die Spezifikation eines Datenformates, das den Austausch von Daten zwischen verschiedenen Computerprogrammen zur Genealogie ermöglicht.

Es wurde 1980 von der Kirche Jesu Christi der Heiligen der Letzten Tage (Mormonen) entwickelt, um ihre Mitglieder bei der Familienforschung zu unterstützen. Mittlerweile hat sich aber GEDCOM als Quasi-Standard etabliert und wird von allen gängigen Genealogie-Programmen sowie vielen genealogischen Webseiten im Internet unterstützt.

Das GEDCOM-Format (Dateiendung: .ged) ist Text-basiert und enthält die Daten der einzelnen Personen eines Familienstammbaumes sowie Informationen über ihre familiären Beziehungen.

Die Definition von GEDCOM (englisch) finden Sie im Internet unter folgenden Links:

- [http://www.familysearch.org/Eng/Home/FAQ/frameset\\_faq.asp?FAQ=faq\\_gedcom.asp](http://www.familysearch.org/Eng/Home/FAQ/frameset_faq.asp?FAQ=faq_gedcom.asp)
- <http://www.math.clemson.edu/~rsimms/genealogy/ll/gedcom55.pdf>

Eine deutsche Übersetzung der GEDCOM-Definition 5.5.1 finden Sie unter

• http://www.daubnet.com/ftp/gedcom-551-deutsch.pdf

#### **9.1 Struktur der GEDCOM-Datei**

Eine GEDCOM-Datei ist eine aufeinander aufbauende Folge von genealogischen Informationen (Personen-, Familien-, Quellendaten, …), welche in Sätzen (Records) zusammengefasst sind. Die in einem Satz zusammengefassten Datenelemente sind hierarchisch gegliedert in einzelne Zeilen (Lines). Jede Zeile beinhaltet neben dem eigentlichen Datenwert ein eindeutiges Kennzeichen (Tag) und eine Hierarchieebene (durch eine Zahl am Zeilenbeginn dargestellt). Beziehungen zwischen einzelnen Datensätzen (Eltern, Kinder, Ehepartner, …) werden durch Querverweiszeiger (Pointer) und Querverweis-IDs (Identifier) abgebildet.

Ein neuer Satz beginnt immer auf der Hierarchieebene 0 und beinhaltet neben der Satzart einen vorangestellten eindeutigen Schlüsselbegriff, eingeschlossen zwischen zwei " $@$ "-Zeichen.

Beispiel für einen Personensatz (INDIVIDUAL): 0 @I1@ INDI

Der Personensatz wiederum besteht aus unterschiedlichen Datenelementen mit einer Ziffer (Ebenennummer) am Satzanfang:

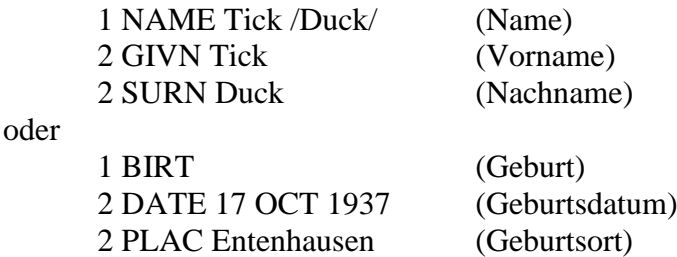

Verknüpfungen mit anderen Sätzen werden folgendermaßen dargestellt:

1 FAMC @F1@ (Querverweis auf den Familiensatz der Eltern)

Die Kennzeichen im GEDCOM-Format sind standardisiert und können nur in der beschriebenen Form und Struktur verwendet werden. Es ist aber im GEDCOM-Standard möglich, eigene, programmspezifische Kennzeichen zu verwenden. Diese müssen mit einem Unterstrich beginnen, zum Beispiel "UID".

# **9.2 Strukturen in GedTool**

GedTool fasst alle gleichartigen Sätze (Personen-, Familien-, Quellendaten, …) in je einem Excel-Blatt (Register) zusammen. Jeder einzelne Satz, zum Beispiel eine Person, bildet in Excel eine eigene Zeile. In den Spalten werden die jeweiligen Kennzeichen abgebildet, wobei die Überschriftzeilen, bedingt durch mehrere Hierarchieebenen, mehrzeilig sind. Die Datenwerte selbst werden in die passenden Zellen (Zeile der Person, Spalte des Kennzeichens) geschrieben. Mehrfach vorkommende Kennzeichen innerhalb eines Satzes werden intern nummeriert (versteckte Zeilen in den Überschriften).

# **10 Excel: Technische Einschränkungen**

Die maximale Größe einer einzulesenden GEDCOM-Datei orientiert sich an den technischen Einschränkungen der eingesetzten Excel-Version.

So können zum Beispiel bei Versionen vor Excel 2007 nicht mehr als 256 Spalten (A bis IV) oder mehr als 65.536 Zeilen verwendet werden. Da jedes GEDCOM-Kennzeichen eine eigene Spalte beansprucht, kann diese technische Obergrenze, zum Beispiel bei umfangreichen Notizen, sehr schnell erreicht werden. GedTool begegnet dieser Restriktion durch zwei integrierte Programmfunktionen.

Zum einen können beim Einlesen einer GEDCOM-Datei Fortsetzungsfelder (CONT-/CONC-Kennzeichen) optional mit dem übergeordneten Feld in einer gemeinsamen Excel-Zelle zusammengefasst werden. Da eine Excel-Zelle nicht mehr als 32.000 Zeichen aufnehmen kann, werden beim Überschreiten dieser Grenze zusätzlich weitere Spalten angelegt. Bei der Ausgabe der Daten in eine GEDCOM-Datei werden die beim Einlesen zusammengefassten Felder wieder in ihre Ursprungsfelder (CONT/CONC) getrennt.

Zum anderen kann nach Überschreiten der möglichen Spaltenanzahl die einzulesende GEDCOM-Datei durch eine GedTool-Funktion analysiert werden. Als Ergebnis werden alle vorkommenden GEDCOM-Kennzeichen aufgelistet. Durch Markierung können dann einzelne Kennzeichen von einer Übernahme beim nächsten Importlauf ausgeschlossen werden. Diese ausgeschlossenen Kennzeichen werden dann in sogenannten "Container"-Spalten zusammengefasst und beim Export wieder als eigenständige GEDCOM-Kennzeichen ausgegeben. Diese Felder werden bei allen anderen GedTool-Funktionen nicht berücksichtigt und lediglich bis zum Export "geparkt".

Bis Excel 2003 war die maximale Spaltenanzahl auf 256, die Zeilenanzahl auf 65.536 Zeilen begrenzt. Dies bedeutet, dass abzüglich der Kopfzeilen nicht mehr als 65.530 Personensätze verarbeitet werden können.

Seit Excel 2007 kann ein Tabellenblatt 1.048.576 Zeilen und 16.384 Spalten (A bis XFD) umfassen.

#### **10.1 Hinweis für Benutzer von Excel 2007 und nachfolgenden Versionen**

Um den vollen Funktionsumfang von Excel 2007 zu nutzen, zum Beispiel mehr als 256 Spalten oder mehr als 65.536 Zeilen, müssen Sie die Datei GedTool.xls einmalig als .xlsm Datei (Excel-Arbeitsmappe mit Makros) abspeichern. Sie finden diese Funktion in Excel über die Schaltfläche "Office" (oben links) und dann "Speichern unter ...".

GedTool wird zurzeit immer als .xls-Datei ausgeliefert, um die Abwärtskompatibilität bis Excel 97 sicherzustellen. Programmintern wird jedoch die Excel-Version bei verschiedenen Funktionen berücksichtigt.

# **11 Probleme mit Umlauten und Sonderzeichen**

# **11.1 Umlaute werden nicht richtig dargestellt**

Manchmal kommt es vor, dass Umlaute oder Sonderzeichen beim Einlesen einer GEDCOM-Datei nicht richtig übertragen werden. In diesen Fällen wurde die GEDCOM-Datei mit einem Zeichensatz erstellt, welcher in Excel (Windows-Zeichensatz) die Umlaute falsch darstellt.

Wenn man Daten mit Umlauten verwendet, dann sollte man diese beim Exportieren mit dem UTF-8- oder ANSI-Zeichensatz übertragen. Viele Genealogieprogramme bieten diese Möglichkeit beim Exportieren einer GEDCOM-Datei an. Bei Verwendung des Zeichensatzes ANSI werden zwar Umlaute korrekt dargestellt, aber zum Beispiel polnische oder tschechische Sonderzeichen werden nur bei UTF-8 unterstützt. Der verwendete Zeichensatz steht normalerweise im Header-Teil der GEDCOM-Datei im Eintrag 1 CHAR. Anhand dieses Eintrags erkennen andere Genealogieprogramme, welche eine GEDCOM-Datei einlesen, dass es sich hier um den ANSI-Zeichensatz handelt.

Manche Programme schreiben aber beim Exportieren keinen oder einen falschen Eintrag in den Header der GEDCOM-Datei (z.B. ANSII oder IBM PC). In diesen Fällen importiert zum Beispiel das Genealogieprogramm PAF die GEDCOM-Dateien mit dem ANSEL-Zeichensatz, wobei Umlaute und Sonderzeichen nicht richtig dargestellt werden.

GedTool hat, mit Ausnahme der Zeichensätze UTF-8 und UTF-16, leider keine Möglichkeit, den Headersatz der GEDCOM-Datei zu analysieren und den Zeichensatz umzuwandeln. Es besteht aber die Möglichkeit, die GEDCOM-Datei vor dem Einlesen in GedTool zu konvertieren.

Hierfür findet man Web kostenlose kleine Hilfsprogramme, welche zum Beispiel ASCII-Dateien (DOS-Zeichensatz) nach ANSI (Windows-Zeichensatz) oder umgekehrt konvertieren. So zum Beispiel das Programm GEKo, welches auf der Homepage von Stefan Mettenbrink [\(http://www.familienbande-genealogie.de\)](http://www.familienbande-genealogie.de/) in der Rubrik Tools kostenlos zum Download bereitsteht.

# **11.2 Ahnenprogramm stürzt beim Einlesen einer GEDCOM-Datei ab**

Wenn sich eine GEDCOM-Datei nicht in ein Ahnenprogramm einlesen lässt, so liegt das häufig daran, dass der Eingeber in ein Datumsfeld irrtümlich einen Text mit einem Sonderzeichen eingegeben hat (z.B. Me**ß**diener).

Dieses Problem lässt sich auf einfache Art lösen, indem die GEDCOM-Datei in GedTool eingelesen wird und die Datumsspalten auf Text untersucht werden (siehe auch [12.2](#page-69-0) - Fehlermeldungen beim Einlesen einer GEDCOM-Datei).

# **12 Anhänge**

# **12.1 Anhang A - Definitionen der GEDCOM-Tags**

Dieser Anhang beinhaltet ein Verzeichnis aller Kennzeichen (tags), welche in der GEDCOM Spezifikation 5.5 verwendet werden. Diese Kennzeichen werden in einer hierarchischen Struktur verwendet, um zum Beispiel Einzelpersonen im Zusammenhang mit ihren Familien zu beschreiben. Die Kennzeichen können in Abhängigkeit ihrer übergeordneten Struktur unterschiedliche Bedeutungen haben.

Der GEDCOM-Standard lässt darüber hinaus auch die Verwendung von benutzerindividuellen Kennzeichen – beginnend mit einem Unterstrich – zu.

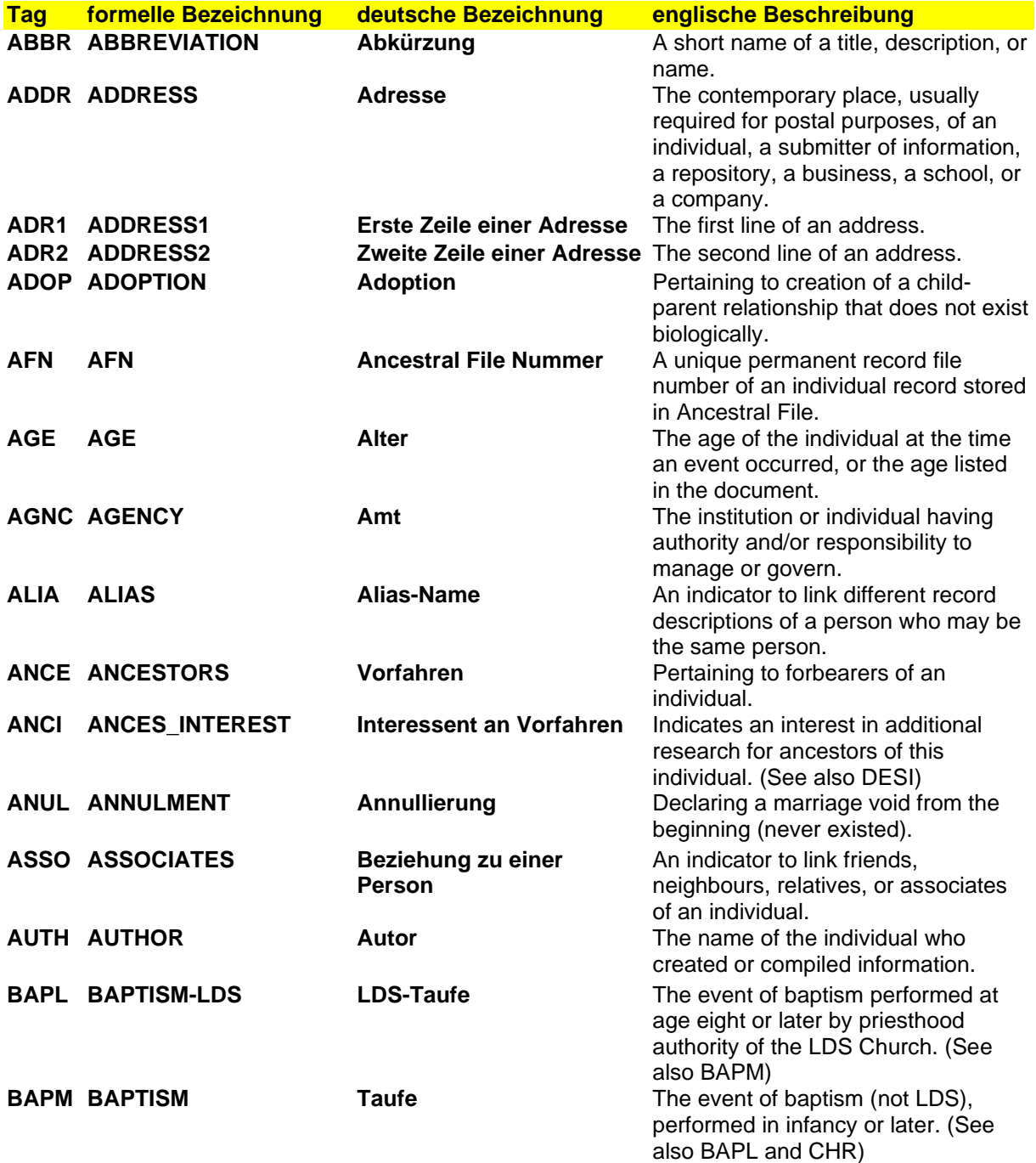

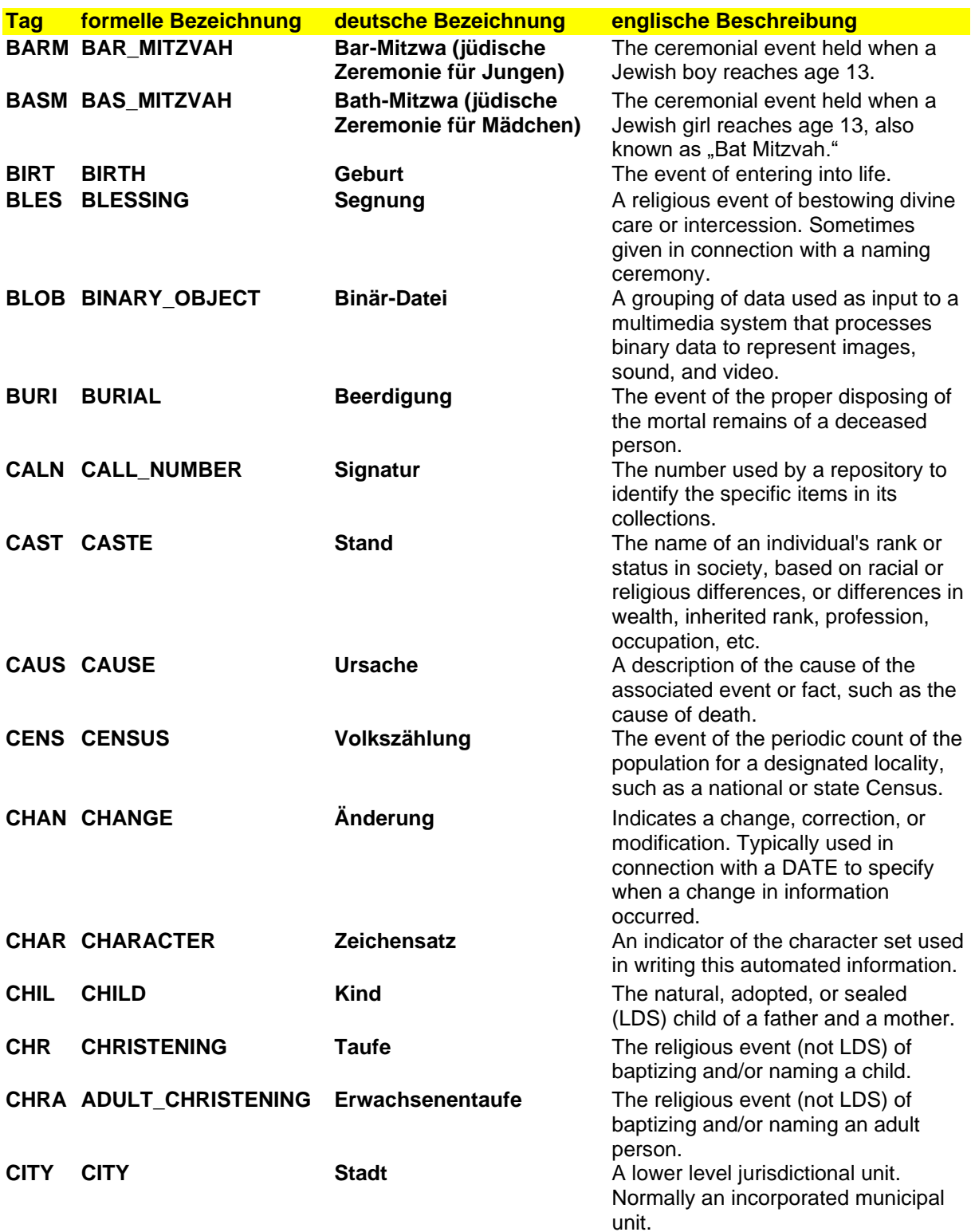

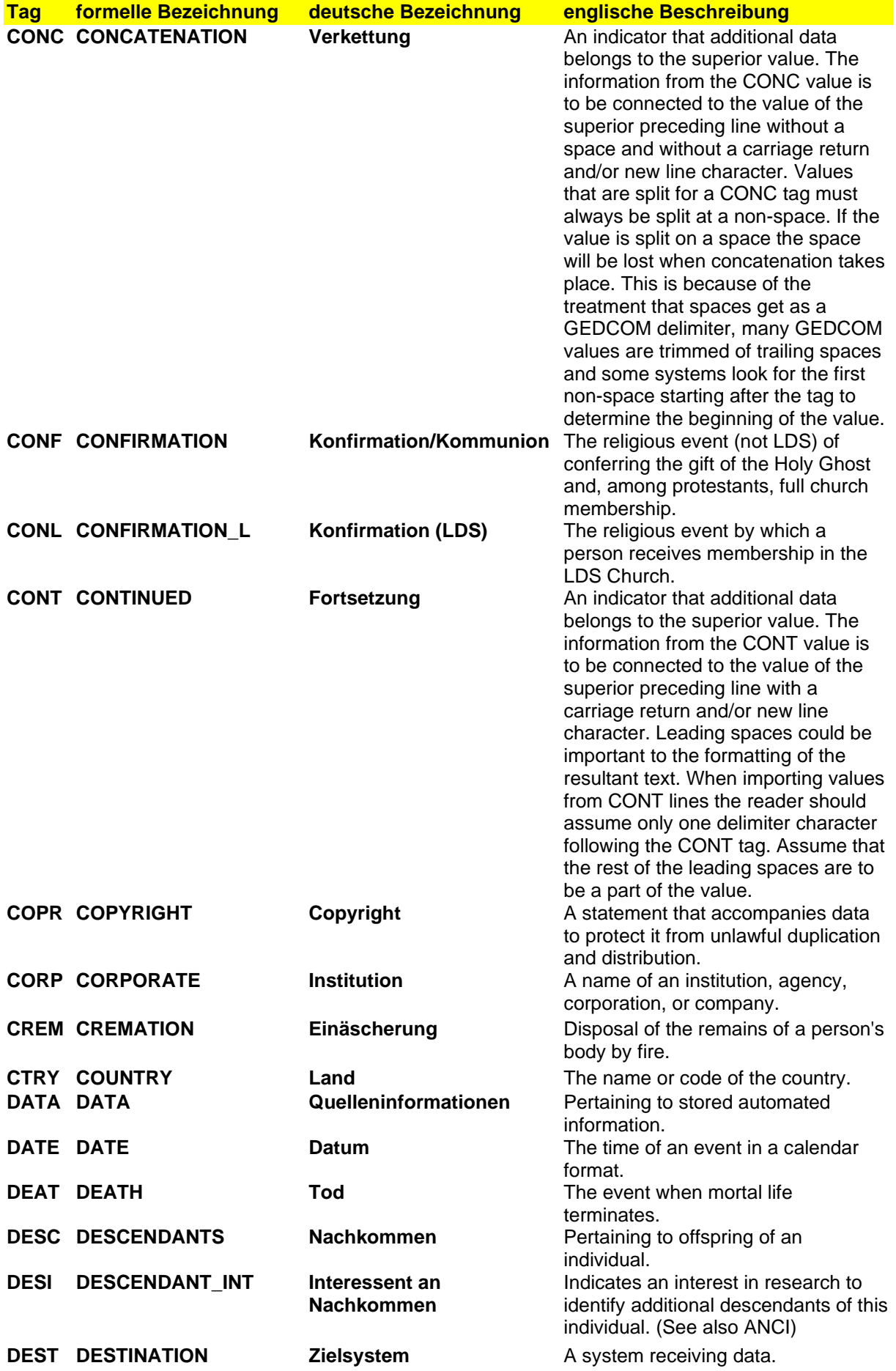

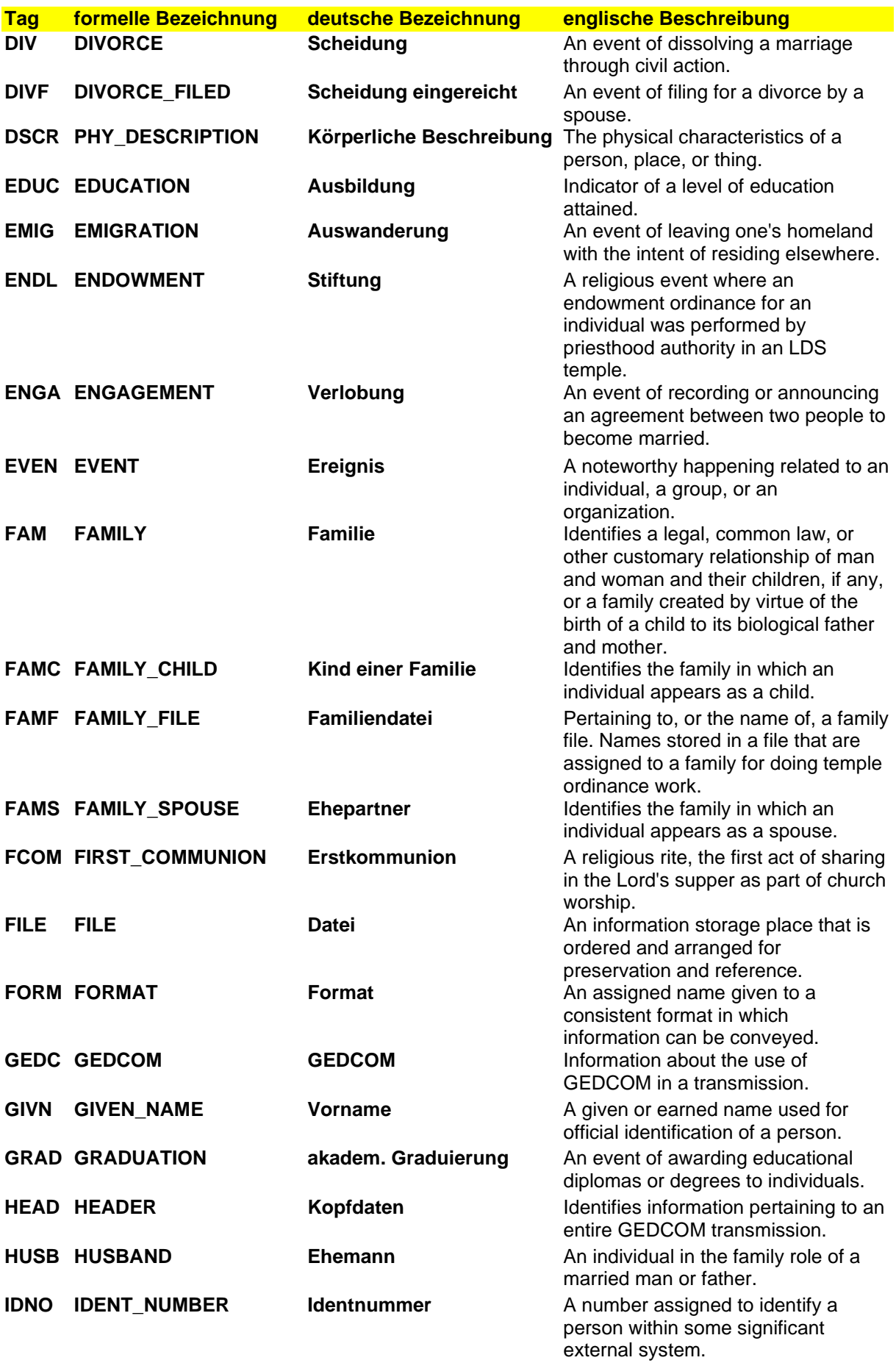

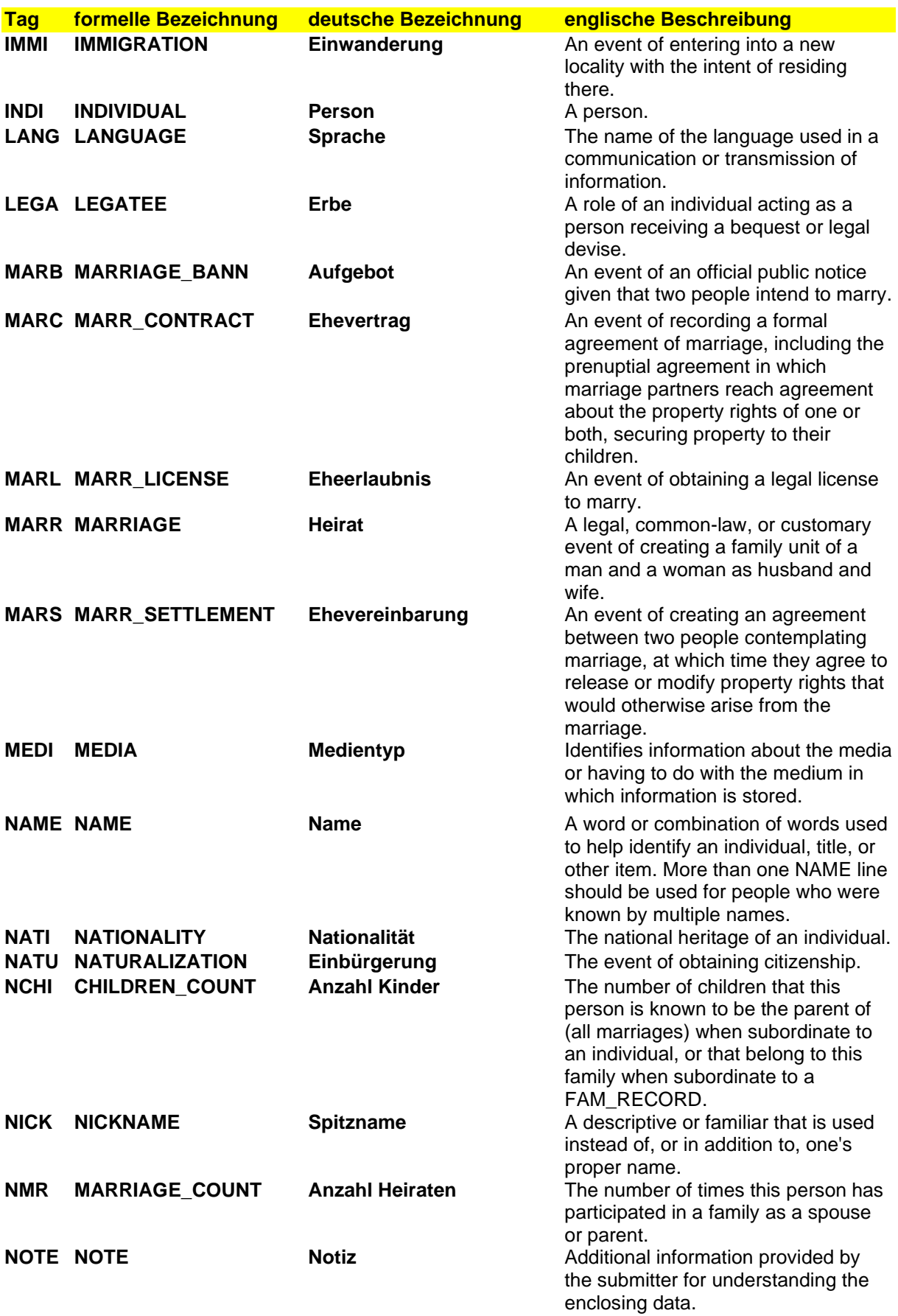

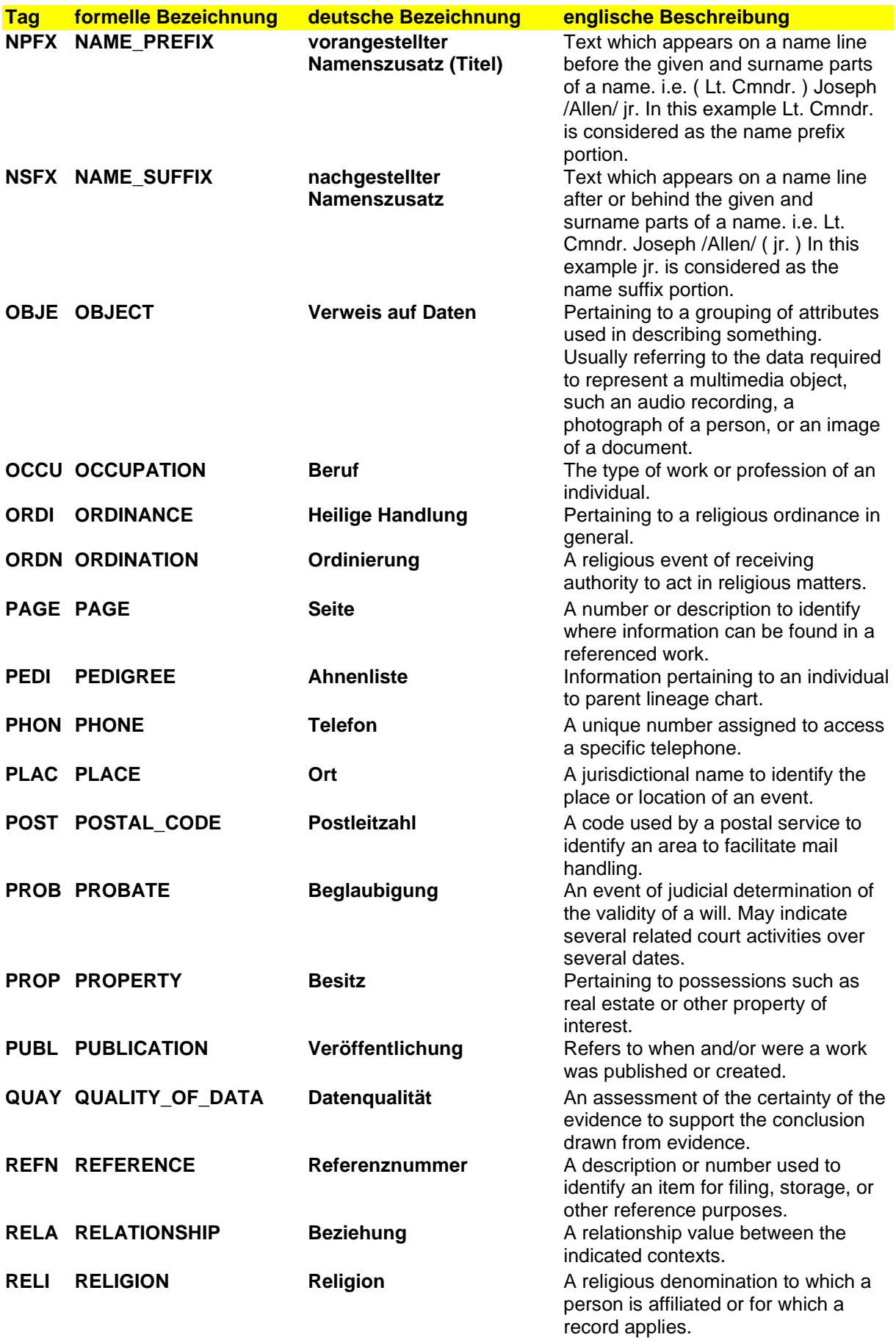

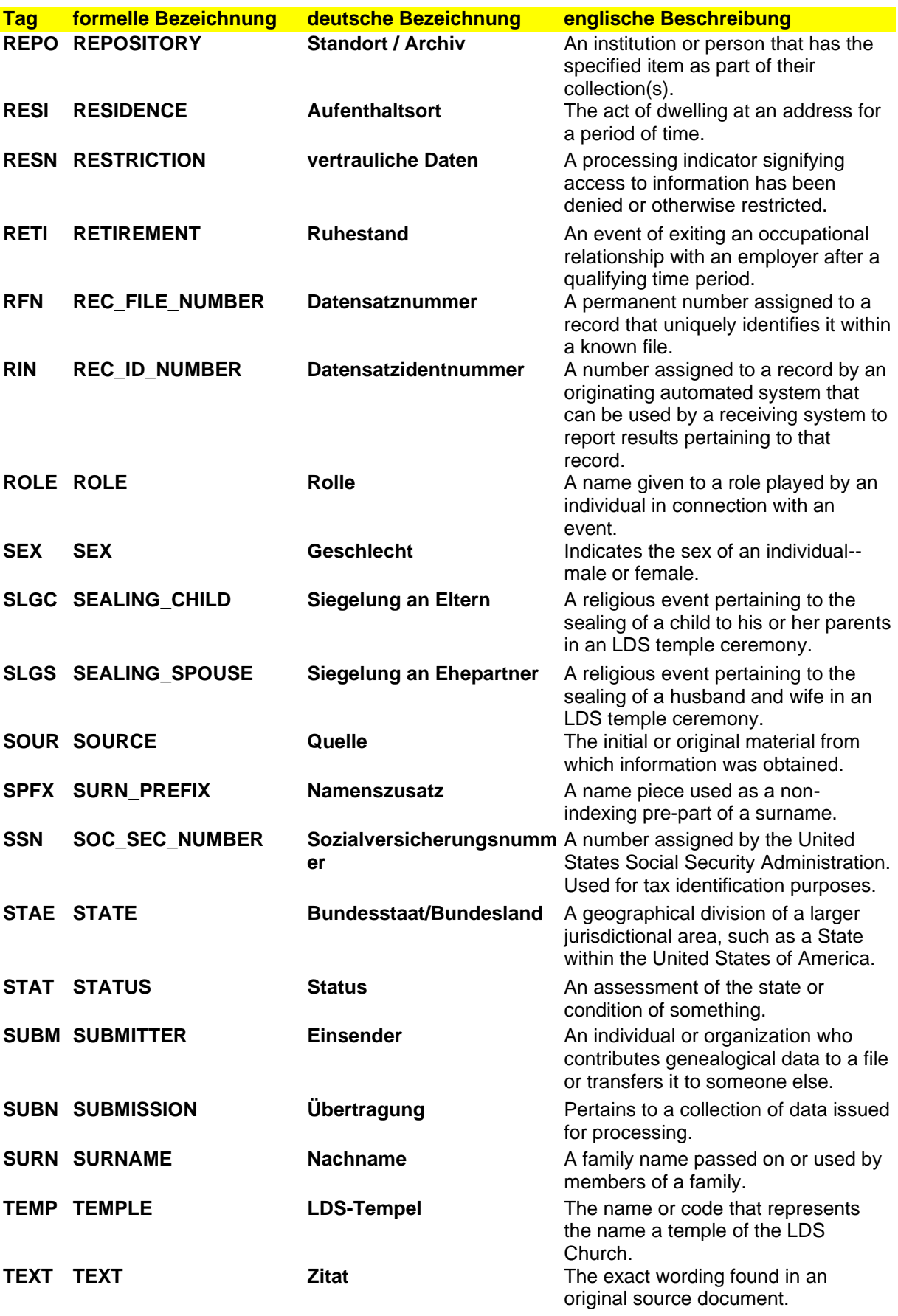

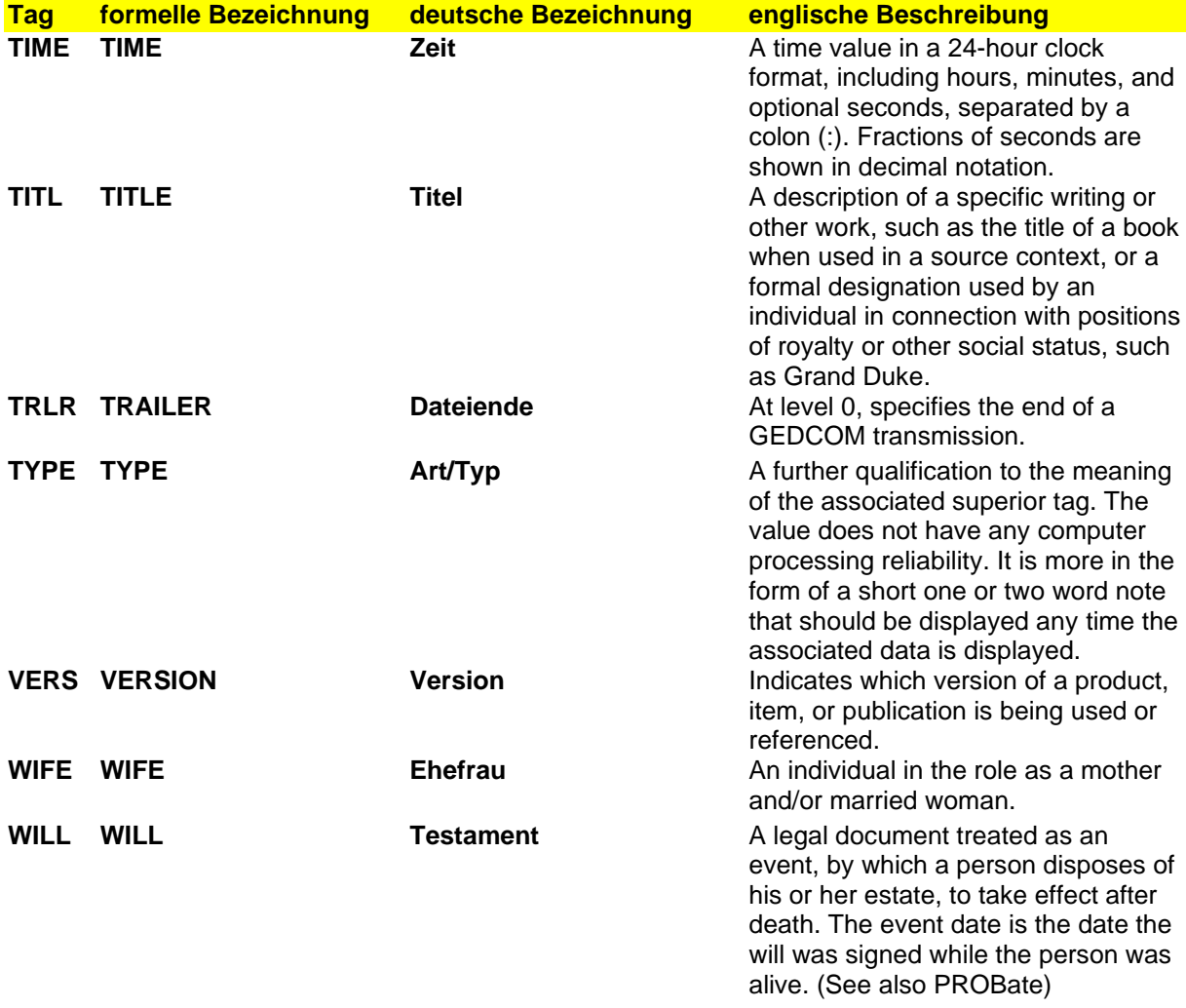

#### <span id="page-69-0"></span>**12.2 Anhang B - Fehlermeldungen**

Treten bei der Benutzung von GedTool Fehlermeldungen auf, dann senden Sie bitte eine detaillierte Fehlermeldung per E-Mail (GedTool-Version, Excel-Version, Betriebssystem, Fehlerbe-schreibung, genaue Fehlermeldung etc) an [Info@Gedtool.de](mailto:Info@Gedtool.de).

Als registrierter Benutzer erhalten Sie Fehlerkorrekturen per E-Mail kostenlos.

#### **Fehler 1004… im Zusammenhang mit einem aktivierten Add-In**

In Kombination mit einem aktivierten Add-In, z.B. "EuroTool", kann es (bisher nur bei Excel 2007) zu Fehlermeldungen beim Ablauf der GedTool-Makros kommen.

Fehlermeldung: "Fehler 1004: Kann einem Blatt nicht den gleichen Namen geben wie anderem Blatt, einer Objektbibliothek oder einer Arbeitsmappe, auf die Visual Basic Bezug nimmt."

Diese Fehler tritt nicht mehr auf, wenn das verursachende Add-In deaktiviert wird (Extras/Add-Ins oder Datei/Optionen/Add-Ins).

#### **Fehler 1004… im Zusammenhang mit der Vergabe von Zeilennamen**

Bei der Vergabe von Zeilennamen kann es bei mehr als 65.000 Personen zu einer Fehlermeldung kommen. Hierzu gibt es aktuell noch keine Lösung.

#### **Fehlermeldungen beim Einlesen einer GEDCOM-Datei**

Treten beim Einlesen einer GEDCOM-Datei Fehlermeldungen auf, so weisen diese in der Regel auf ein nicht verarbeitbares Datenformat hin.

GEDCOM-Dateien sollten daher nach Möglichkeit mit dem Zeichencode UTF-8 (= korrekte Darstellung aller Umlaute und Sonderzeichen) erstellt werden. Die meisten Genealogieprogramme ermöglichen beim Exportieren die Angabe verschiedener Zeichensätze.

Sollte der Zeichensatz einer GEDCOM-Datei von GedTool nicht unterstützt werden, dann bietet sich folgender Workaround für diese GEDCOM-Datei an::

GEDCOM-Datei mit WORD einlesen und wieder als txt-Datei abspeichern (Speichern unter ...). Beim Abspeichern muss aber das Dateiformat "Nur Text \*.txt" verwendet werden, ansonsten nimmt WORD wieder das Ursprungsformat.

# 12.3 Abbildungsverzeichnis

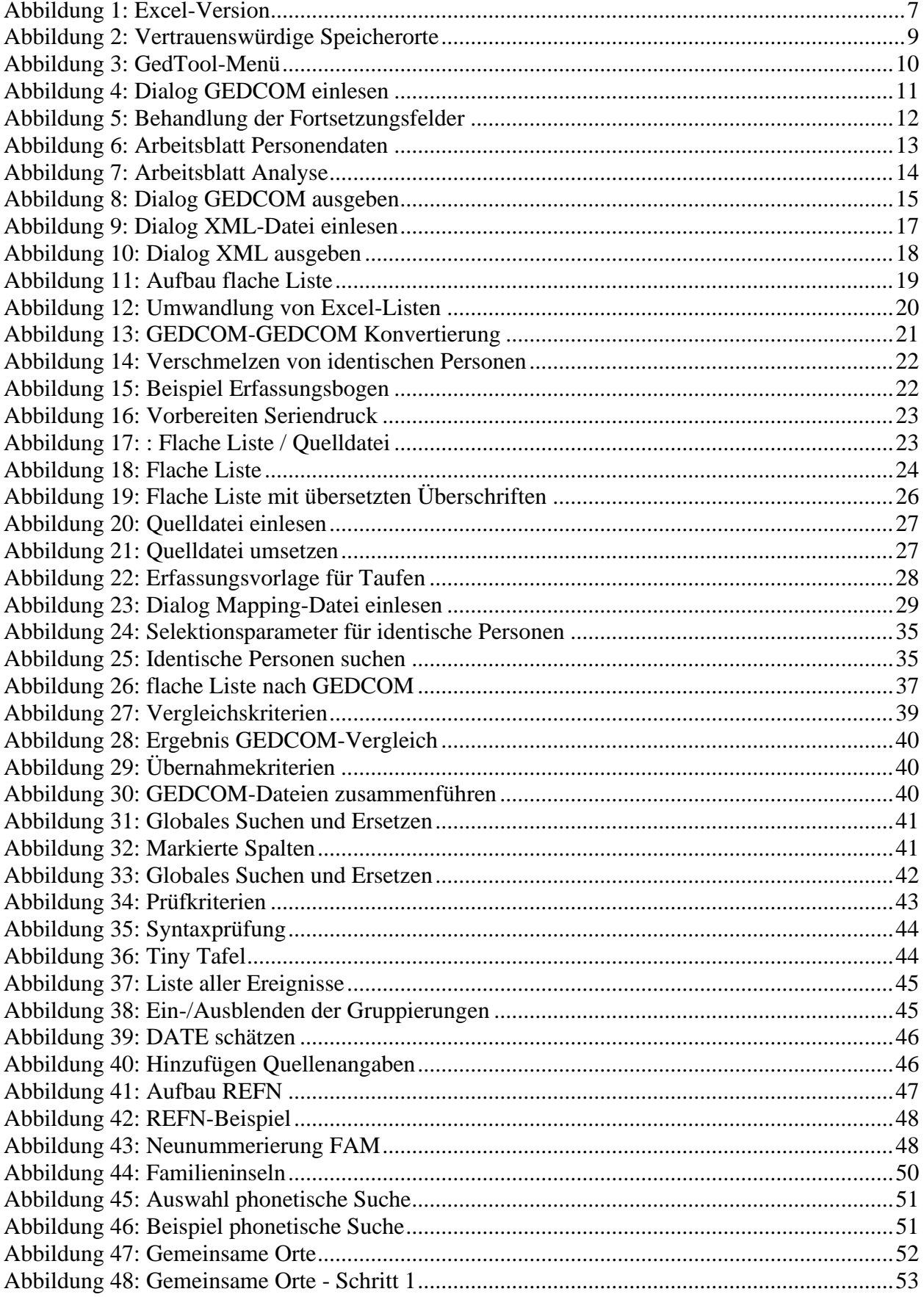

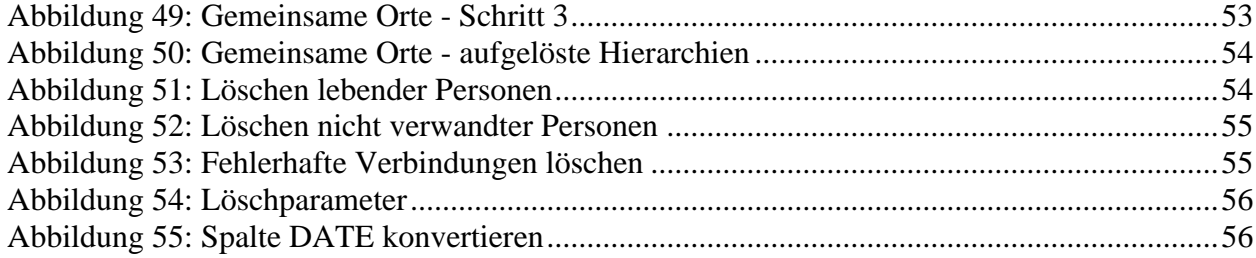